# olivetti **Ink Jet Fax Fax-Lab 450 Jet-Lab 490**

ISTRUZIONI PER L'USO

## **PUBBLICAZIONE EMESSA DA:**

## **Realizzazione Editoriale:**

Olivetti I- Jet S.p.A. Località Le Vieux 11020 ARNAD (Italia)

Olivetti Tecnost, S.p.A. Via Jervis, 77 - 10015 IVREA (Italia)

Copyright © 2004, Olivetti Tutti i diritti riservati

Il produttore si riserva il diritto di apportare modifiche al prodotto descritto in questo manuale in qualsiasi momento e senza alcun preavviso.

La presente apparecchiatura è stata approvata in conformità della decisione 98/482/CE del Consiglio per la connessione paneuropea come terminale singolo ad una rete analogica PSTN. A causa delle differenze tra le reti dei differenti Paesi, l'approvazione non garantisce di per sé il funzionamento corretto in tutti i punti di terminazione di rete PSTN. In caso di problemi, contattare in primo luogo il fornitore del prodotto.

> Il fabbricante dichiara sotto la propria responsabilità che questo prodotto è conforme con quanto disposto dalla direttiva 1999/05/CE.

> La conformità viene attestata mediante l'apposizione della marcatura  $\mathsf{\mathsf{C}} \mathsf{\mathsf{E}}$  sul prodotto.

## **Dichiarazione di compatibilità di rete telefonica**

Si dichiara che il prodotto è progettato per operare in tutte le reti dei Paesi della Comunità Europea, della Svizzera e della Norvegia.

La piena compatibilità con le reti dei singoli paesi può dipendere da specifici parametri software nazionali, opportunamente configurabili sul prodotto. In caso di problemi con reti non EC PSTN, rivolgetevi al centro di supporto tecnico del vostro paese.

Si richiama l'attenzione sulle seguenti azioni che possono compromettere la conformità sopra attestata, oltre, naturalmente, le caratteristiche del prodotto:

- errata alimentazione elettrica;
- errata installazione o uso errato o improprio o comunque difforme dalle avvertenze riportate sul manuale d'uso fornito col prodotto;
- sostituzione di componenti o accessori originali con altri di tipo non approvato dal costruttore, o effettuata da personale non autorizzato.

La presa a muro deve essere accessibile e vicina. Per sconnettere la macchina dall'alimentazione elettrica, staccare la spina del cavo di alimentazione elettrica.

Qui di seguito viene fornita una descrizione semplificata delle procedure di installazione, trasmissione, ricezione e copiatura. Per avere istruzioni più dettagliate, fai riferimento al capitolo specifico.

## **INSTALLAZIONE**

Per ulteriori informazioni, vedi capitolo "**Operazioni indispensabili per il corretto utilizzo del facsimile**".

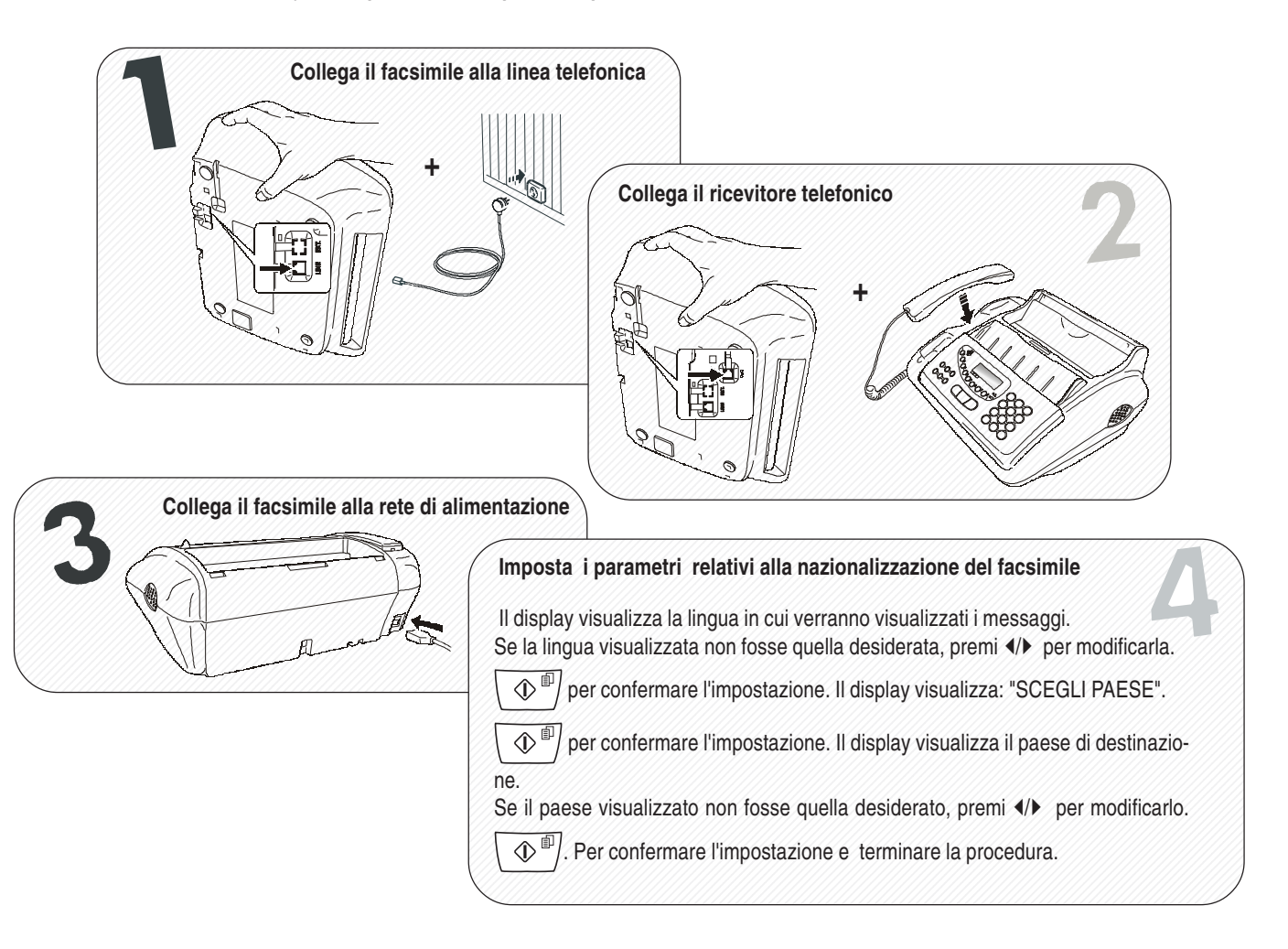

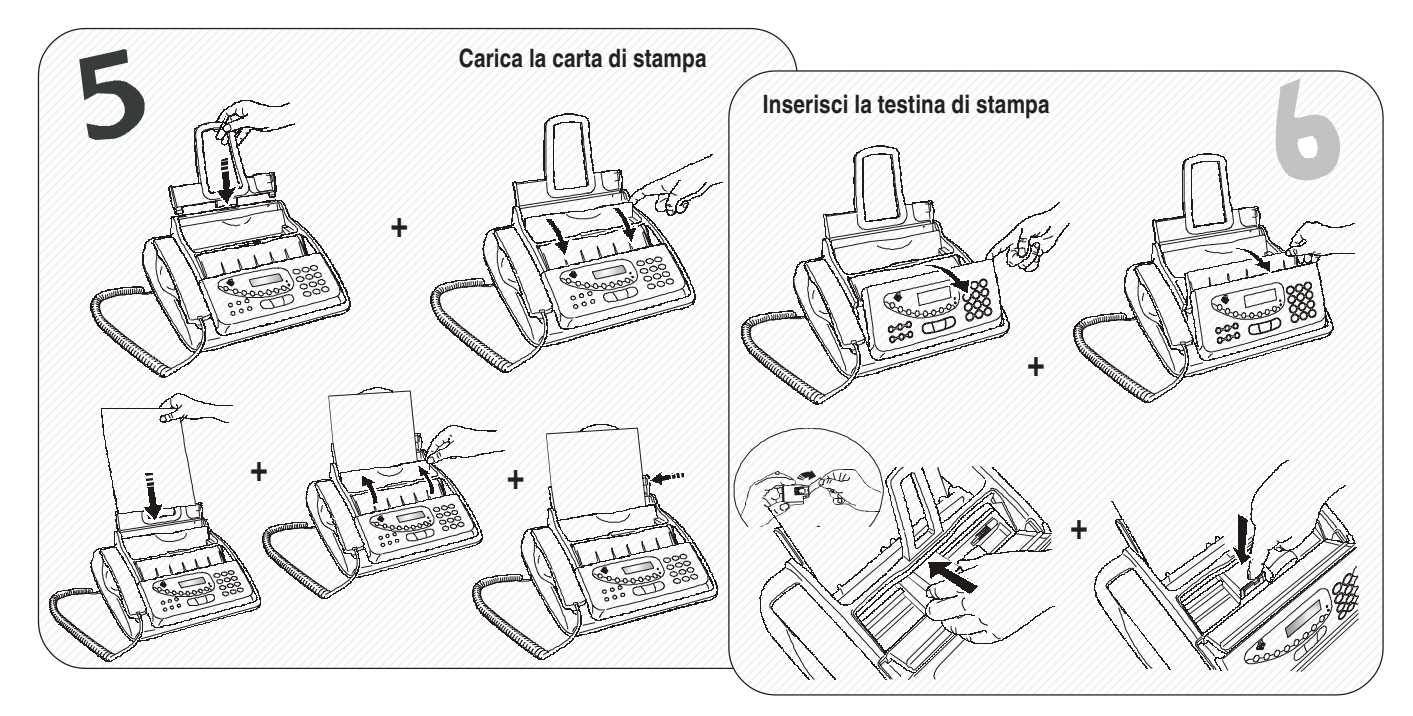

# **UTILIZZO RAPIDO**

## **TRASMISSIONE**

Per ulteriori informazioni, vedi "**Per trasmettere",** capitolo "**Operazioni di base per la trasmissione e la ricezione**".

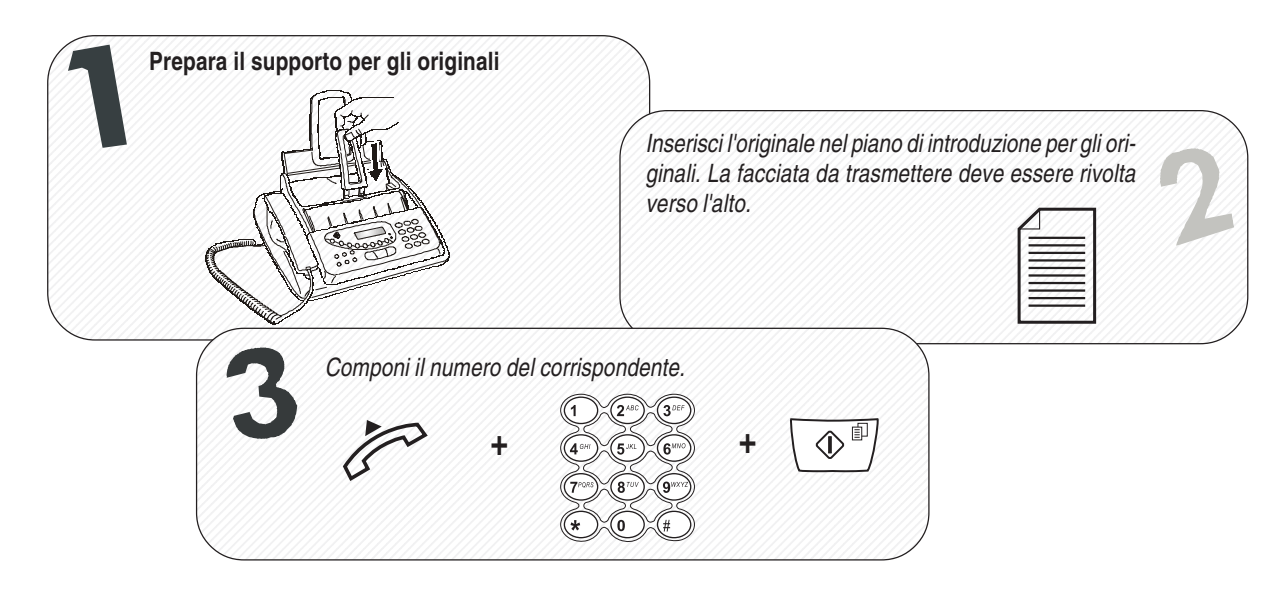

## **RICEZIONE**

Per ulteriori informazioni, vedi "**Per ricevere",** capitolo "**Operazioni di base per la trasmissione e la ricezione**".

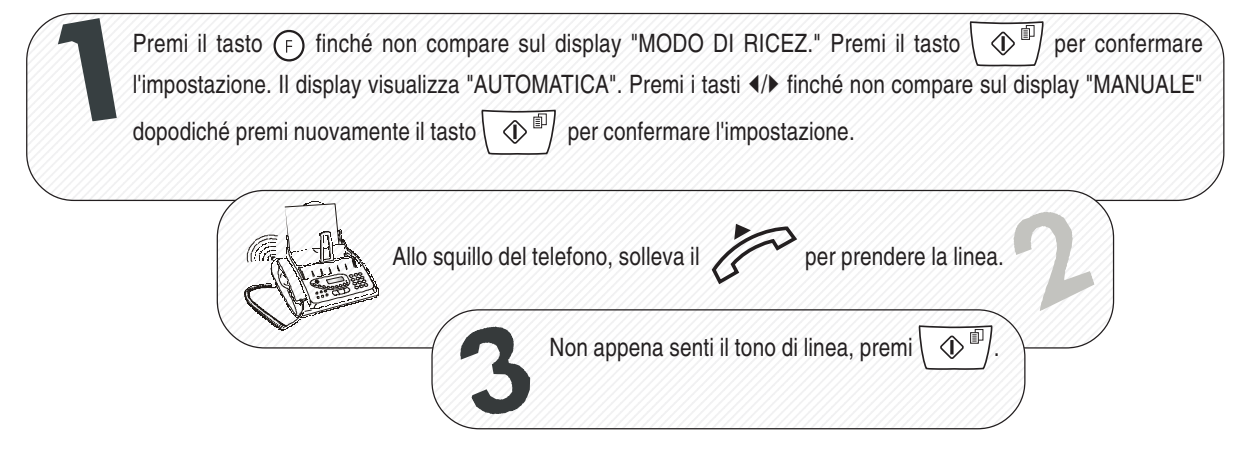

# **COPIATURA**

Per ulteriori informazioni, vedi capitolo **"Per fare una copia"**.

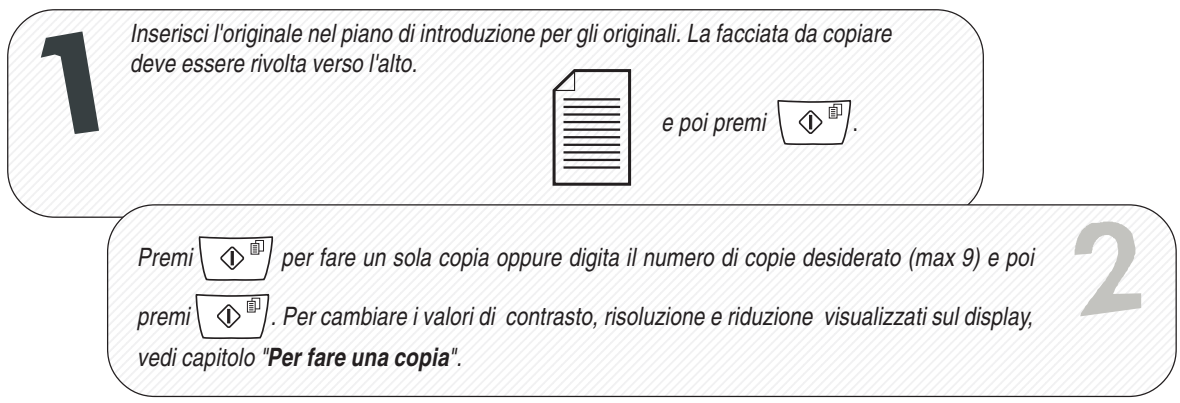

# **INTRODUZIONE** 1

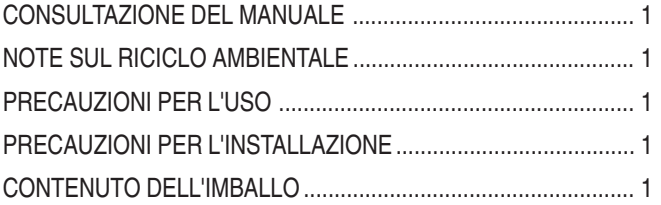

## **OPERAZIONI INDISPENSABILI PER IL CORRETTO UTILIZZO DEL FACSIMILE 2**

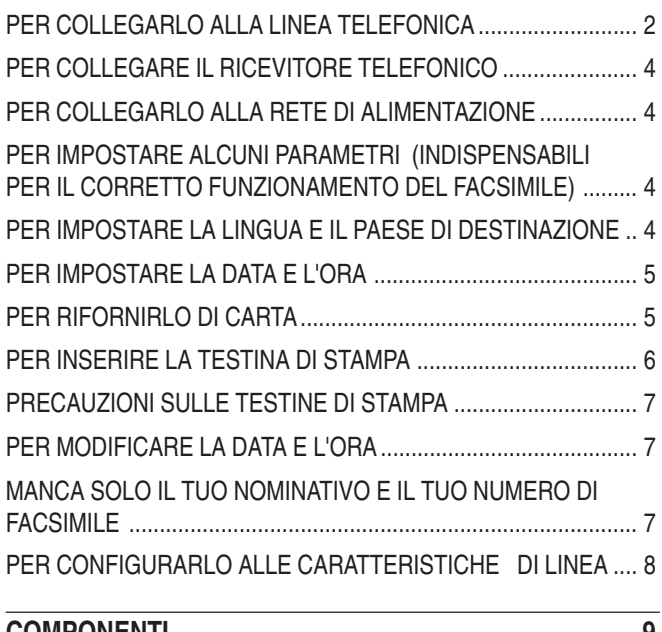

## **COMPONENTI** 9

## **CONSOLE** 10

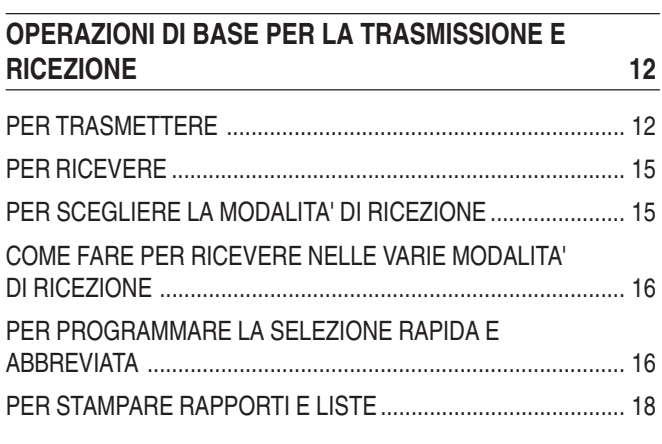

## **PER TELEFONARE** 21

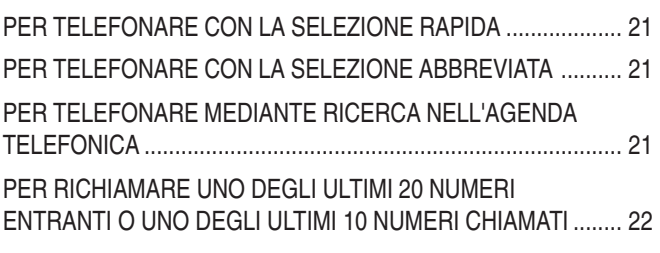

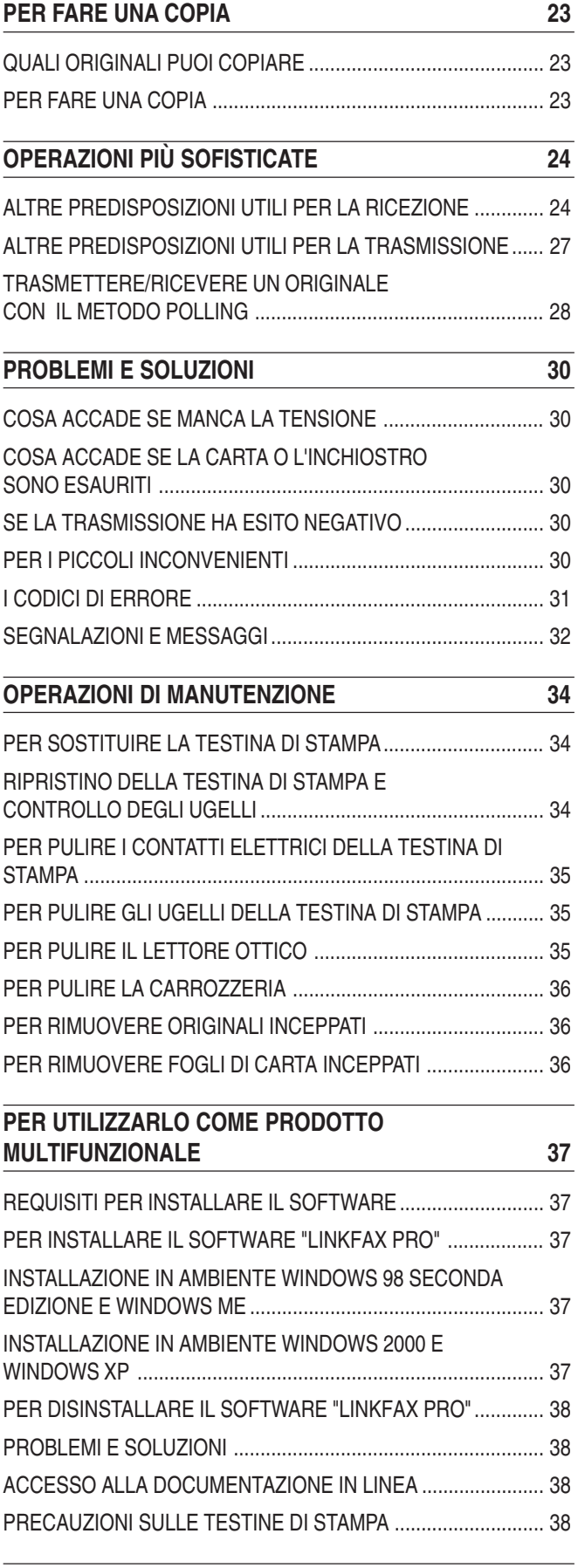

**DATI TECNICI** 39

# **CONSULTAZIONE DEL MANUALE**

Questo manuale descrive **due modelli** di facsimile: il **modello base,** e il **modello multifunzionale** che **consente il collegamento a un PC e l'utilizzo della testina a colori.** Nella trattazione che segue, pertanto, ogniqualvolta si renderà necessario differenziare i modelli, compariranno evidenziate le indicazioni "**modello base**" e "**modello multifunzionale**".

## **NOTE SUL RICICLO AMBIENTALE**

La confezione di cartone, la plastica contenuta nell'imballo e le parti che compongono il facsimile, possono essere riciclate secondo le norme vigenti nel vostro paese in materia di riciclaggio.

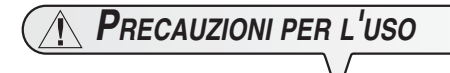

- **•** Non tentare mai di riparare il facsimile senza la dovuta competenza: togliendogli la carrozzeria, ti puoi sottoporre al rischio di scosse elettriche o di altra natura. È meglio pertanto rivolgersi solo a personale tecnico qualificato.
- **•** Se intendi non utilizzare il facsimile per un lungo periodo di tempo, ti consiglio di scollegarlo dalla presa di alimentazione: eviterai che accidentali disturbi o sbalzi di tensione possano danneggiarlo.
- **In caso di temporale, si consiglia di scollegare il facsimile sia dalla presa a muro della rete di alimentazione sia dalla linea telefonica per evitare di danneggiarlo**.
- In caso di caduta di tensione o di mancata alimentazione, non puoi né effettuare né ricevere chiamate telefoniche perché la tastiera numerica risulta disattivata.

Se è proprio necessario effettuare una chiamata in tali condizioni, devi avvalerti di un telefono d'emergenza, di tipo omologato dal gestore della rete, che puoi collegare direttamente al facsimile.

**PRECAUZIONI PER <sup>L</sup>'INSTALLAZIONE**

- **•** Disponilo su uno stabile supporto orizzontale esente da vibrazioni, onde evitare cadute che potrebbero arrecare danni sia alle persone che al prodotto stesso.
- **•** Tienilo lontano da fonti d'acqua o vapore, da fonti eccessive di calore e da luoghi polverosi . Non esporlo inoltre alla luce diretta del sole.
- **•** Tienilo anche sufficientemente lontano da altri dispositivi elettrici o elettronici che possono generare interferenze quali radio, televisione, ecc.
- **•** Evita infine di lasciare intorno ad esso libri, documenti od oggetti che riducano lo spazio necessario alla normale ventilazione. Le condizioni ambientali ideali per la sua sistemazione sono da 5°C a 35°C (da 15°C a 35°C se si utilizza la testina a colori) con un tasso di umidità compreso tra il 15% e l'85%.
- Lascia sufficiente spazio davanti alla feritoia di uscita degli originali trasmessi e copiati, affinché non cadano al suolo.

## **CONTENUTO DELL'IMBALLO**

Oltre al facsimile e a questo manuale, nell'imballo troverai:

- Il cavo di collegamento alla linea telefonica.
- Il cavo di alimentazione elettrica.
- La spina telefonica (se prevista).
- La confezione contenente una testina di stampa monocromatica di prima dotazione.
- Il ricevitore telefonico.
- Informazioni per l'assistenza postvendita.

#### **Solo per i modelli multifunzionali**

- Il CD di installazione del software Linkfax Pro Lite(per utilizzare il facsimile come stampante e scanner).
- Il cofanetto portatestina.

## $\blacksquare$

**Solo per i modelli multifunzionali**

**La testina a colori**, necessaria durante l'impiego del facsimile come stampante a colori, **non è in dotazione con il facsimile** (Per acquistarla, fai riferimento al codice riportato alla fine del manuale).

**Il cavo dell'interfaccia USB**, necessario per collegare il facsimile al PC, **non è in dotazione con il facsimile**.

## **OMPORTAMTE**

L'utilizzo di testine non originali comporta il decadimento della garanzia del prodotto.

# **PER COLLEGARLO ALLA LINEA TELEFONICA**

Poiché **il collegamento** alla linea telefonica del facsimile, della segreteria esterna, del telefono d'emergenza o di altre apparecchiature **è subordinato a norme nazionali** che variano da paese a paese, **gli schemi che seguono esemplificano alcuni collegamenti**. Tuttavia, se nel tuo paese, il collegamento alla linea telefonica fosse diverso da quelli specificati negli schemi, fai riferimento alle norme vigenti nel tuo paese.

Il facsimile **è impostato** per essere collegato alla **linea telefonica pubblica**. Se vuoi collegarlo ad una **linea privata** e vuoi utilizzarlo anche su una linea pubblica, vedi più avanti "**Per configurarlo alle caratteristiche di linea**".

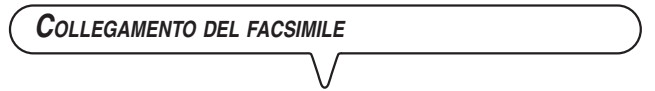

- **1.** Ribalta il facsimile sul lato destro e inserisci il connettore del cavo di collegamento alla linea telefonica nella presa "**LINE**" sul fondello del facsimile (vedi schemi "**caso 1**", "**caso 2**" o "**caso 3**").
- **2.** Inserisci il connettore o la spina (se prevista) posti sull'altra estremità del cavo nella presa (a muro) di collegamento alla linea telefonica (vedi schemi "**caso 1**", "**caso 2**" o "**caso 3**").

**COLLEGAMENTO DELLA SEGRETERIA TELEFONICA ESTERNA <sup>E</sup> DEL TELEFONO <sup>D</sup>'EMERGENZA .**

#### **(Collegamento caso 1)**

**1.** Ribalta il facsimile sul lato destro e rimuovi eventualmente il coperchietto che copre la presa di collegamento alla linea telefonica "**EXT**" sul facsimile, quindi inserisci il connettore della segreteria telefonica esterna o del telefono d'emergenza nella suddetta presa (vedi schema relativo).

Se non puoi collegare la segreteria telefonica esterna o del telefono d'emergenza direttamente nella presa "**EXT**", utilizza l'apposito adattatore (diverso da paese a paese).

#### (**Collegamento caso 2)**

**1.** Inserisci il connettore o la spina (diversa da paese a paese) dell'addizionale apparecchiatura nella spina-presa (vedi schema relativo).

#### **(Collegamento caso 3)**

**1.** Inserisci la spina dell'addizionale apparecchiatura nella presa (a muro) di collegamento alla linea telefonica (vedi schema relativo).

Se lo desideri, tramite l'apposito adattatore (come per il collegamento caso 1), puoi collegare un'ulteriore apparecchiatura nella presa di collegamento alla linea telefonica "**EXT**" sul facsimile.

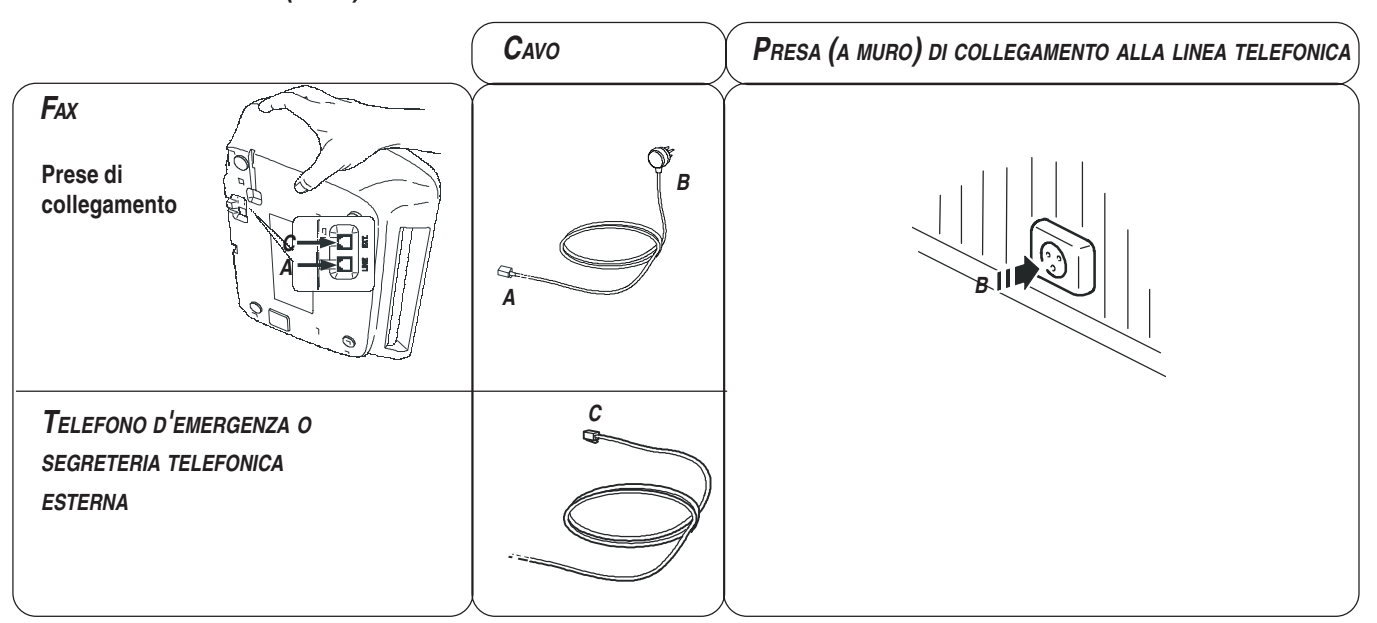

## **COLLEGAMENTO CASO 1 (ITALIA)**

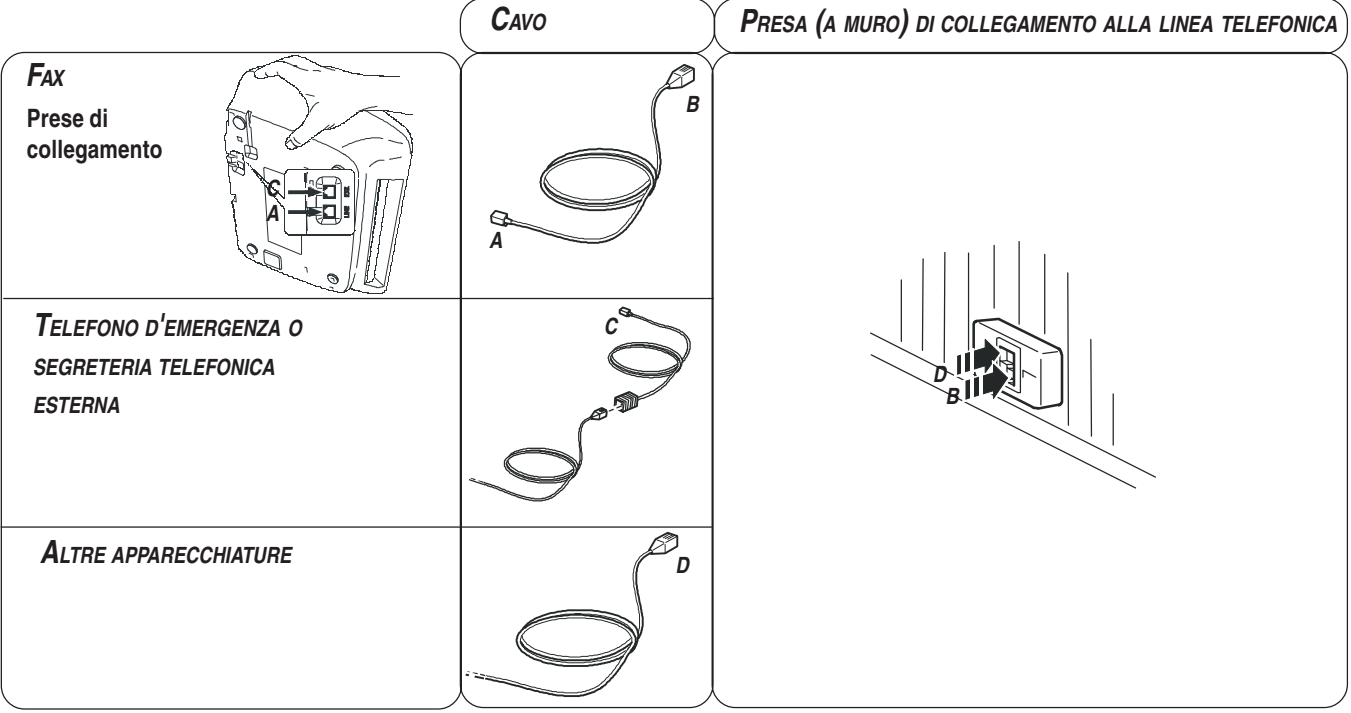

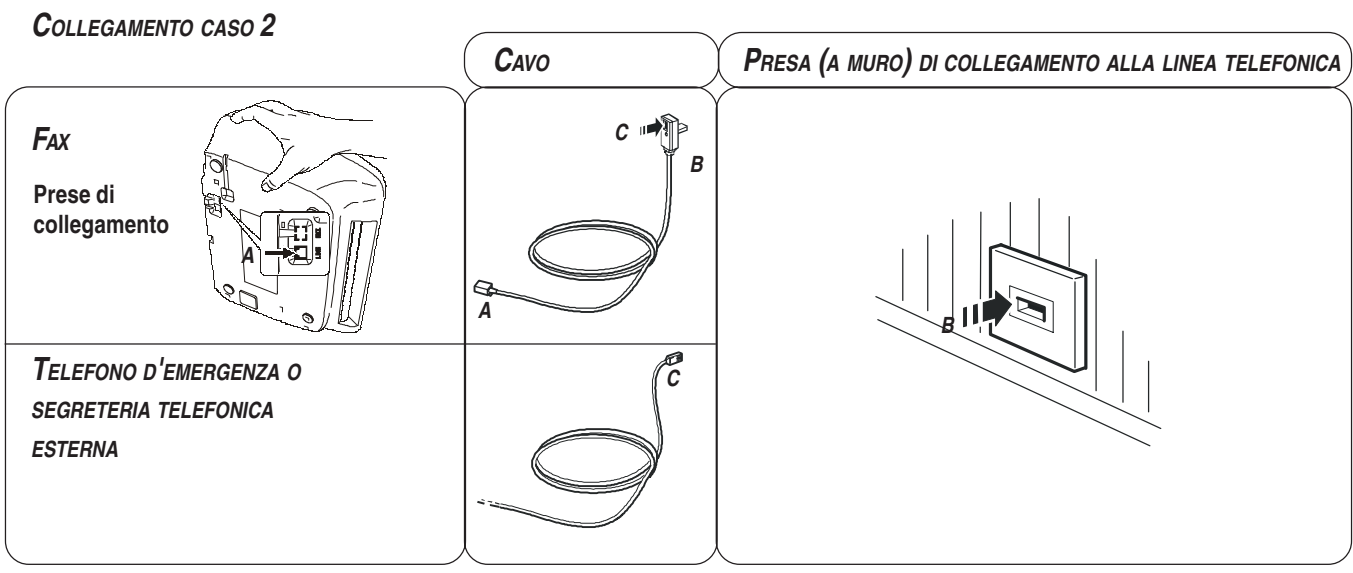

## **COLLEGAMENTO CASO 3**

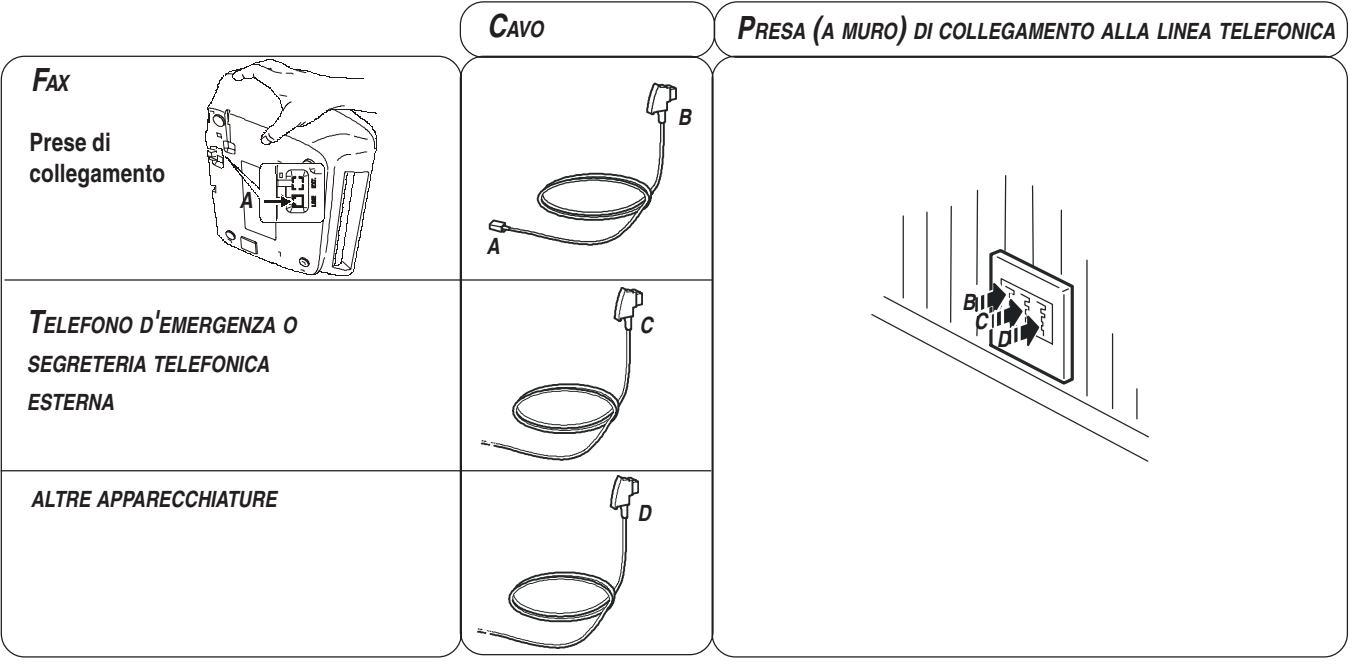

## **PER COLLEGARE IL RICEVITORE TELEFONICO**

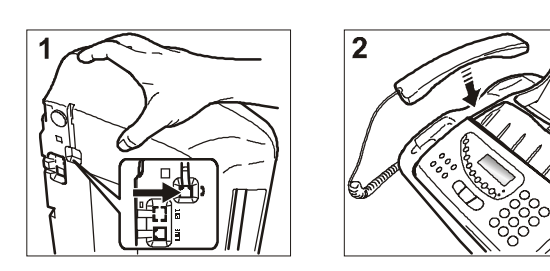

- 1. Ribalta il facsimile sul lato destro, inserisci il connettore del cavo del ricevitore nella presa contrassegnata con il simbolo  $\equiv$  sul facsimile e fissa il cavo stesso nell'apposita scanalatura.
- 2. Riporta il facsimile in posizione normale e posiziona il ricevitore nella sua sede.

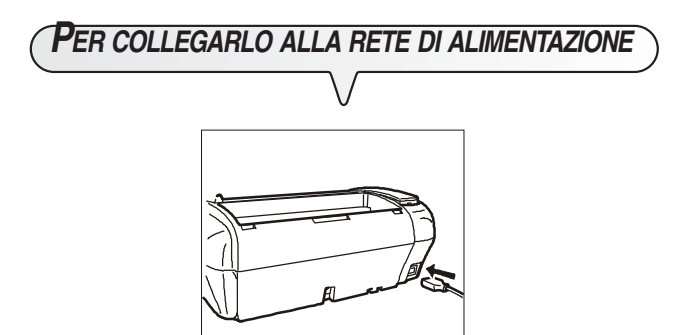

- 1. Inserisci la presa che si trova ad un'estremità del cavo di alimentazione elettrica nella spina sul retro del facsimile.
- 2. Inserisci quindi la spina che si trova sull'altra estremità del cavo nella presa a muro della rete di alimentazione elettrica.

## **NOTA**

Il facsimile rimarrà **permanentemente collegato**, pronto per ricevere e trasmettere documenti **24 ore** al giorno. Se vuoi **spegnerlo**, devi **disinserire la spina** del cavo di alimentazione dalla presa a muro poiché il facsimile non ha l'interruttore di accensione.

**PER IMPOSTARE ALCUNI PARAMETRI (INDISPENSABILI PER IL CORRETTO FUNZIONAMENTO DEL FACSIMILE)**

Una volta collegato alla rete di alimentazione, il facsimile esegue automaticamente un breve test per controllare la funzionalità dei suoi componenti, quindi sul display possono comparire:

la lingua in cui vengono visualizzati i messaggi oppure il messaggio "AUTOMATICA" e alternandosi nella seconda riga "IMPOSTA DATA/ ORA" e "VERIFICA TESTINA".

Nel primo caso, per mettere il facsimile in grado di funzionare correttamente, devi impostare la lingua e il paese di utilizzo (vedi procedura sottostante).

Nel secondo caso, invece, passa direttamente alla impostazione della data e l'ora.

# **PER IMPOSTARE LA LINGUA <sup>E</sup> IL PAESE DI**

**DESTINAZIONE**

Il display visualizza la lingua in cui verranno visualizzati i

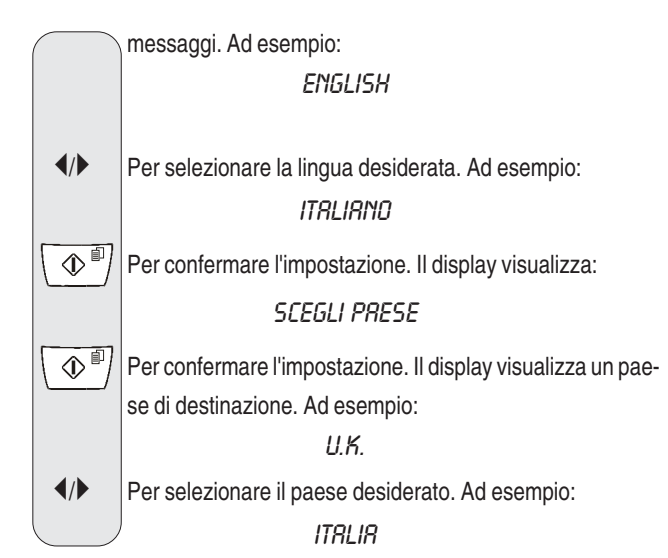

Se il tuo paese non fosse presente tra quelli visualizzati sul display, fai riferimento alla tabella che segue:

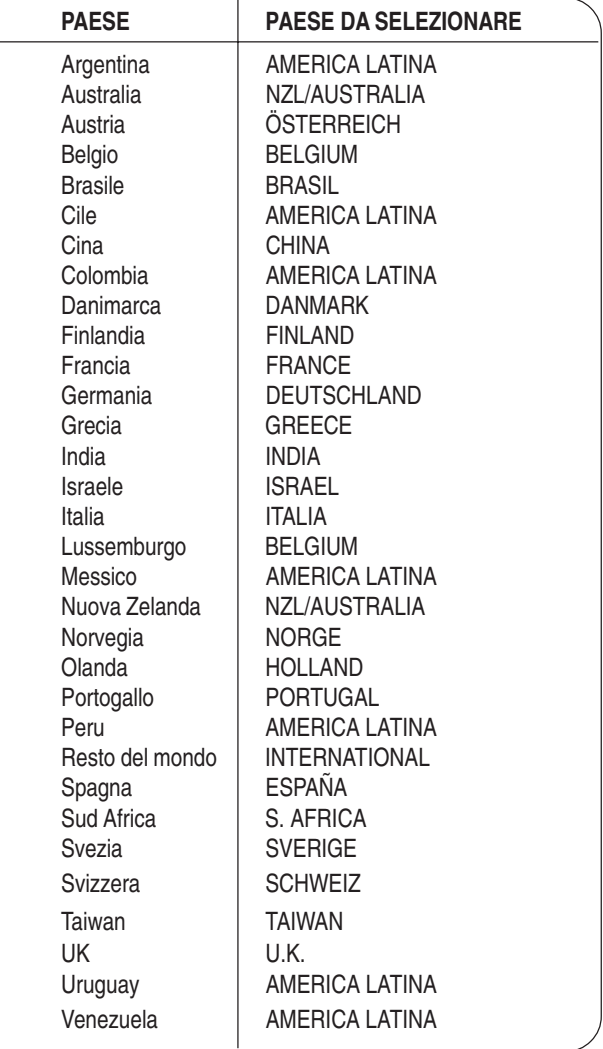

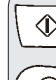

 $\langle \mathbb{D}^{\text{d}} \rangle$  Per confermare l'impostazione.

 $\circled{}$  | Per terminare la procedura.

## **NOTA**

Se successivamente desideri cambiare queste impostazioni,

premi  $(F) + (1)$  e ripeti la procedura dall'inizio ricordan-

doti di confermare sempre, con il tasto  $\langle \Phi^{\mathbb{P}} \rangle$ , le impostazioni effettuate.

Una volta impostati la lingua e il paese di destinazione sul display compaiono i seguenti messaggi:

RUTOMATICA

e alternandosi nella riga inferiore:

IMPOSTA DATA/ORA **VERIFICA TESTINA** 

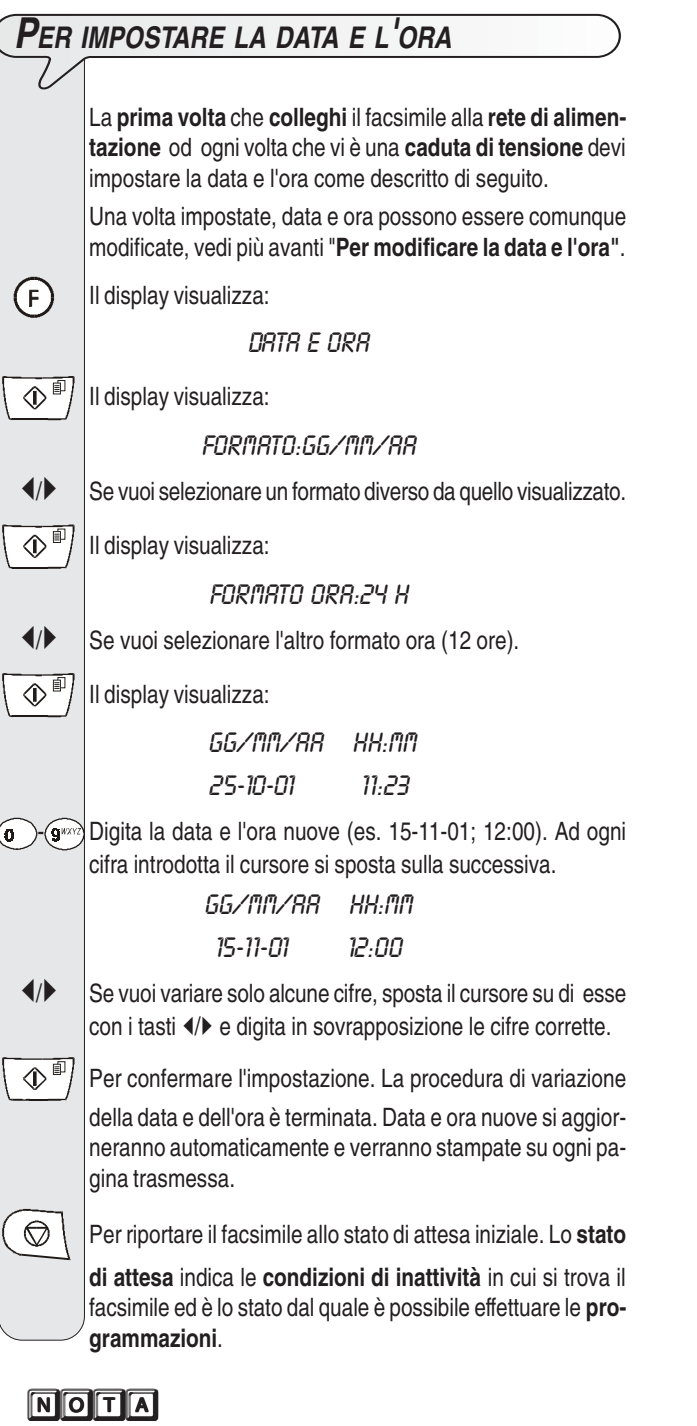

Se hai scelto il formato ora su 12 ore, sul display compare la lettera "p" (post meridiem) o la lettera "a" (ante meridiem). Per passare da una lettera all'altra posiziona il cursore, con i

tasti  $\llbracket /\blacktriangleright , \text{ sotto la lettera da modificare e premi il tasto (F).}$ Se pensi di aver commesso un errore o desideri interrompere

la procedura in corso, premi il tasto  $\circ$ 

**PER RIFORNIRLO DI CARTA**

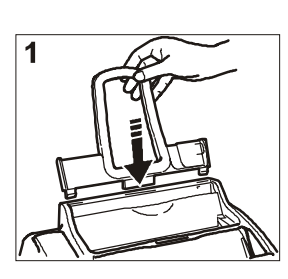

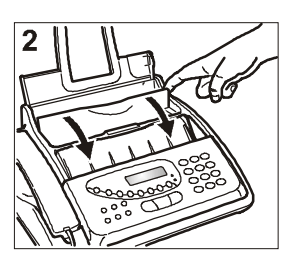

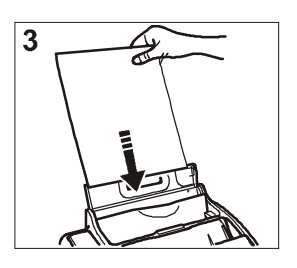

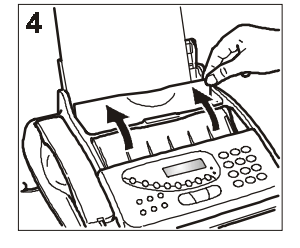

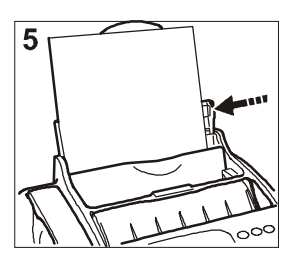

- 1. Inserisci il supporto per la carta di stampa (ASF) nelle apposite fessure spingendolo fino all'aggancio.
- 2. Apri il pannello del cassetto carta (ASF), come indicato dalla freccia.
- 3. Prendi i fogli per il bordo superiore, inseriscili lasciandoli "cadere" nell'ASF senza piegarli e senza effettuare forzature.
- 4. Richiudi il pannello del cassetto carta (ASF), come indicato dalla freccia.
- 5. Spingi i fogli contro il fianco sinistro del supporto per la carta di stampa (ASF) mediante la leva di regolazione.

## **NOTA**

Se aggiungi fogli nel supporto carta (ASF) abbi cura di inserire i nuovi **sotto** e non sopra i rimanenti.

## $\blacksquare$

Grazie alla **memoria** di cui è dotato, il facsimile può comunque **ricevere** fino ad un massimo di 50 pagine anche se **non lo rifornisci di carta**.

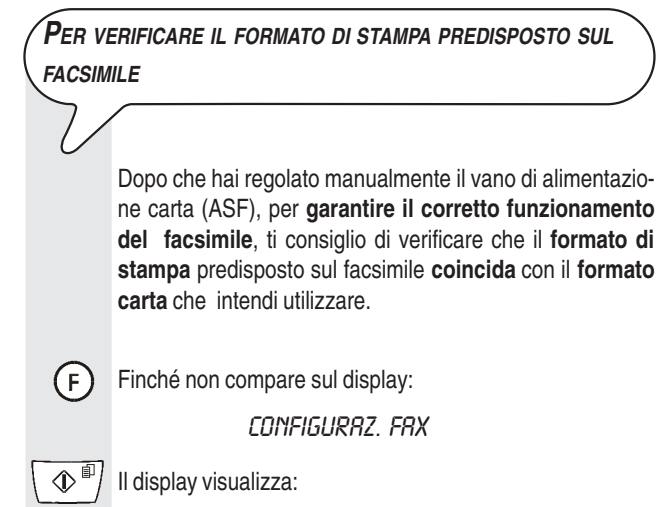

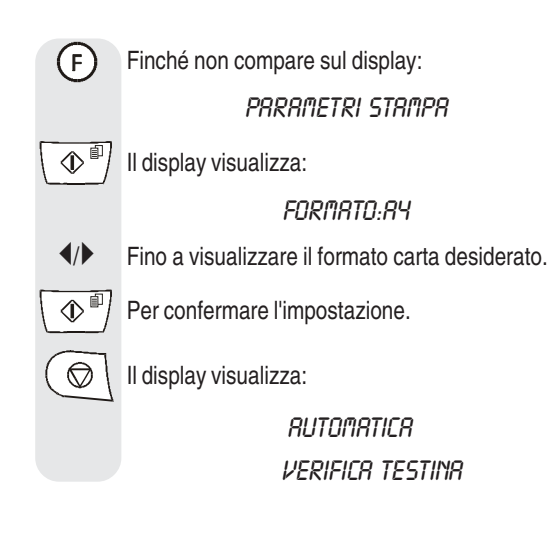

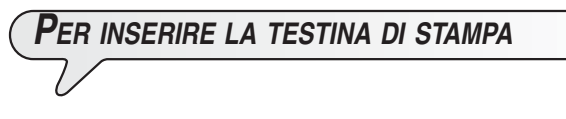

La testina di **prima dotazione** ti consente di **stampare fino a 80 pagine**\*. Mentre le **testine che acquisterai successivamente**, di maggior capacità, ti consentono di **stampare fino a 450 pagine**\*.

\* Sulla base del Test Chart ITU-TS n.1 (copertura del nero 3,8%)

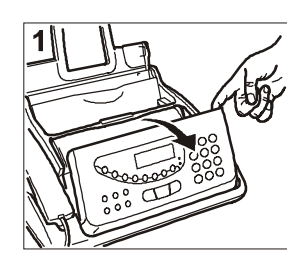

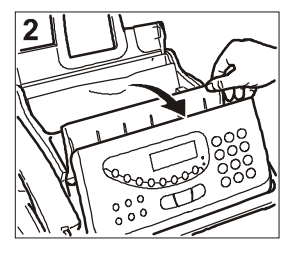

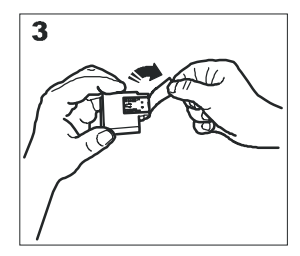

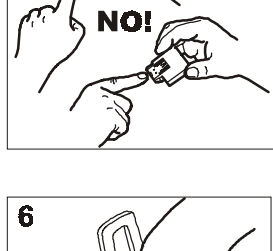

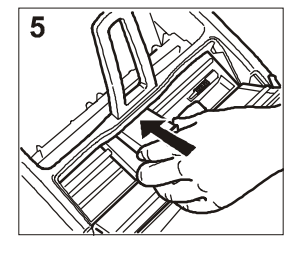

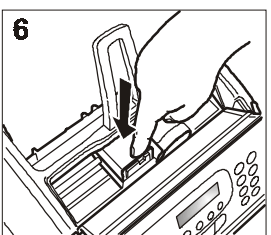

- 1. Ribalta la console operativa fino a sentire lo scatto che ne conferma la corretta apertura, come indicato dalla freccia.
- 2. Solleva il coperchio del vano testina tramite l'apposita leva, come indicato dalla figura.
- 3. Estrai la testina dalla sua confezione e, tenendola per entrambi i lati, rimuovi la pellicola che protegge gli ugelli.
- 4. Evita di toccare sia gli ugelli che i contatti elettrici.
- 5. Inserisci la testina nel suo alloggiamento con i contatti elettrici rivolti verso il basso.
- 6. Spingi la testina fino a sentire lo scatto che ne conferma il corretto inserimento e richiudi il coperchio del vano testina e la console operativa.

## **NOTA**

Ricordati di usare, dopo aver esaurito la testina di prima dotazione, **solo testine di stampa non ricaricabili** (monoblocco).

## $\blacksquare$

Se, dopo aver inserito la testina, compare nuovamente il messaggio "VERIFICA TESTINA", prova a estrarre e a reinserire la testina esercitando magari una maggiore pressione. Se il messaggio permane, estrai la testina e pulisci i contatti elettrici sia della testina che del carrello porta testina, vedi **"Per pulire i contatti elettrici della testina di stampa"**, capitolo **"Operazioni di manutenzione"**.

## $\overline{\mathbf{A}}$  $\overline{\mathbf{C}}$

Per sostituire la testina di stampa fai riferimento al capitolo "**Operazioni di manutenzione**".

**PROCEDURA AUTOMATICA DI RIPRISTINO <sup>E</sup> CONTROLLO DEGLI UGELLI DELLA TESTINA DI STAMPA**

**Dopo aver inserito la testina**, il facsimile avvia la **procedura di ripristino e controllo degli ugelli**, che termina con:

- la **stampa**, sul foglio automaticamente inserito, di un campione diagnostico che contiene:
	- una **scala numerata**, per il controllo del flusso d'inchiostro e dei circuiti elettrici relativi agli ugelli della testina di stampa.
	- un insieme di **grafica e testo**, per valutare la qualità di stampa.
- la visualizzazione sul display del messaggio: "VERIFICA STAMPA", "1 = ESCI 0 = RIPETI".

Procedi all'esame del campione di stampa nel modo seguente:

• Controlla che la scala numerata **non presenti interruzioni** e che le aree nere **non presentino linee bianche orizzontali:** in tali condizioni, che confermano la corretta inserzione e la perfetta funzionalità della testina, imposta il valore **1**. Al termine il facsimile torna automaticamente allo stato di attesa iniziale:

#### RUTOMATICA

#### 15-11-01 12-23

- Nel caso vi siano **interruzioni o linee bianche**, imposta **0** per ripetere soprattutto la pulizia degli ugelli:
	- se l'esame del nuovo campione di stampa continua ad essere poco soddisfacente, ripeti ancora una volta la procedura;
	- se l'esame del campione risulta, invece, soddisfacente, premi il tasto  $\left( \widehat{\mathbf{q}}\right)$  per uscire dalla procedura e portare il facsimile allo stato di attesa iniziale.

## **MPORTANTE**

Quando l'inchiostro presente nella testina sta per esaurirsi, il display visualizza:

## QURSI FINE INCH.

Quando l'inchiostro si è invece esaurito, il display visualizza: FINE INCHIOSTRO

Per **sostituire la testina di stampa**, fai riferimento al capitolo "**Operazioni di manutenzione**".

**Per acquistare nuove testine di stampa**, fai riferimento ai **codici riportati alla fine del manuale**.

## **PRECAUZIONI SULLE TESTINE DI STAMPA**

Con il modello **base** puoi utilizzare **solo testine monocromatiche** (nero), mentre con il modello **multifunzionale** puoi usare sia **testine monocromatiche** sia **testine a colori**:

- **monocromatiche**, durante l'impiego corrente come **facsimile** o anche come **stampante in nero**;
- **a colori**, durante l'impiego come **stampante a colori**.

## $\overline{\mathbf{A}}$  $\overline{\mathbf{C}}$   $\overline{\mathbf{A}}$

**Solo per i modelli multifunzionali**

Se hai installato la testina a colori, i documenti ricevuti **non verranno direttamente stampati** bensì inviati nella memoria del facsimile. Poiché, appena la memoria sarà piena, il facsimile non sarà più in grado di ricevere documenti, **non dimenticare mai** di reinstallare la testina monocromatica ogniqualvolta ripristini l'impiego corrente del facsimile.

Poiché ti accadrà regolarmente di cambiare testina di stampa a seconda dell'impiego del facsimile, osserva le seguenti precauzioni:

- **evita di toccare o di appoggiare** la testina di stampa in corrispondenza sia degli ugelli sia dei contatti elettrici;
- **non tentare di ricaricare** la testina di stampa: potresti causare danni alla testina stessa o al facsimile;
- **riponi** sempre la **testina non utilizzata** nell'apposito **cofanetto**:

garantirai in tal modo un lungo periodo di efficienza della testina e di qualità della stampa.

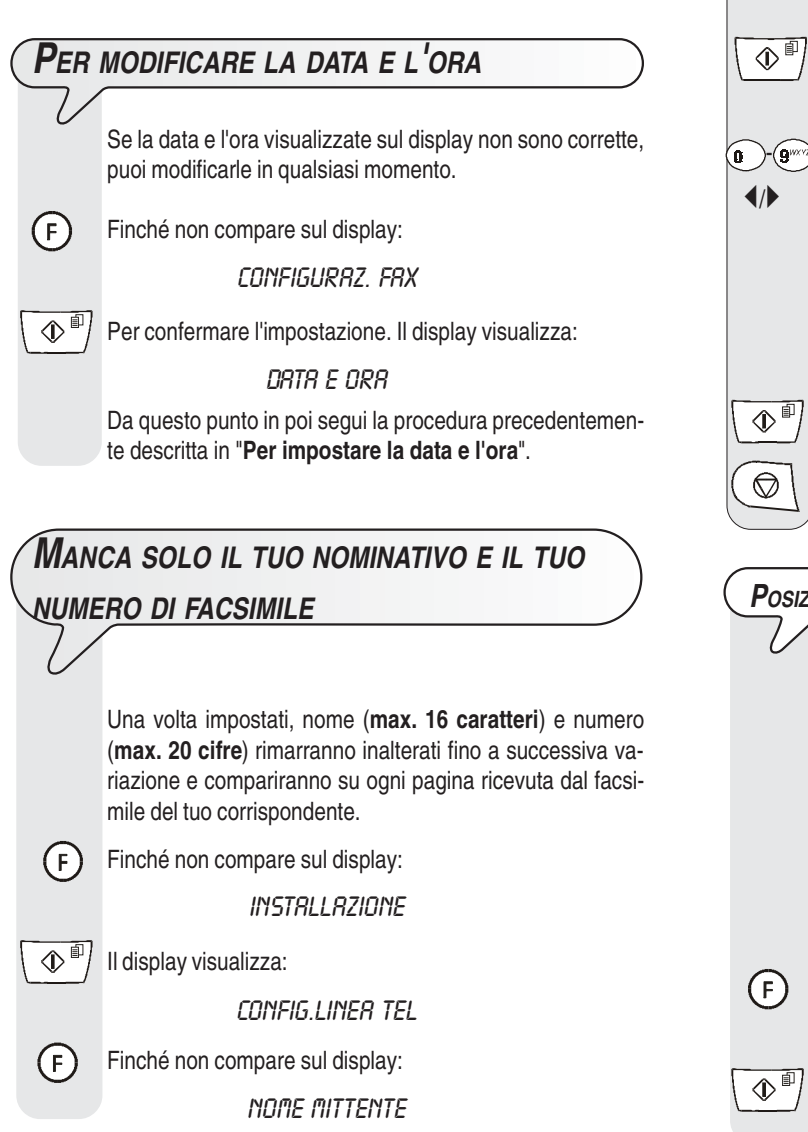

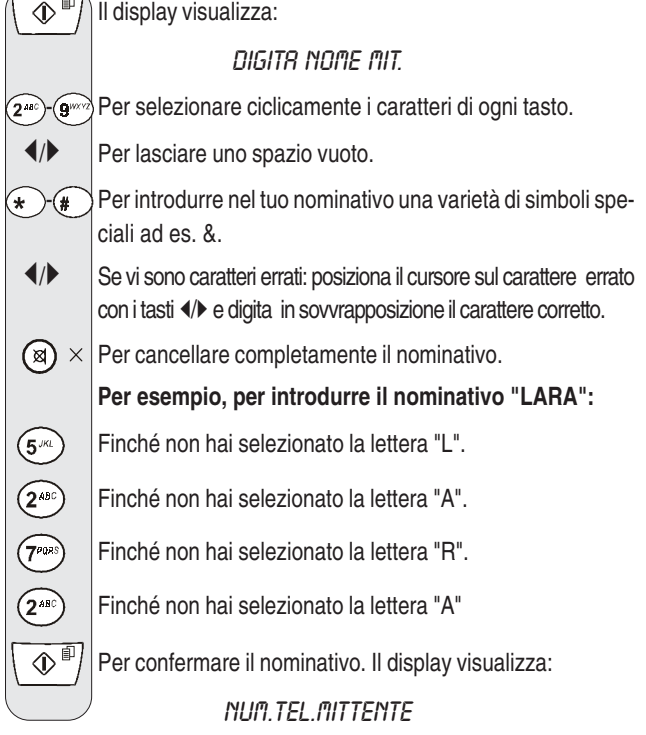

Ora introduci il numero di facsimile come indicato di seguito:

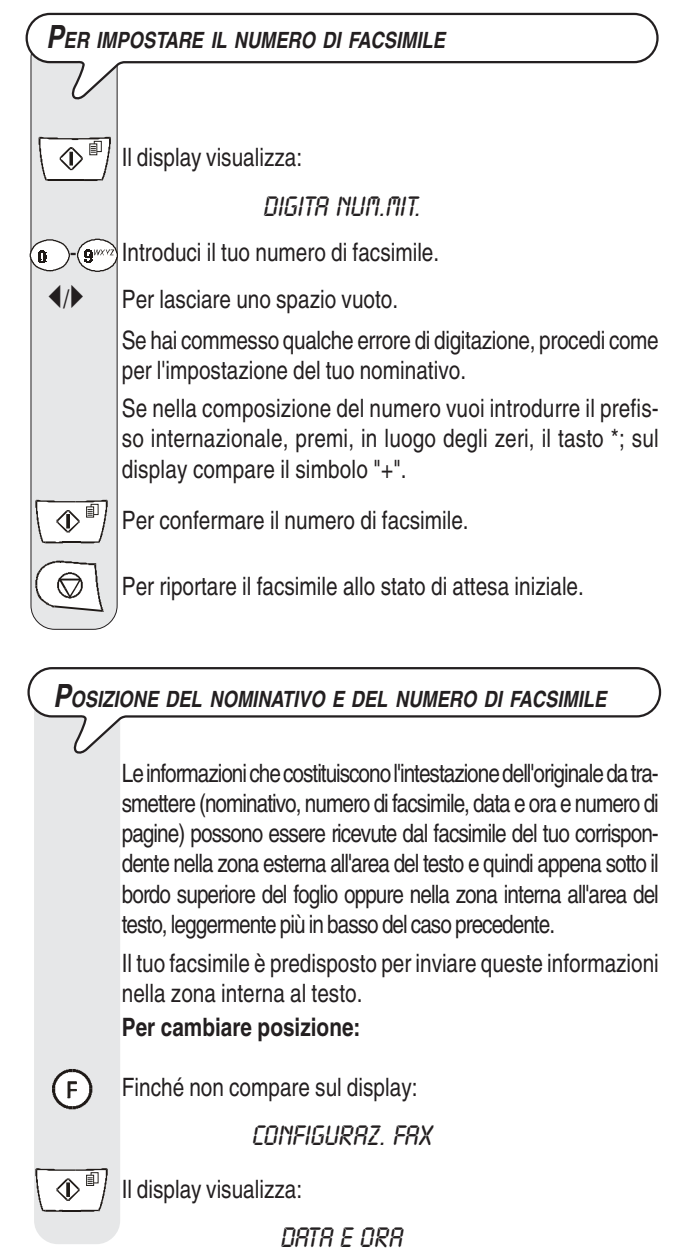

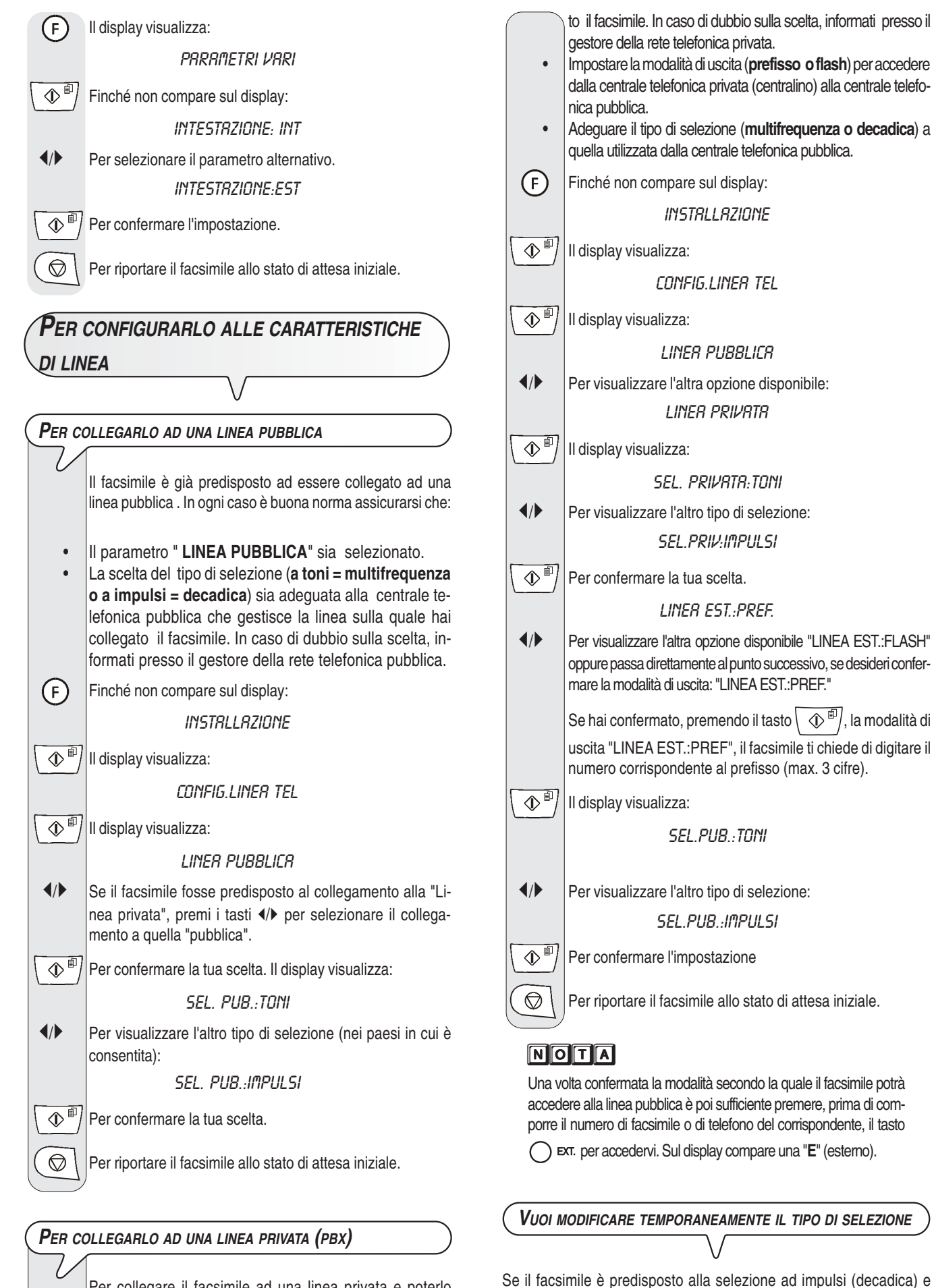

Per collegare il facsimile ad una linea privata e poterlo utilizzare anche su una linea pubblica, devi:

- Selezionare il parametro "**LINEA PRIVATA**".
- Adeguare il tipo di selezione (**a toni = multifrequenza o a impulsi = decadica**) a quella utilizzata dalla centrale telefonica privata (centralino) che gestisce la linea sulla quale hai collega-

Premi il tasto  $\left(\star\right)$ , prima della composizione del numero di facsimile o di telefono, per modificare temporaneamente il tipo di selezione Al termine della trasmissione, il facsimile ripristina sempre il tipo di selezione a cui è stato predisposto.

vuoi predisporlo alla selezione a toni (multifrequenza):

**In figura sono illustrate le parti esterne** ed **interne** del facsimile**.**

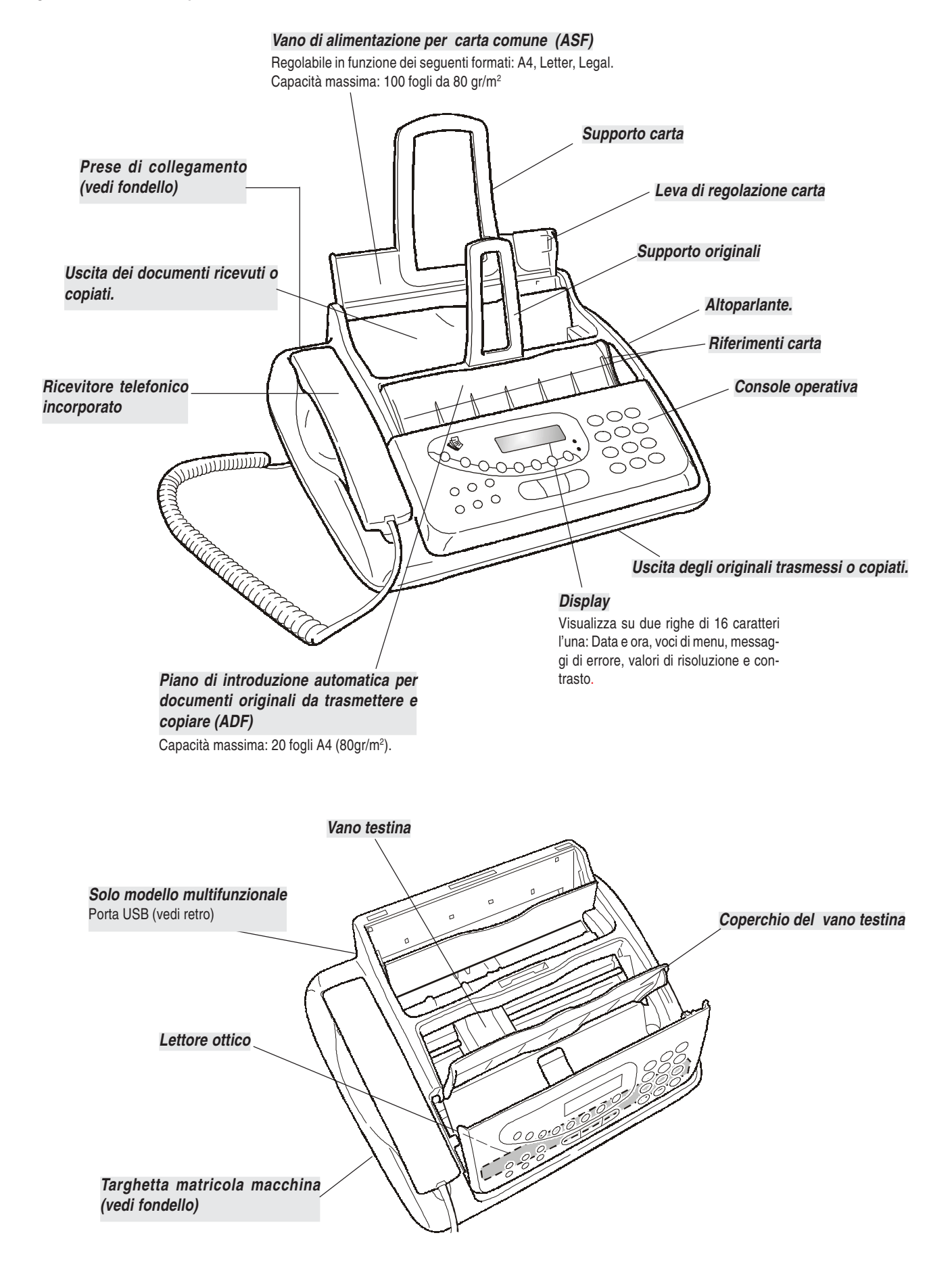

# **CONSOLE**

- Inserisce un ritardo (pausa) durante la selezione diretta del numero di telefono o di facsimile.
- Seguito dalla pressione di due tasti numerici (01-52) seleziona automaticamente (previa programmazione) il numero di telefono o facsimile ad essi associato.
- Accede all'assetto di programmazione.
- Seleziona i vari menu e sottomenu.
- Dopo la pressione del tasto  $| \n\angle$ menta gradualmente il volume dell'altoparlante sino al massimo livello con reinizio del minimo livello.
- Regola la risoluzione degli originali da trasmettere e da copiare (solo con l'originale inserito nell'ADF).
- Pone la linea in stato di attesa durante una conversazione telefonica (con il ricevitore telfonico sollevato).
- Cancella le impostazioni errate.
- Esclude il microfono durante una conversazione telefonica in "viva voce" per impedire che il corrispondente ascolti la conversazione.

• ( **-** )Se premuti per più di un secondo, selezionano automaticamente (previa programmazione) il numero di telefono o di facsimile ad essi associato (funzione di selezione rapida).

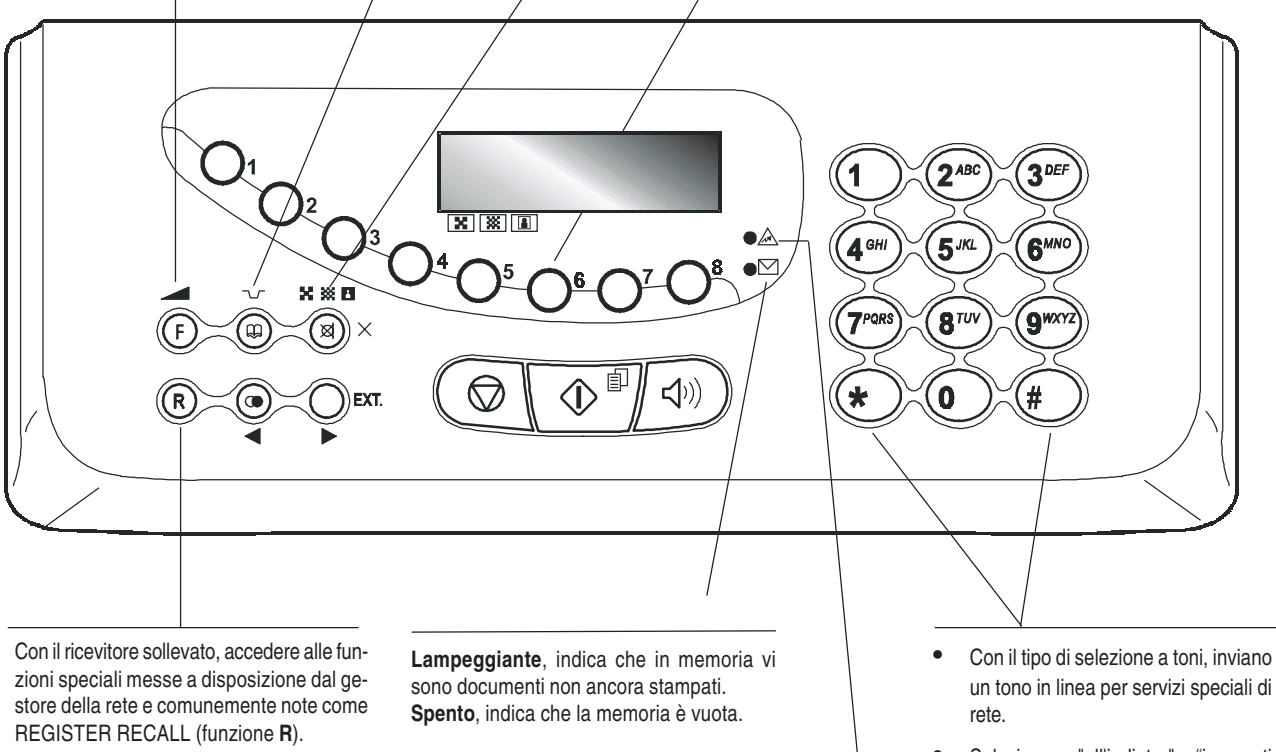

• Selezionano "all'indietro" e "in avanti caratteri e simboli speciali durante l'impostazione di nominativi.

**"Indicatore luminoso errore"** Segnala una anomalia di funzionamento avvenuta in fase di trasmissione o ricezione.

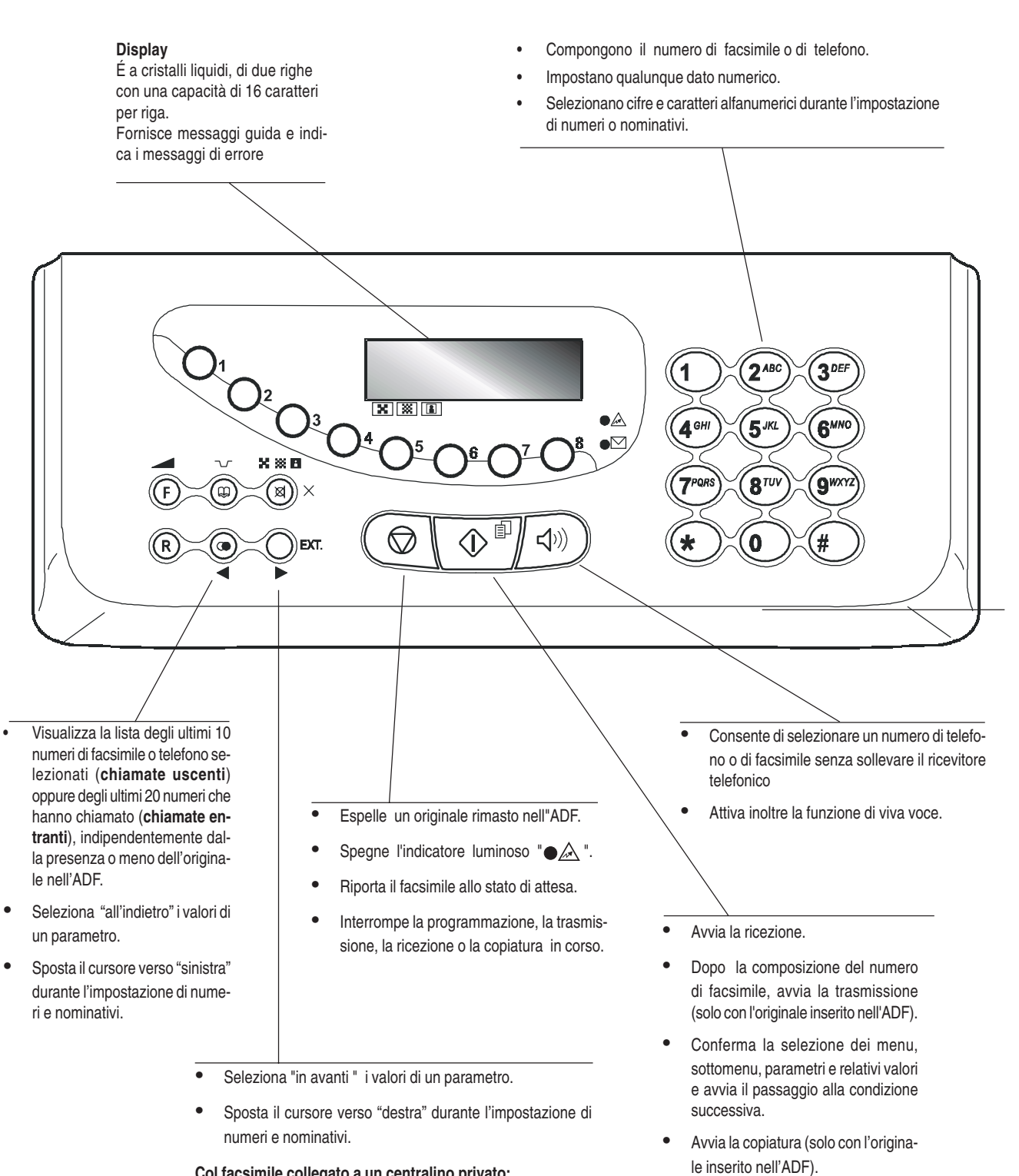

#### **Col facsimile collegato a un centralino privato:**

Prima della composizione del numero di telefono o facsimile, abilita l'accesso della chiamata alla linea pubblica.

## **OPERAZIONI DI BASE PER LA TRASMISSIONE <sup>E</sup> RICEZIONE**

Ora che il tuo facsimile è in possesso di nominativo e numero di facsimile, puoi impiegarlo correntemente per:

- **trasmettere** documenti (anche in modo differito, da memoria o utilizzando il metodo polling);
- **ricevere** documenti (anche utilizzando il metodo polling);
- **telefonare** (vedi capitolo "**Per telefonare**");
- **copiare** documenti (vedi capitolo "**Per fare una copia**").

## **PER TRASMETTERE**

**QUALI ORIGINALI PUOI USARE**

#### **Dimensioni**

- Larghezza min. 210 mm max. 216 mm
- Lunghezza min. 148 mm max. 600 mm

#### **Spessore**

- Da: 80 gr/m2 (max. 20 fogli)
	- 60 90 gr/m2 (max. 10 fogli)
	- 50 140 gr/m2 (1 foglio per volta)

Per gli **originali diversi dai formati carta specificati**, puoi utilizzare un trasparente con retro foglio come portadocumenti.

#### **NON UTILIZZARE MAI**

- Carta arrotolata
- *•* Carta troppo sottile
- *•* Carta strappata
- *•* Carta bagnata o umida
- *•* Carta troppo piccola
- *•* Carta stropicciata
- Carta carbone

Inoltre, per non causare danni che porrebbero fuori servizio il tuo facsimile e che renderebbero nulla la sua garanzia, accertati che gli originali che desideri utilizzare non presentino:

- punti di pinzatura
- •fermagli
- •nastro adesivo
- •liquido correttore o colla non ancora asciutti.

Per tutti questi casi fotocopia l'originale e trasmetti la copia.

#### **PER INTRODURRE <sup>L</sup>'ORIGINALE NELL'ADF**

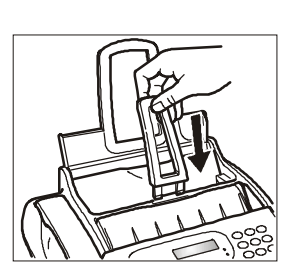

1. Inserisci il supporto per gli originali nel' apposita fessura spingendolo fino all'aggancio.

Inserisci l'originale, **senza forzare l'introduzione**, nell'ADF(piano di introduzione automatica per i documenti originali) con la facciata da trasmettere rivolta verso l'alto. Il bordo inferiore dell'originale è alimentato nell'ADF e il display visualizza nella riga superiore:

#### DOCUMENTO PRONTO

e in quella inferiore, il valore di partenza relativo al tipo di contrasto previsto:"NORMALE".

## **PER REGOLARE IL CONTRASTO <sup>E</sup> LA RISOLUZIONE**

Prima di trasmettere un originale puoi effettuare alcune **regolazioni** iin modo da **ottimizzare** la qualità di stampa.

#### **PER REGOLARE IL CONTRASTO**

 $(F)$ Finché non compare sul display:

CONFIGURAZ. FAX

 $\mathbb{D}^{\mathbb{I}}$  Il display visualizza:

DATA E ORA

Il display visualizza:  $(F)$ 

PARAMETRI VARI

 $\overline{\langle \mathbb{D}^{\mathbb{B}} \rangle}$  Finché non compare sul display

## CONTRASTO: NORM.

 $\blacktriangleleft$  Fino a visualizzare gli altri valori disponibili: "SCURO" e "CHIARO".

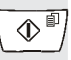

 $\mathbb{Q}^{\mathbb{I}}$  Per confermare la tua scelta.

 $\circled{}$  | Per riportare il facsimile allo stato di attesa iniziale.

**Il contrasto deve essere scelto in base ai seguenti criteri:**

- **NORMALE**, se l'originale **non è né troppo chiaro né troppo scuro**. Sulla riga inferiore del display compare "NORMALE".
- **CHIARO**, se l'originale **è particolarmente scuro**. Sulla riga inferiore del display compare: "CHIARO".
- **SCURO**, se l'originale **è particolarmente chiaro**. Sulla riga inferiore del display compare: "SCURO".

## v x n  $\circledR$

#### **PER REGOLARE LA RISOLUZIONE**

Finché non compare sul display il valore di risoluzione che desideri.

**La risoluzione deve essere scelta in base ai seguenti criteri:**

- **STANDARD**, se l'originale contiene **caratteri di buona leggibilità**. Sulla riga inferiore del display compare "una freccia" in corrispondenza del simbolo " $\mathbb{R}$ " stampato sulla console.
- **FINE**, se l'originale contiene **caratteri molto piccoli oppure disegni**. Sulla riga inferiore del display compare "una freccia" in corrispondenza del simbolo "[<sup>387</sup>]" stampato sulla console.
- **TONI GRIGIO**, se l'originale contiene **ombreggiature**. Sulla riga inferiore del display compare "una freccia" in corrispondenza del simbolo " [8]" e una freccia in corrispondenza del simbolo " " stampati sulla console.

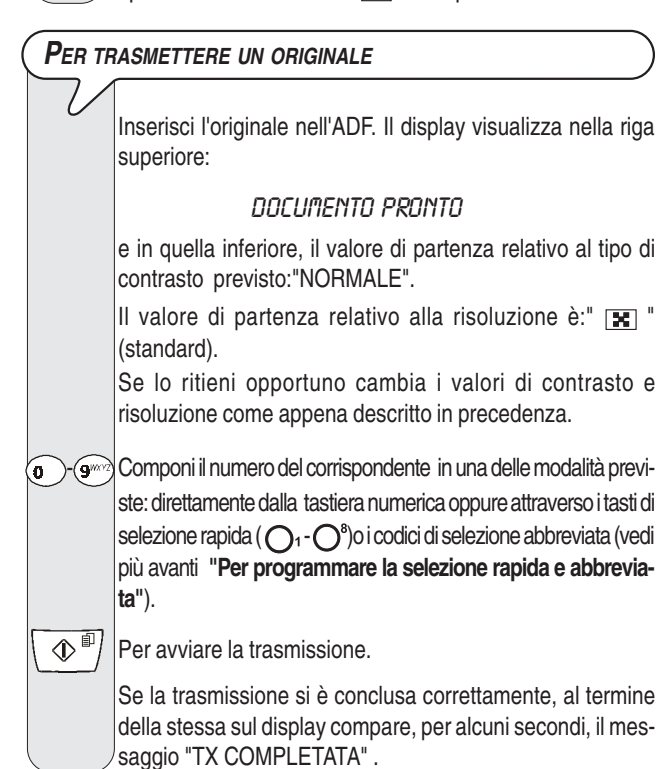

## $\overline{\mathbf{A}}$  $\overline{\mathbf{C}}$

Se vi sono numeri errati: posiziona il cursore, utilizzando i tasti (/>, sul numero errato e imposta in sovrapposizione il numero corretto; se vuoi invece cancellare completamente il numero, premi il tasto  $\binom{1}{\infty}$  ×.

## $\overline{\mathbf{A}}$  $\overline{\mathbf{C}}$

Se lo desideri puoi selezionare il numero del corrispondente utilizzando le procedure veloci di selezione, vedi più avanti "**Per programmare la selezione rapida e abbreviata**", "**Per trasmettere con la selezione rapida**" e "**Per trasmettere con la selezione abbreviata**".

## $\overline{\mathbf{A}}$  $\overline{\mathbf{C}}$  $\overline{\mathbf{A}}$

Se desideri **interrompere una qualsiasi trasmissione in cor-**

**so**, premi il tasto  $\left(\bigotimes$ . Il facsimile espelle l'originale dall'ADF e ritorna allo stato di attesa iniziale.

Nel caso l'originale da rimuovere sia composto da più di un

foglio, prima di premere  $\left(\bigotimes\right)$  per espellere il primo, **togli manualmente** tutti gli altri fogli.

## **PER TRASMETTERE ASCOLTANDO <sup>I</sup> TONI DI LINEA**

Inserisci l'originale nell'ADF. Il display visualizza nella riga superiore:

## DOCUMENTO PRONTO

e in quella inferiore, il valore di partenza relativo al tipo di contrasto previsto:"NORMALE".

Il valore di partenza relativo alla risoluzione è: " $\mathbb{R}$ " (standard).

Se lo ritieni opportuno cambia i valori di contrasto e risoluzione come appena descritto in precedenza.

 $\ket{\psi}$  Per ascoltare i toni di linea. Il display visualizza:

#### IN LIN nn nn

E in alto a destra la durata della trasmissione in minuti e secondi.

 $\widehat{\mathbb{G}}$  -  $\widehat{\mathbb{G}}$  Componi il numero del corrispondente in una delle modalità previste: direttamente dalla tastiera numerica oppure attraverso i tasti di selezione rapida ( $\bigcap_{i} \bigodot^{s}$ )o i codici di selezione abbreviata (vedi più avanti **"Per programmare la selezione rapida e abbreviata"**).

Appena udirai il tono del facsimile del corrispondente, premi

 per avviare la trasmissione. Sul display compare il messaggio "CONNESSIONE".

Se la trasmissione si è conclusa correttamente, al termine della stessa sul display compare, per alcuni secondi, il messaggio "TX COMPLETATA" .

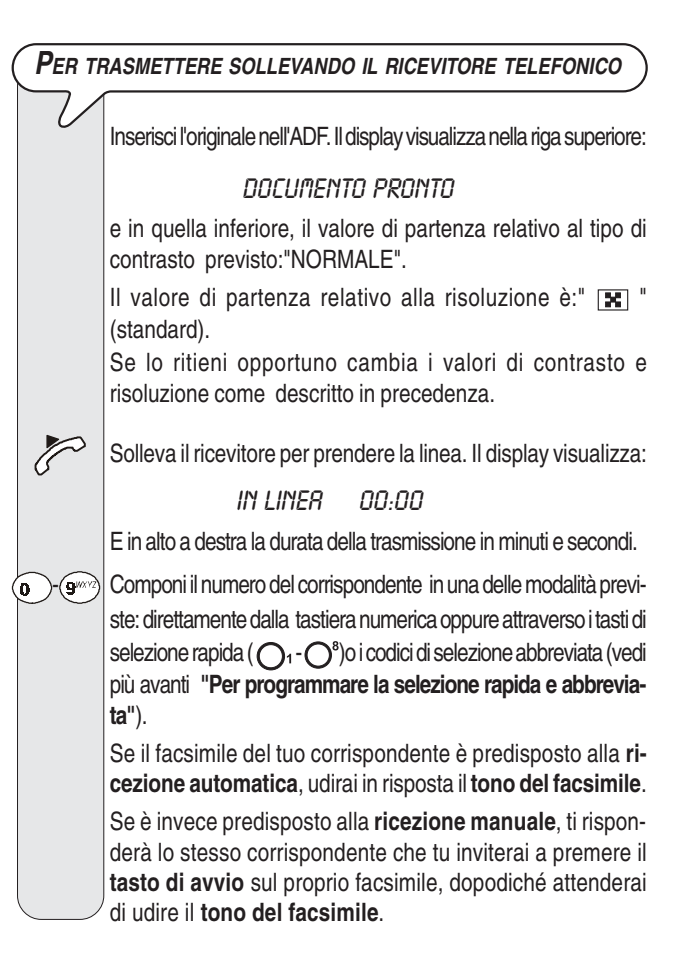

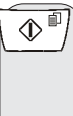

Per avviare la trasmissione.

Se la trasmissione si è conclusa correttamente, al termine della stessa sul display compare, per alcuni secondi, il messaggio "TX COMPLETATA" .

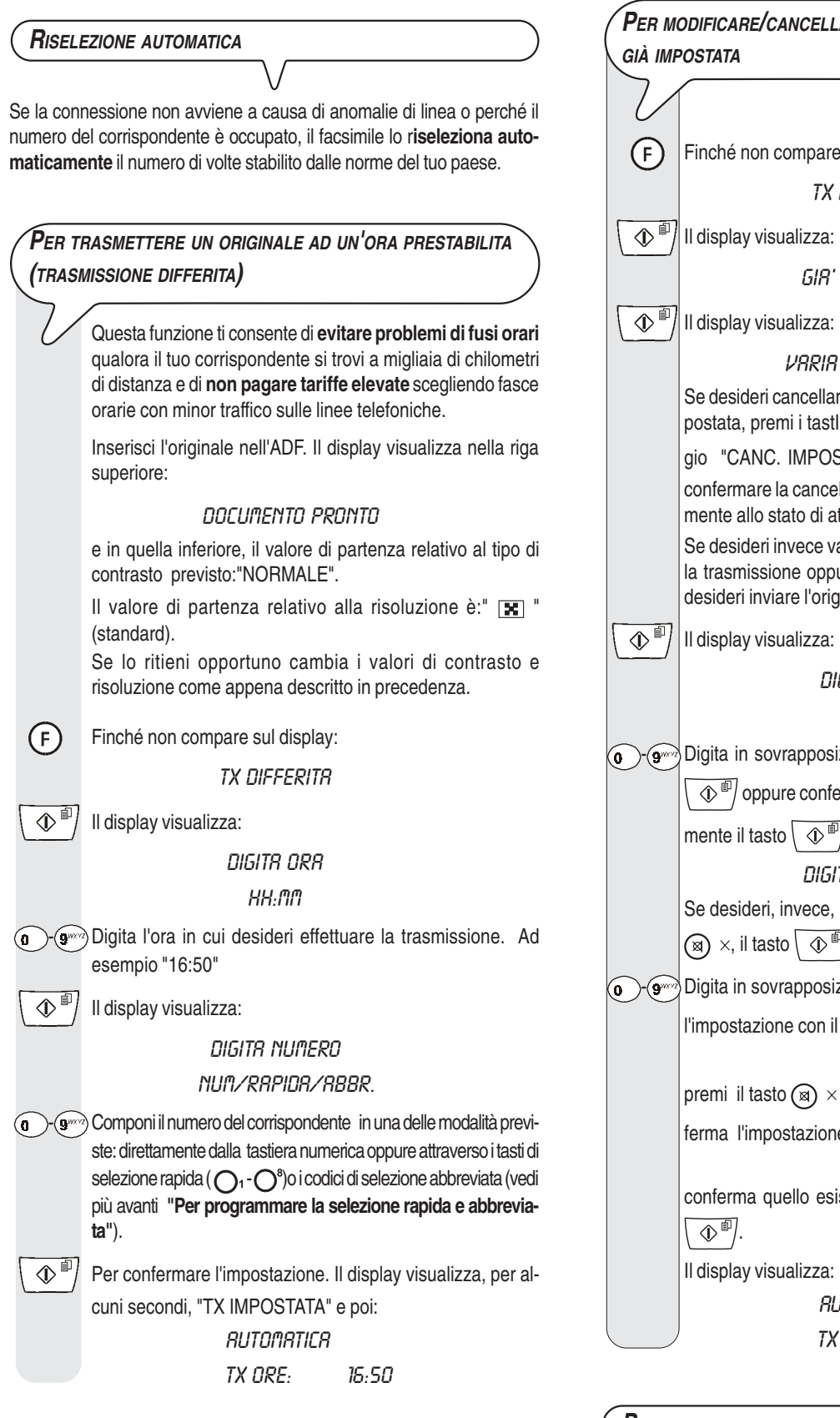

## **NOTA**

Puoi cancellare l'impostazione della "trasmissione differita" rimuovendo l'originale dall'ADF oppure premendo il tasto

 $\circledcirc$ .

## $\overline{\mathbf{A}}$  $\overline{\mathbf{C}}$

In caso di **caduta di tensione**, l'impostazione della **trasmissione differita sarà annullata**.

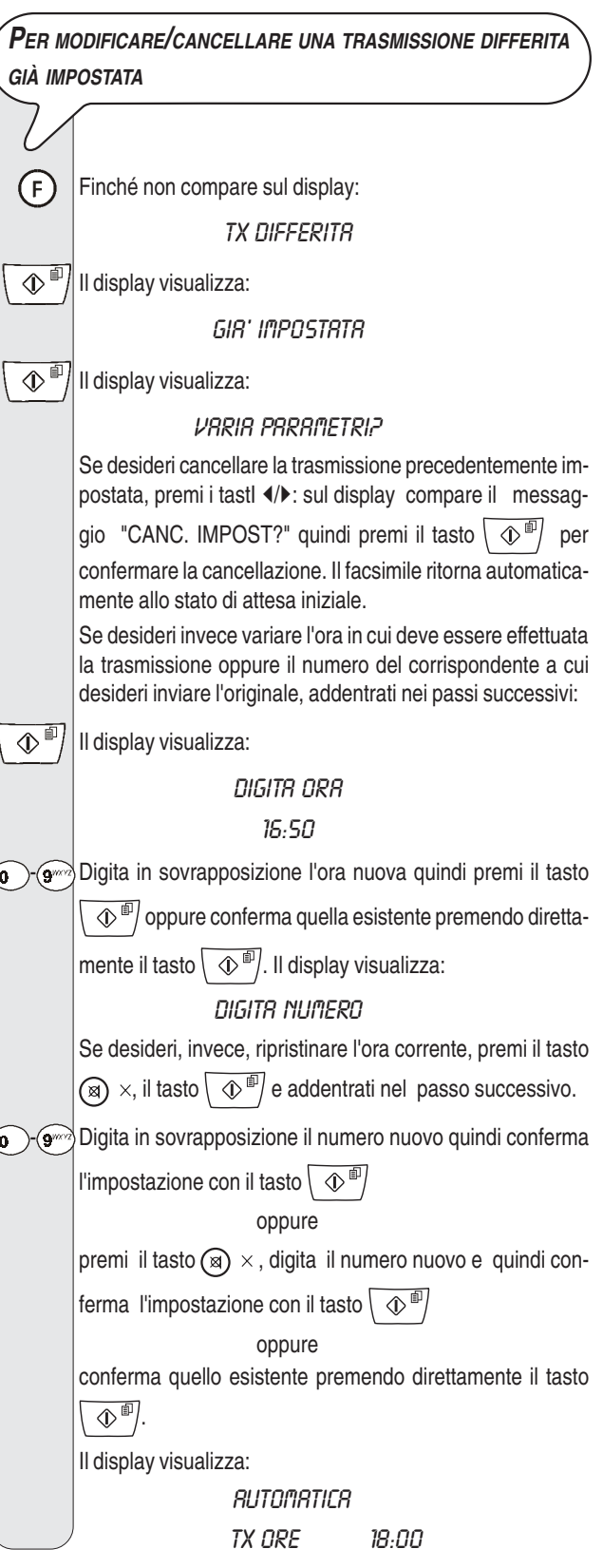

**PER TRASMETTERE UN ORIGINALE <sup>A</sup> PIÚ CORRISPONDENTI**

La **memoria** di cui è dotato il facsimile ti **consente** di **inviare un originale** (anche ad un ora prestabilita: "Trasmissione differita") **a più corrispondenti** (max. 10): "Trasmissione circolare". Vedi di seguito "**Per trasmettere un originale da memoria**".

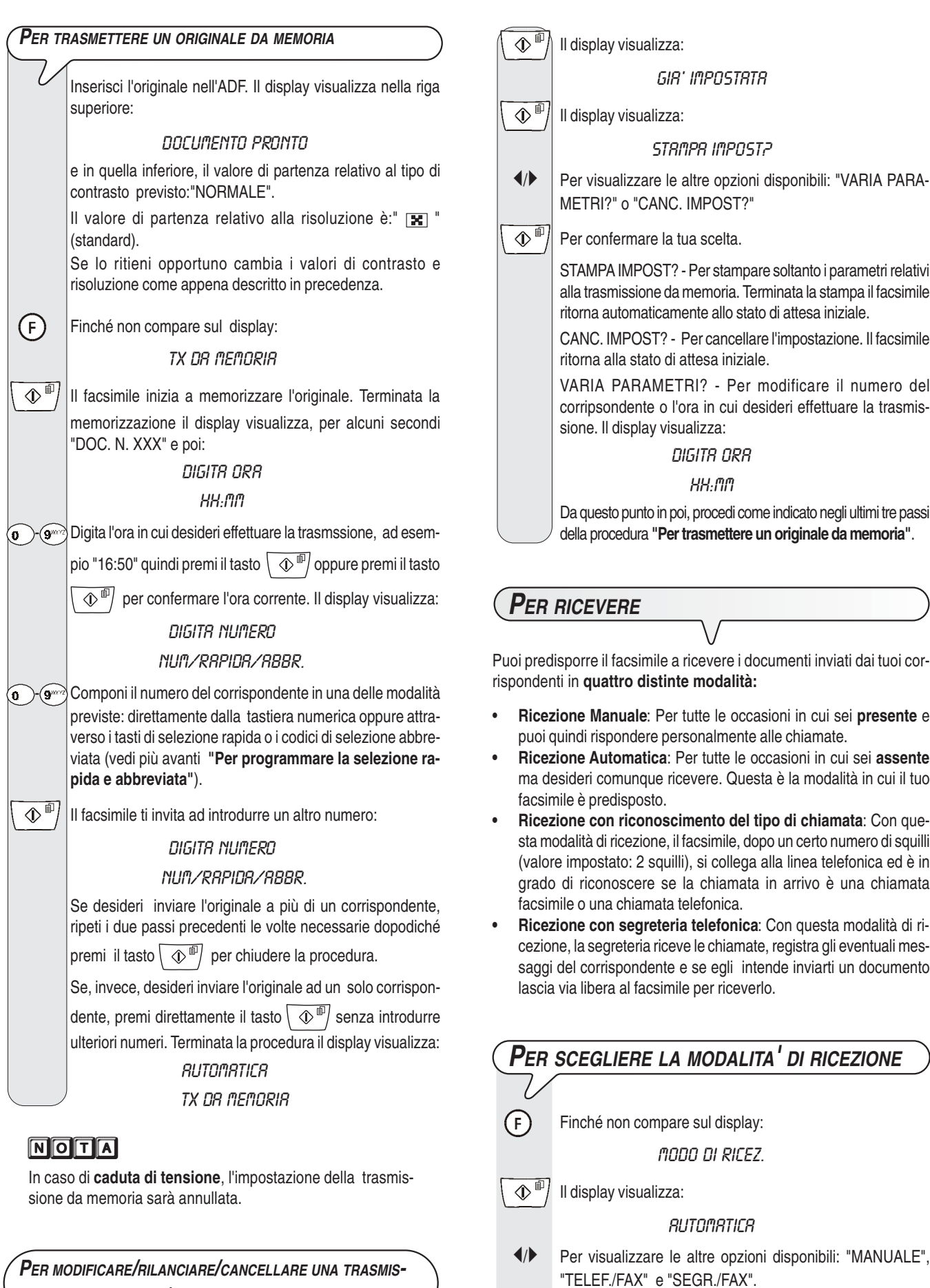

 $\widehat{\left\langle \Phi \right\rangle ^{\boxplus }}$  Per confermare l'impostazione.

 $\circled{C}$  Per riportare il facsimile allo stato di attesa iniziale.

**SIONE DA MEMORIA GIÀ IMPOSTATA**

L

 $(F)$ 

Finché non compare sul display: TX DR MEMORIA

## **COME FARE PER RICEVERE NELLE VARIE MODALITA' DI RICEZIONE**

## **RICEZIONE MANUALE**

Allo squillo del telefono solleva il ricevitore per prendere la linea. Il display visualizza:

#### **IN LINER**

E in alto a destra, la durata della conversazione in minuti e secondi.

 $\langle \mathbb{D}^* |$  Non appena senti il tono del facsimile oppure se il corrispondente ti invita a ricevere. Il display visualizza:

**CONNESSIONE** 

## Riaggancia il ricevitore.

Il facsimile inizia a ricevere e sul display compaiono alcune informazioni inerenti alla ricezione in corso tra cui il numero di facsimile del tuo corrispondente o, se programmato, il suo nominativo.

A ricezione ultimata sul display compare, per alcuni secondi, il messaggio "RX COMPLETATA" e successivamente lo stato di attesa.

#### **RICEZIONE AUTOMATICA**

Dopo due squilli il facsimile si predispone a ricevere. La ricezione avviene come per la ricezione manuale.

## **RICEZIONE AUTOMATICA CON RICONOSCIMENTO DEL TIPO DI CHIAMATA (TELEF./FAX)**

Il comportamento del facsimile in questa modalità di ricezione dipende da chi lo chiama:

- Se a chiamare è un altro facsimile, dopo due squilli, il tuo facsimile si predispone automaticamente a ricevere.
- Se a chiamare è un telefono, dopo due squilli, il facsimile emette un segnale acustico per circa 20 secondi e sul display compare "ALZA IL RICEVITORE". Se non sollevi il ricevitore entro i 20 secondi, il facsimile si predispone automaticamente a ricevere.

Se sollevi il ricevitore prima che il facsimile si colleghi alla linea telefonica e senti i toni di linea, premi il tasto  $\langle 0$ <sup> $\mathbb{I}$ </sup> quindi riaggancia il ricevitore.

## **RICEZIONE CON SEGRETERIA TELEFONICA (SEGR./FAX)**

Se colleghi una **segreteria telefonica esterna**, devi accertarti che il numero di squilli dopo i quali la segreteria entrerà in funzione, sia inferiore a quello impostato sul facsimile (vedi "**Per modificare il numero di squilli**", capitolo "**Operazioni più sofisticate)**".

## **NOTA**

Qualsiasi tipo di ricezione può essere interrotta premendo il

tasto  $\left( \bigotimes \right)$ . Il facsimile ritorna così allo stato di attesa iniziale.

## **PER PROGRAMMARE LA SELEZIONE RAPIDA E ABBREVIATA**

Il facsimile è anche in grado di svolgere procedure **veloci di selezione**, come la **selezione rapida** e la **selezione abbreviata**, per le quali necessita però dell'opportuna programmazione.

#### **L<sup>A</sup> SELEZIONE RAPIDA**

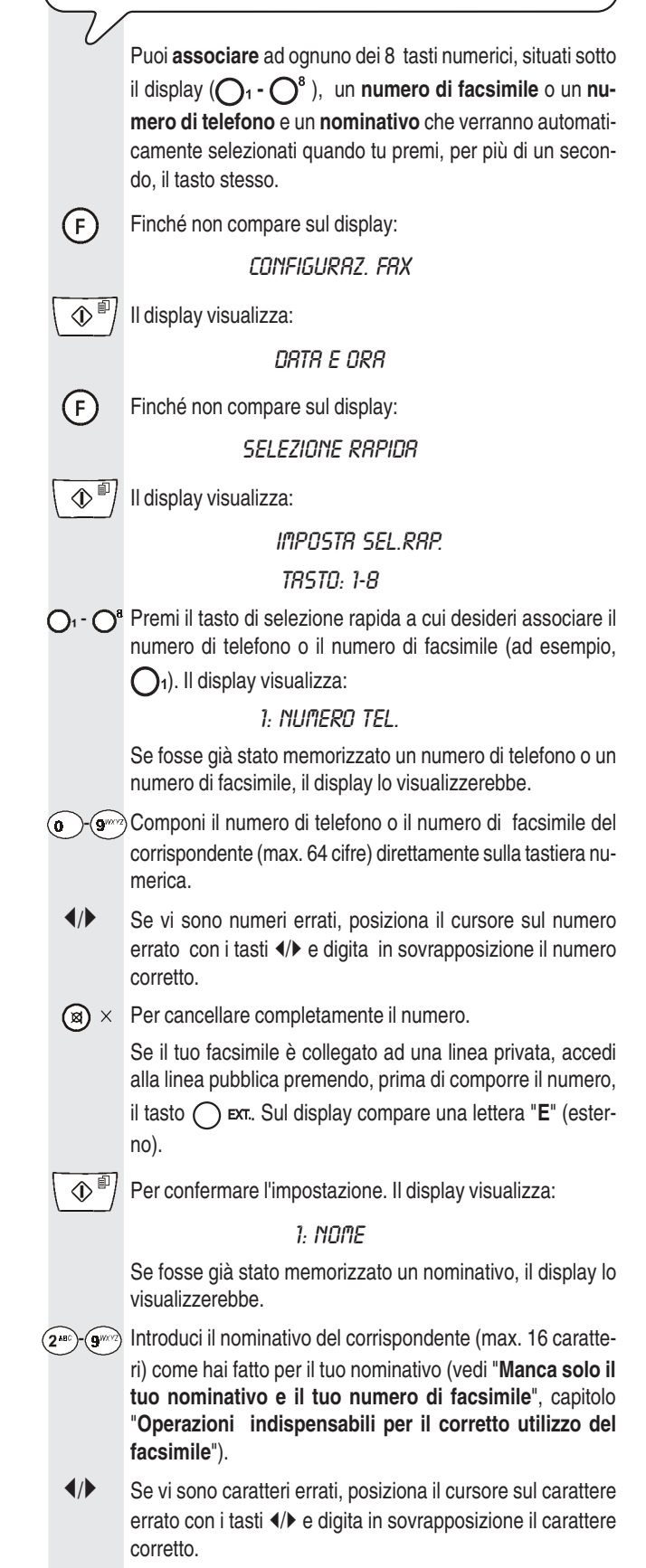

 $\mathbb{R} \times \mathbb{P}$  Per cancellare completamente il nominativo.

 $\langle \mathbb{D}^{\text{m}} \rangle$  Per confermare l'impostazione. Il display visualizza:

## IMPOSTA ALTRO: SI

A questo punto, puoi **interrompere** la procedura premendo

il tasto  $\left(\right. \bigotimes \left. \right\vert$  oppure puoi **programmare** un **altro tasto** 

**numerico di selezione rapida** premendo il tasto  $\left(\mathbb{Q}^{\mathbb{P}}\right)$  e ripetendo la procedura dai passi relativi all'introduzione del numero e del nominativo del corrispondente.

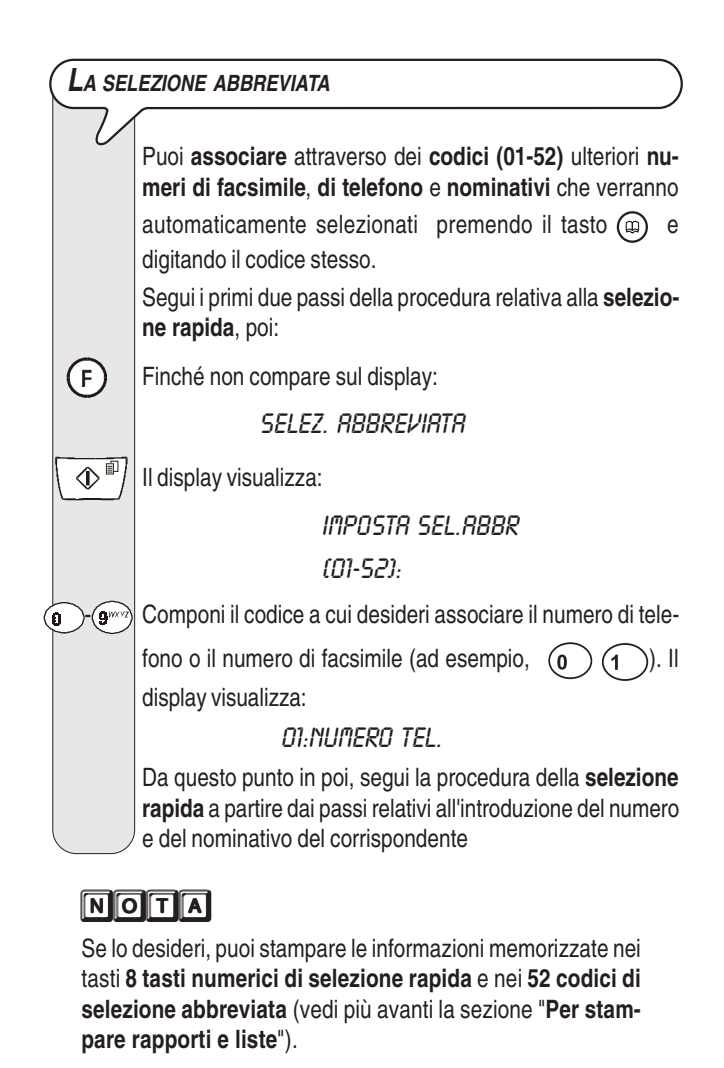

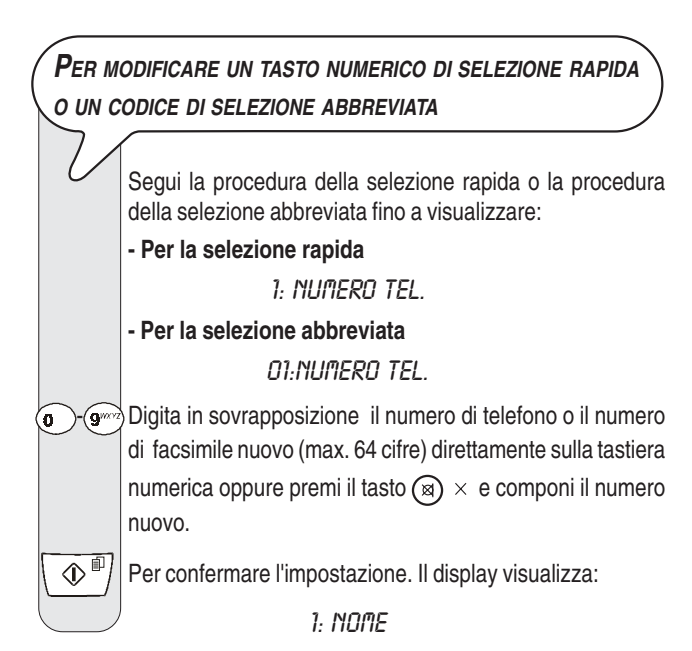

#### oppure

## 01:NOME

Introduci in sovrapposizione il nominativo nuovo (max. 16 caratteri) oppure premi il tasto  $\binom{1}{1}$  x e introduci il nuovo nominativo.

 $\mathbb{Q}^{\mathbb{P}}$  Per confermare l'impostazione.

 $\circled{C}$  | Per riportare il facsimile allo stato di attesa iniziale.

## **PER TRASMETTERE CON LA SELEZIONE RAPIDA**

Inserisci l'originale nell'ADF. Il display visualizza nella riga superiore:

## DOCUMENTO PRONTO

e in quella inferiore, il valore di partenza relativo al tipo di contrasto previsto:"NORMALE".

Il valore di partenza relativo alla risoluzione è:  $\mathbb{R}$  " (standard).

Se lo ritieni opportuno cambia i valori di contrasto e risoluzione come descritto in "**Per regolare il contrasto e la risoluzione**".

O<sub>1</sub> - O<sup>8</sup> Premi, per più di un secondo, il tasto di selezione rapida desiderato, ad esempio  $\bigcirc$ 1. Il display visualizza le cifre del numero di facsimile che gli hai associato. Se è stato memorizzato anche il nominativo, il display visualizza quest'ultimo.

> A selezione ultimata, la trasmissione continua come già conosci.

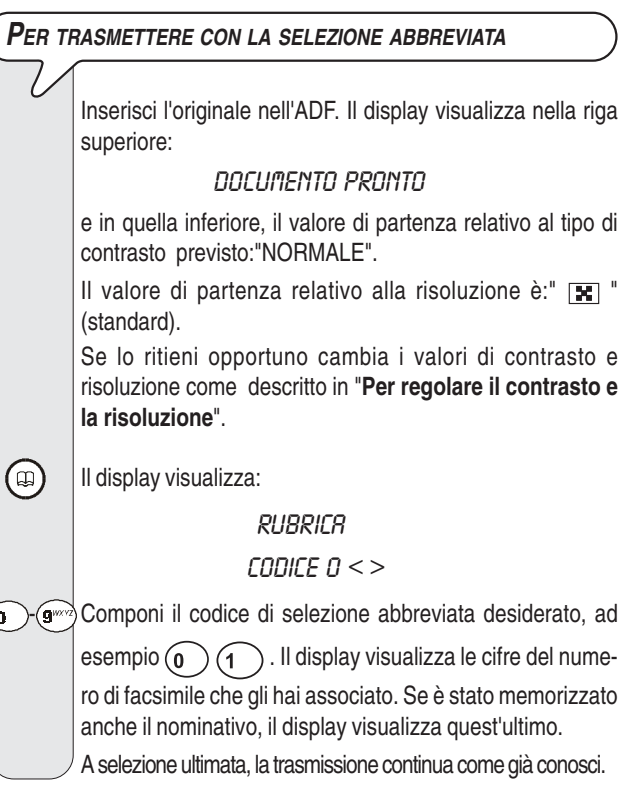

## **PER TRASMETTERE CON LA SELEZIONE RAPIDA O ABBREVIATA MEDIANTE RICERCA NELLA AGENDA TELEFONICA**

Se **non ti ricordi** a quale tasto numerico di selezione rapida o a quale codice di selezione abbreviata hai associato un determinato numero di facsimile, **puoi ugualmente avviare la trasmissione** consultando la agenda telefonica nel modo seguente:

Inserisci l'originale nell'ADF. Il display visualizza nella riga superiore:

#### DOCUMENTO PRONTO

e in quella inferiore, il valore di partenza relativo al tipo di contrasto previsto:"NORMALE".

Il valore di partenza relativo alla risoluzione è:  $\mathbb{R}$  " (standard).

Se lo ritieni opportuno cambia i valori di contrasto e risoluzione come descritto in "**Per regolare il contrasto e la risoluzione**".

Il display visualizza:

 $\blacklozenge$ 

 $\textcircled{\scriptsize{4}}$ 

**RUBRICA** 

CODICE  $0 <$ 

 Per rintracciare il numero di facsimile o il nominativo del corrispondente a cui desideri inviare il tuo originale.

 $\mathbb{Q}^{\mathbb{P}}$  | Per avviare la trasmissione.

## **PER TRASMETTERE RICHIAMANDO UNO DEGLI ULTIMI 20 NUMERI ENTRANTI O UNO DEGLI ULTIMI 10 NUMERI CHIAMATI**

Inserisci l'originale nell'ADF. Il display visualizza nella riga superiore:

DOCUMENTO PRONTO

e in quella inferiore, il valore di partenza relativo al tipo di contrasto previsto:"NORMALE".

Il valore di partenza relativo alla risoluzione è: " $\mathbb{R}$ " (standard).

Se lo ritieni opportuno cambia i valori di contrasto e risoluzione come descritto in "**Per regolare il contrasto e la risoluzione**".

 $\odot$ Il display visualizza:

#### CHIAM.ENTRANTI

 $\blacktriangleleft$  Per visualizzare l'altra opzione disponibile: "CHIAMATE USCENTI".

 $\mathbb{Q}^{\mathbb{P}}$ / Per confermare la tua scelta.

/-Premi  $\leftrightarrow$  per rintracciare, nella lista delle ultime 20 chiamate entranti o nella lista delle ultime 10 chiamate uscenti, il numero di facsimile o il nominativo del corrispondente a cui desideri inviare l'originale.

 $\mathcal{D}^{\text{m}}$ / Per avviare la trasmissione.

## **PER STAMPARE RAPPORTI <sup>E</sup> LISTE**

**I RAPPORTI**

Il facsimile, mediante la stampa dei rapporti ti offre la possibilità di verificare l'esito di tutte le transazioni svolte (trasmissioni e ricezioni), il volume di documenti gestiti e molte altre informazioni utili.

Il facsimile stampa i seguenti rapporti:

• **Rapporto di caduta tensione:** viene stampato **sempre** e **in modo automatico, qualora vi siano documenti in memoria,** in seguito a una, appunto, **caduta di tensione**.

Al ripristino delle condizioni di funzionamento, il facsimile stamperà automaticamente un rapporto che indica il numero di pagine, fino a quel momento contenute nella memoria, che hai perso. In tal caso, ti consiglio di stampare il rapportio di attività per risalire al numero o nome di chi ti ha inviato i documenti persi.

- **Rapporto attività:** contiene i dati relativi alle **ultime 42 transazioni** svolte (trasmissioni e ricezioni), che il facsimile mantiene in memoria e viene **stampato automaticamente** (dopo la trentaduesima transazione) oppure **su tua richiesta**.
- **Rapporto ultima trasmissione:** contiene i dati relativi **all'ultima trasmissione** e può essere **stampato**, previa programmazione, **sempre e in modo automatico** dopo ogni trasmissione oppure **su tua richiesta** al momento desiderato.
- **Rapporto di trasmissione fallita:** contiene anche esso i dati relativi **all'ultima trasmissione** ma viene **stampato in modo automatico solo in caso di trasmissione fallita**. Il facsimile è predisposto a stampare in modo automatico questo tipo di rapporto, se lo vuoi disabilitare, vedi paragrafo relativo.
- **Rapporto ultima trasmissione circolare:** contiene i dati relativi **all'ultima trasmissione circolare** e può essere **stampato**, previa programmazione, **sempre e in modo automatico dopo ogni trasmissione** circolare oppure **su richiesta** al momento desiderato.

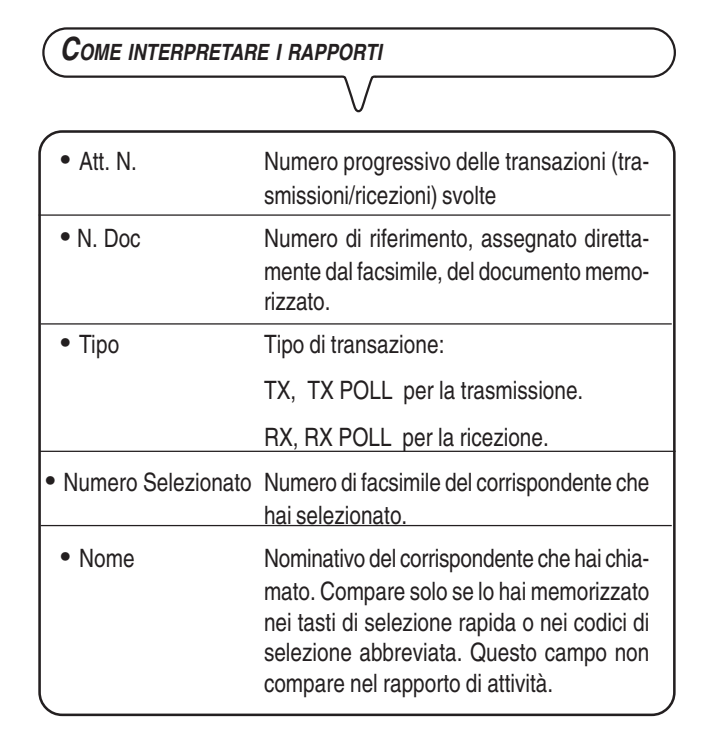

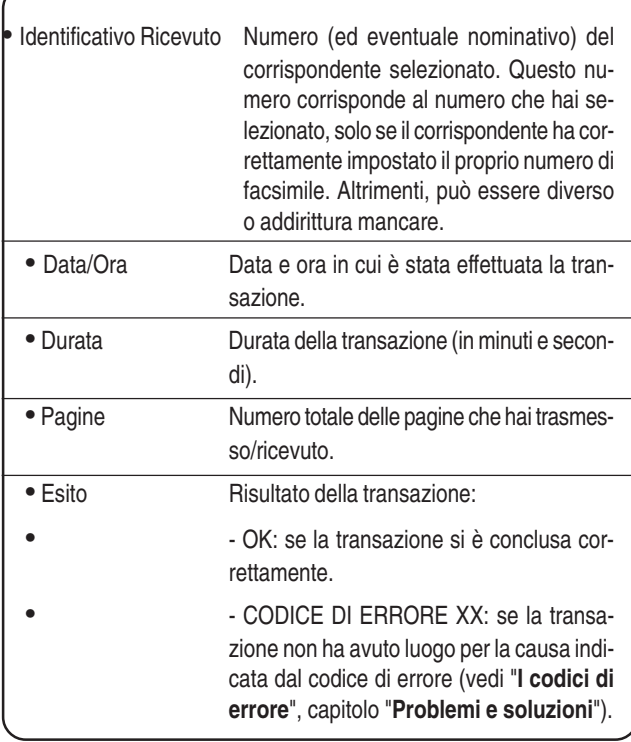

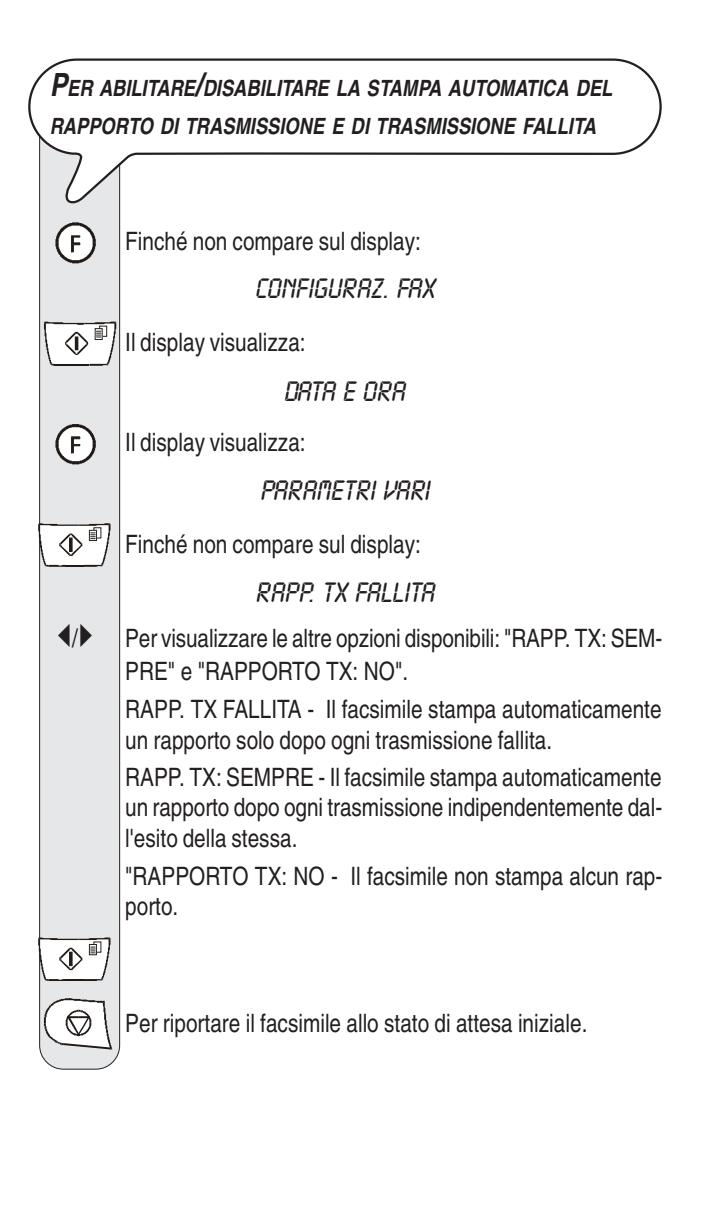

## **PER ABILITARE/DISABILITARE LA STAMPA AUTOMATICA DEL RAPPORTO DI TRASMISSIONE E CIRCOLARE**

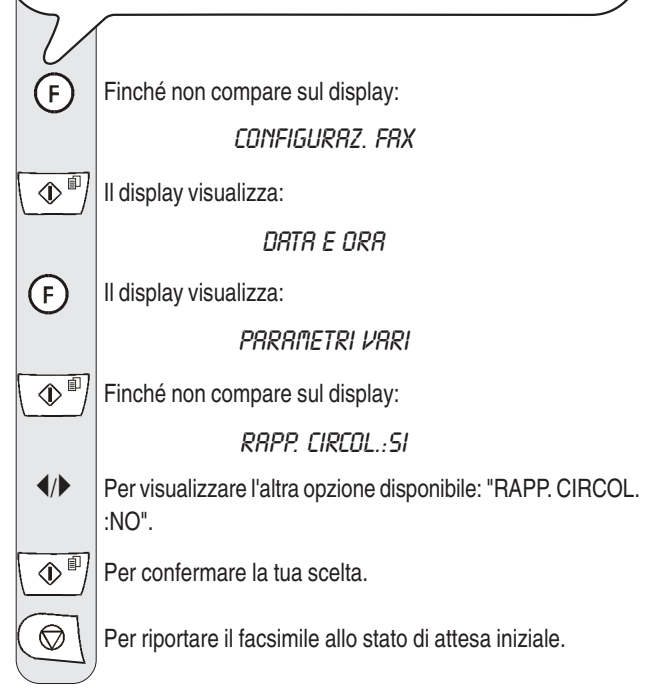

#### **PER ABILITARE/DISABILITARE LA STAMPA AUTOMATICA DEI DATI RELATIVI ALLA TRASMISSIONE DIFFERITA**

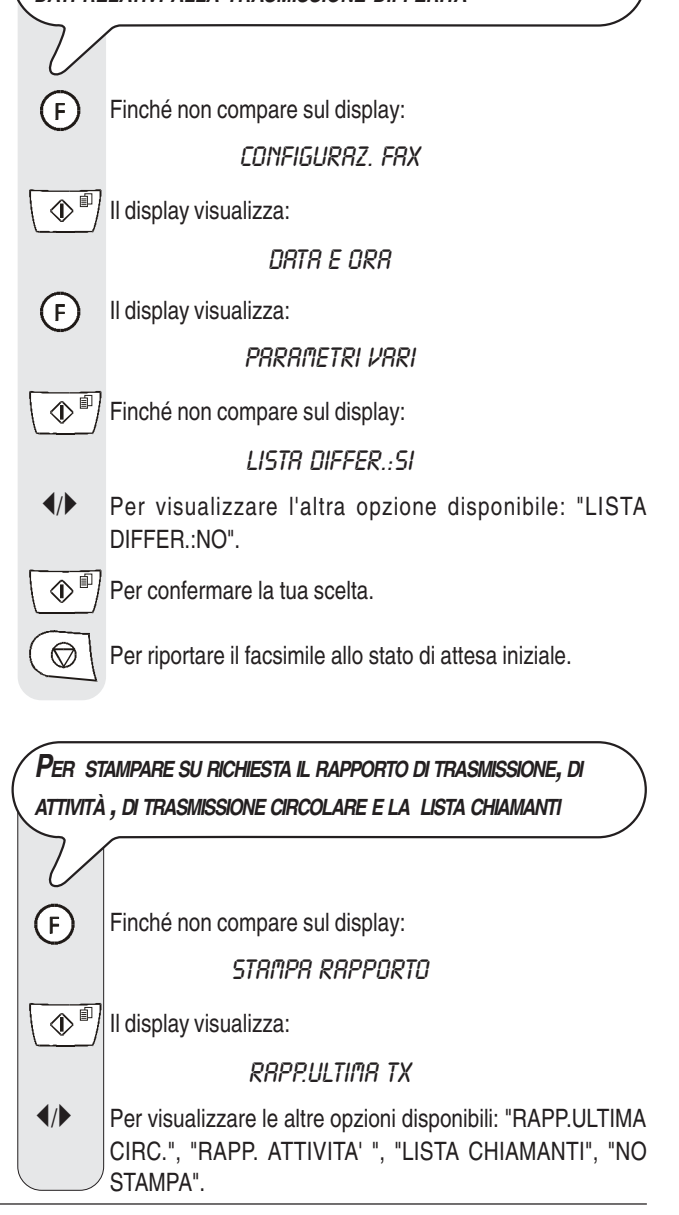

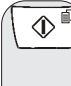

 $\langle \mathbb{D}^{\Box} \rangle$  Per confermare la tua scelta.

Il facsimile, dopo avere eseguito la stampa, ritorna automaticamente allo stato di attesa iniziale.

## $\blacksquare$

Se hai scelto "NO STAMPA", premi il tasto  $\left(\bigotimes\right)$  per riportare il facsimile allo stato di attesa iniziale.

**L<sup>E</sup> LISTE**

In qualsiasi momento puoi ottenere la **stampa** delle **liste complete dei parametri di installazione e di configurazione** nonché la **stampa** dei **dati memorizzati** nei **tasti numerici di selezione rapida** e nei **codici di selezione abbreviata**.

Richiedendo la stampa delle liste dei parametri di installazione e configurazione puoi avere un resoconto aggiornato tanto dei valori predefiniti quanto di quelli che, di volta in volta, hai impostato per adeguare il facsimile alle tue diverse esigenze d'impiego.

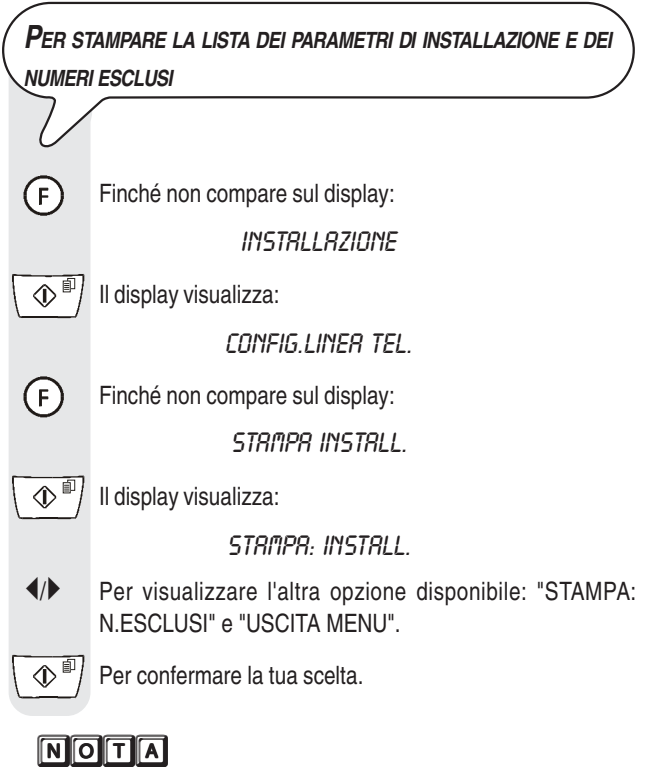

Se hai scelto "STAMPA: INSTALL." o "STAMPA: N.ESCLUSI", al termine della stessa il facsimile ritorna automaticamente allo stato di attesa iniziale. Se hai scelto "USCITA MENU",

premi il tasto  $\left(\bigotimes\right)$  per riportare il facsimile allo stato di attesa iniziale.

**PER STAMPARE <sup>I</sup> PARAMETRI DI CONFIGURAZIONE <sup>E</sup> <sup>I</sup> DATI RELATIVI ALLA SELEZIONE RAPIDA E ALLA SELEZIONE ABBREVIATA**

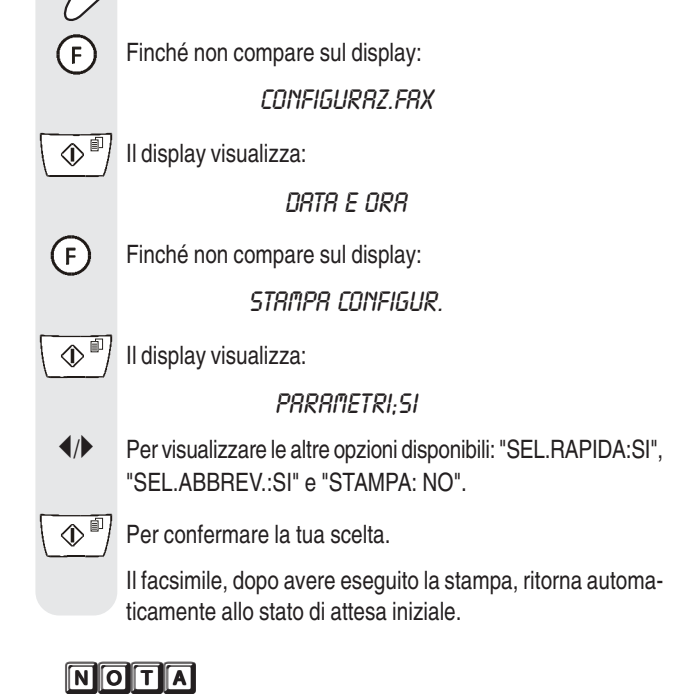

Se hai scelto "STAMPA: NO", premi il tasto  $\left( \circledcirc \right)$  per riportare il facsimile allo stato di attesa iniziale.

Quando prendi la linea **sollevando il ricevitore telefonico**, puoi disporre di tutte le funzionalità telefoniche comuni ai normali apparecchi telefonici in commercio.

Tra queste, è inclusa anche la funzione **R** (REGISTER RECALL, attivabile mediante il tasto  $(R)$ ) che ti permette di accedere ai servizi speciali messi a disposizione dal gestore della rete telefonica.

Puoi inoltre disporre delle seguenti funzioni:

- chiamare il corrispondente utilizzando le procedure veloci di selezione programmate, vedi di seguito "**Per telefonare con la selezione rapida**" e "**Per telefonare con la selezione abbreviata**".
- **Sospendere momentaneamente una conversazione telefonica** premendo il tasto  $\alpha$ ) (ATTESA). La conversazione viene ripristinata non appena premi nuovamente lo stesso tasto.
- **Attivare la funzione di "viva voce", premendo il tasto**  $\Box$   $\Box$ ) prima o durante una conversazione telefonica. Questa funzione è utile se vuoi che altre persone partecipino alla conversazione.
- **Impedire**, durante una **conversazione telefonica in "viva voce"**, che il **corrispondente ascolti la conversazione**. E' sufficiente premere, durante la conversazione, il tasto  $(\mathbf{a})$ . Per abilitare il corrispondente all'ascolto, basta premere nuovamente lo stesso tasto.

## **PER TELEFONARE CON LA SELEZIONE RAPIDA**

## **CASO 1**

#### **Non inserire l'originale nell'ADF.**

 $O_1$   $O^8$  Premi, per più di un secondo, il tasto numerico desiderato, ad esempio  $\bigcirc$ 1. Il display visualizza le cifre del numero di telefono che gli hai associato (vedi "**Per programmare la selezione rapida e abbreviata**", capitolo "**Operazioni di base per la trasmissione e la ricezione**"). Se è stato memorizzato anche un nominativo il display visualizza quest'ultimo.

> A selezione ultimata, se il corrispondente è libero, solleva il ricevitore per conversare. Il display visualizza in alto a destra la durata della conversazione in minuti e secondi.

## $\boxed{\text{N}}$  $\boxed{\text{O}}$  $\boxed{\text{T}}$  $\boxed{\text{A}}$

Se desideri attivare la funzione di "viva voce", dopo aver sol-

levato il ricevitore, premi il tasto  $( \leq \psi)$ . Il display visualizza:

**POSA RICEVITORE** 

**CASO 2**

#### **Non inserire l'originale nell'ADF.**

Solleva il ricevitore per prendere la linea oppure premi il ta-

sto  $/$   $\triangleleft$ ) per attivare la funzione di viva voce. Il display visualizza:

#### IN LIN ER 00:00

E in alto a destra la durata della conversazione in minuti e secondi.

 $O_1$ -  $O^8$ Premi il tasto numerico desiderato, ad esempio  $O_1$ . Il display visualizza le cifre del numero di telefono che gli hai associato (vedi "**Per programmare la selezione rapida e abbreviata**", capitolo "**Operazioni di base per la trasmissione e la ricezione**"). Se è stato memorizzato anche un nominativo il display visualizza quest'ultimo.

## **PER TELEFONARE CON LA SELEZIONE ABBREVIATA Non inserire l'originale nell'ADF.** Solleva il ricevitore per prendere la linea oppure premi il tasto  $\left(\left(\psi\right)\right)$  per attivare la funzione di viva voce. Il display visualizza: in Lin 00:00 E in alto a destra la durata della conversazione in minuti e secondi.  $\textcircled{\scriptsize{4}}$ Il display visualizza: CHIAMATA TEL. CODICE  $0 <$ **O**- (*gmm*<sup>2</sup>) Componi il codice di selezione abbreviata desiderato, ad esempio  $\left( \bullet \right)$   $\left( \bullet \right)$ . Il display visualizza le cifre del numero di telefono che gli hai associato (vedi "**Per programmare la selezione rapida e abbreviata**", capitolo "**Operazioni di base per la trasmissione e la ricezione**"). Se è stato memorizzato anche il nominativo, il display visualizza quest'ultimo. A selezione ultimata, se il corrispondente è libero, puoi conversare. **PER TELEFONARE MEDIANTE RICERCA NELL'AGENDA TELEFONICA Non inserire l'originale nell'ADF.** Solleva il ricevitore per prendere la linea oppure premi il tasto  $\left(\left(\psi\right)\right)$  per attivare la funzione di viva voce. Il display visualizza: IN LIN חח.חח E in alto a destra la durata della conversazione in minuti e secondi.  $\textcircled{\scriptsize a}$ Il display visualizza:

#### CHIRMATR TEL.

CODICE  $0 <$ 

/- Per rintracciare il numero di telefono o il nominativo del corrispondente a cui desideri telefonare.

 $\mathbb{Q}^{\mathbb{P}}$  Per avviare la selezione.

A selezione ultimata, se il corrispondente è libero, puoi con versare.

## **PER RICHIAMARE UNO DEGLI ULTIMI 20 NUMERI ENTRANTI O UNO DEGLI ULTIMI 10 NUMERI CHIAMATI**

## **Non inserire l'originale nell'ADF.**  $\mathbb{Z}$ Solleva il ricevitore per prendere la linea oppure premi il tasto  $(\Box)$ ) per attivare la funzione di viva voce. Il display visualizza: IN LINER 00:00 E in alto a destra la durata della conversazione in minuti e secondi.  $\bigcirc$ Il display visualizza: CHIAM.ENTRANTI  $\blacklozenge$  Per visualizzare l'altra opzione disponibile: "CHIAMATE USCENTI".  $\left\langle \mathbb{D}^{\text{d}}\right\rangle$  Per confermare la tua scelta.  $\blacktriangleleft$  Per rintracciare, nella lista delle ultime 20 chiamate entranti non risposte o nella lista delle ultime 10 chiamate uscenti, il numero di telefono o il nominativo del corrispondente a cui desideri telefonare.  $\left\langle \mathbb{P}\right\rangle$  Per avviare la selezione. A selezione ultimata, se il corrispondente è libero, puoi conversare.

## **QUALI ORIGINALI PUOI COPIARE**

Prima di fare una copia, accertati che l'originale abbia le caratteristiche che ti ho descritto in "**Quali originali puoi usare**", sezione "**Per trasmettere**" , capitolo "**Operazioni di base per la trasmissione e ricezione**".

# **PER FARE UNA COPIA** Come già premesso, puoi utilizzare il facsimile anche come

**copiatrice.** Il risultato di stampa ottenuto dipende dal tipo di copia che vuoi ottenere "**Copia normale**" o "**Copia di alta qualità**" e dai valori di **contrasto** e **risoluzione** che selezionerai prima di attivare la funzione di copiatura.

Scegli il tipo di **contrasto** in base ai seguenti criteri:

- **NORMALE**, se l'originale **non è né troppo chiaro né troppo scuro**.
- **CHIARO**, se l'originale **è particolarmente scuro**.
- **SCURO**, se l'originale **è particolarmente chiaro**.

Scegli il tipo di **risoluzione** in base ai seguenti criteri:

- **TESTO**, se l'originale contiene **testo di buona leggibilità** o **grafica semplice**.
- **FOTO**, se l'originale contiene **ombreggiature**.

Inserisci l'originale nell'ADF. Il display visualizza nella riga superiore:

DOCUMENTO PRONTO

e in quella inferiore, il valore di partenza relativo al tipo di contrasto previsto:"NORMALE".

- $\langle \mathbb{D}^{\text{min}} \rangle$  Il display visualizza i valori di partenza relativi al tipo di riproduzione, contrasto, e risoluzione previsti: rispettivamente, 100%, NORMALE eTESTO.
- $(F)$ Il display visualizza:

COPIR: RLTR QURL.

- $\blacktriangleleft$  Per visualizzare l'altra opzione disponibile "COPIA NOR-MALE"
- $\mathbb{Q}^{\mathbb{I}}$  Per confermare la tua scelta. Il display visualizza:

200M: 100%

- $\blacktriangleleft$  Per scegliere gil altri valori di riproduzione disponibili: "140%", "70%" o "50%".
- $\mathbb{Q}^{\mathbb{P}}$  Per confermare la tua scelta. Il display visualizza:

CONTRASTO:NORM.

 $\blacktriangleleft$  Per visualizzare gli altri due tipi di contrasto disponibili: "CONTRASTO:CHIARO" o "CONTRASTO:SCURO".

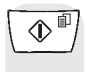

 $\langle \mathbb{D}^{\mathbb{P}} \rangle$  Per confermare la tua scelta. Il display visualizza i valori che hai appena selezionato. A questo punto non ti resta che scegliere il tipo di risoluzione che desideri e impostare il numero di copie che desideri fare:

 $x \times n$ 

Per scegliere il tipo di risoluzione desiderata: "TESTO" o "FOTO".

> Premi direttamente il tasto  $\sqrt{\Phi}$  se vuoi fare una sola copia, altrimenti introduci il numero di copie desiderato (max. 9) prima di premere il tasto  $\overline{(\mathcal{D}^{\mathbb{F}})}$ . Il facsimile memorizza una a una le pagine che costituiscono l'originale, prima di effettuare le copie.

## **NOTA**

Se desideri interrompere la copiatura in corso, premi due vol-

te il tasto  $\left( \circledcirc \right)$  : la prima volta per espellere l'originale dall'ADF, la seconda per riportare il facsimile allo stato di attesa iniziale.

Nel caso il documento da rimuovere sia composto da più di

un foglio, prima di premere  $\left(\bigotimes\right)$  per espellere il primo, ribalta la console operativa e togli manualmente tutti gli altri fogli.

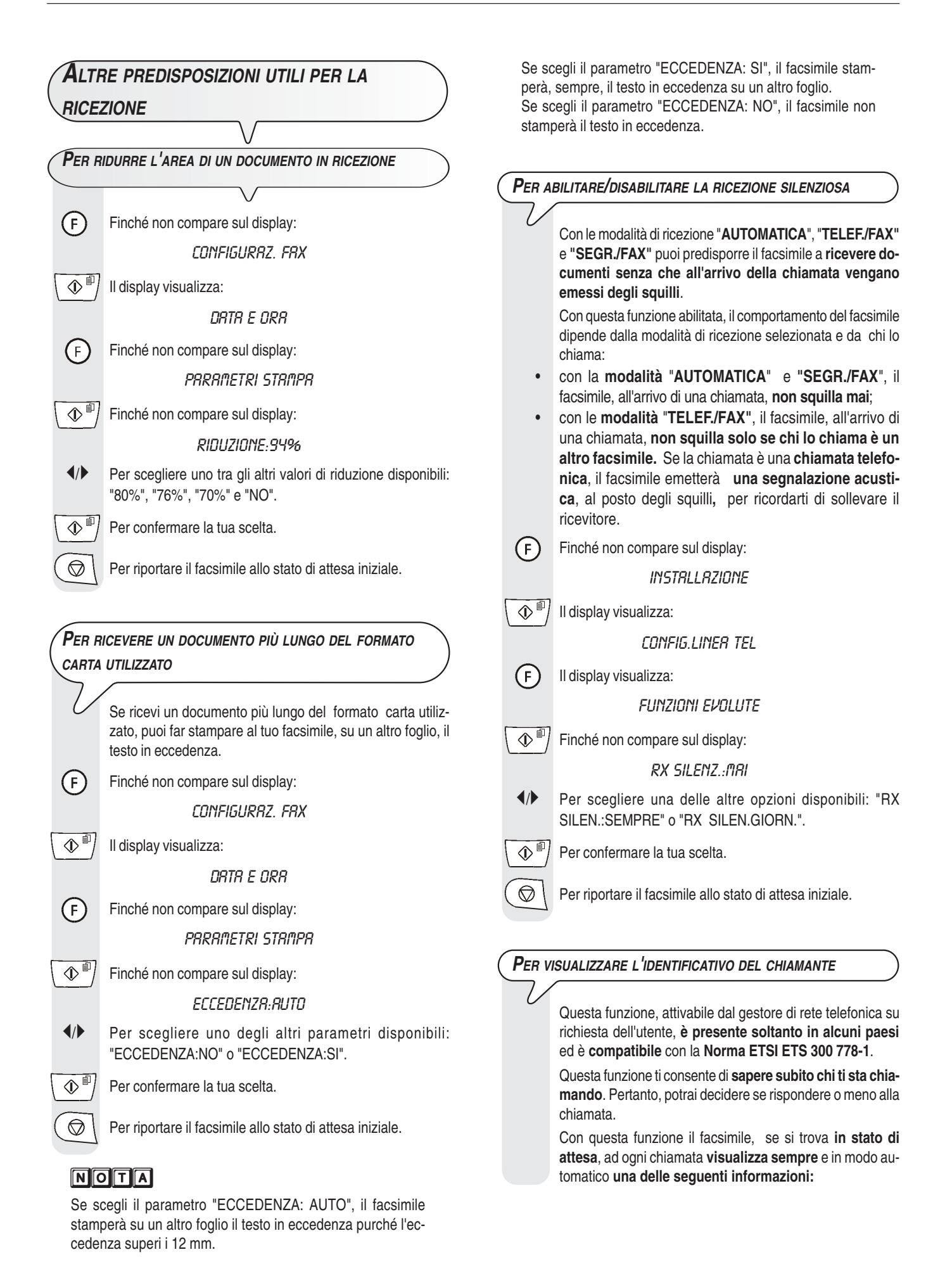

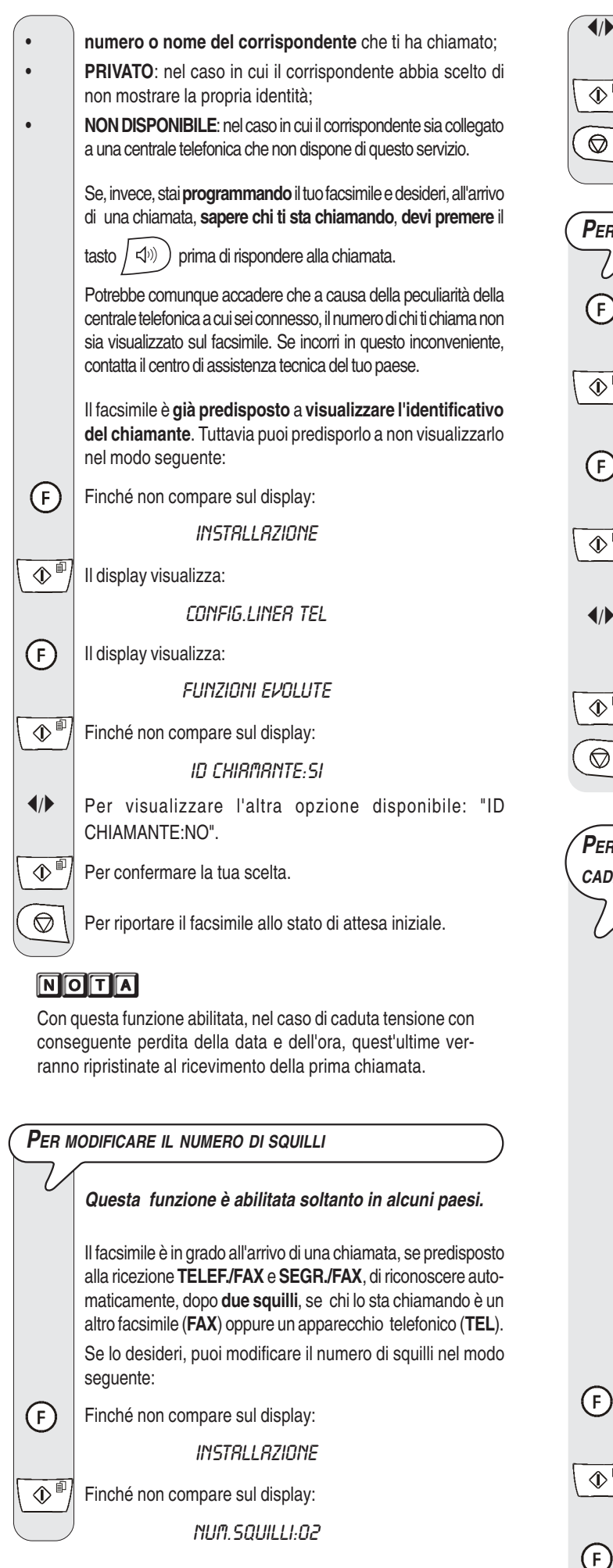

 Per visualizzare gli altri valori disponibili: "01", "03", "04", "05", "06", "07" e "08". Ad esempio:"04".

 $\circledR^{\text{m}}$  Per confermare la tua scelta.

 $\circled{S}$  Per riportare il facsimile allo stato di attesa iniziale.

## **PER MODIFICARE IL VOLUME DEGLI SQUILLI**  $\prime$ F) Finché non compare sul display: CONFIGURAZ.FAX  $\mathcal{D}^{\mathcal{F}}$  II display visualizza: DATA E ORA  $\mathsf{F}$ Il display visualizza: **PARAMETRI VARI**  $\mathcal{D}^{\mathbb{F}}$  Finché non compare sul display: SQUILLO: RLTO /- Per visualizzare le altre opzioni disponibili: "SQUILLO:BASSO", "SQUILLO:MEDIO" o "SQUILLO: NO". Per esempio: "SQUILLO:MEDIO".  $\Phi^{\text{F}}$  Per confermare la tua scelta.  $\textcircled{S}$  | Per riportare il facsimile allo stato di attesa iniziale.

## **PER ABILITARE/DISABILITARE IL RICONOSCIMENTO DELLA CADENZA DEGLI SQUILLI**

In alcuni paesi, i locali gestori delle reti telefoniche offrono la possibilità di **assegnare alla stessa linea telefonica due o più numeri**, a cui corrispondono utenti diversi. All'atto della chiamata, una **diversa cadenza** di squilli indicherà quale utente deve rispondere.

Questa funzione si rivela utilissima in ambito domestico o in piccoli uffici, dove la stessa linea telefonica è condivisa da più persone.

**Il tuo facsimile è in grado di "imparare" una di queste cadenze** (vedi procedura che segue). In questo modo, il facsimile (nella modalità di ricezione "**TELEF./FAX**" e "**SEGR./FAX**") quando riceve una chiamata con quella specifica cadenza di squilli, si predispone sempre e solo alla ricezione di un documento.

Questa funzione **è particolarmente indicata se associata alla ricezione silenziosa** in quanto il facsimile squillerà solo in caso di chiamata telefonica.

Si consiglia di **scollegare** la segreteria prima di attivare la procedura di riconoscimento.

 $F)$ 

Finché non compare sul display:

*INSTRLLRZIONE* 

 $\mathbb{D}^{\mathbb{I}\mathbb{I}}$  Il display visualizza:

CONFIG.LINER TEL

Il display visualizza:

FUNZIONI EVOLUTE

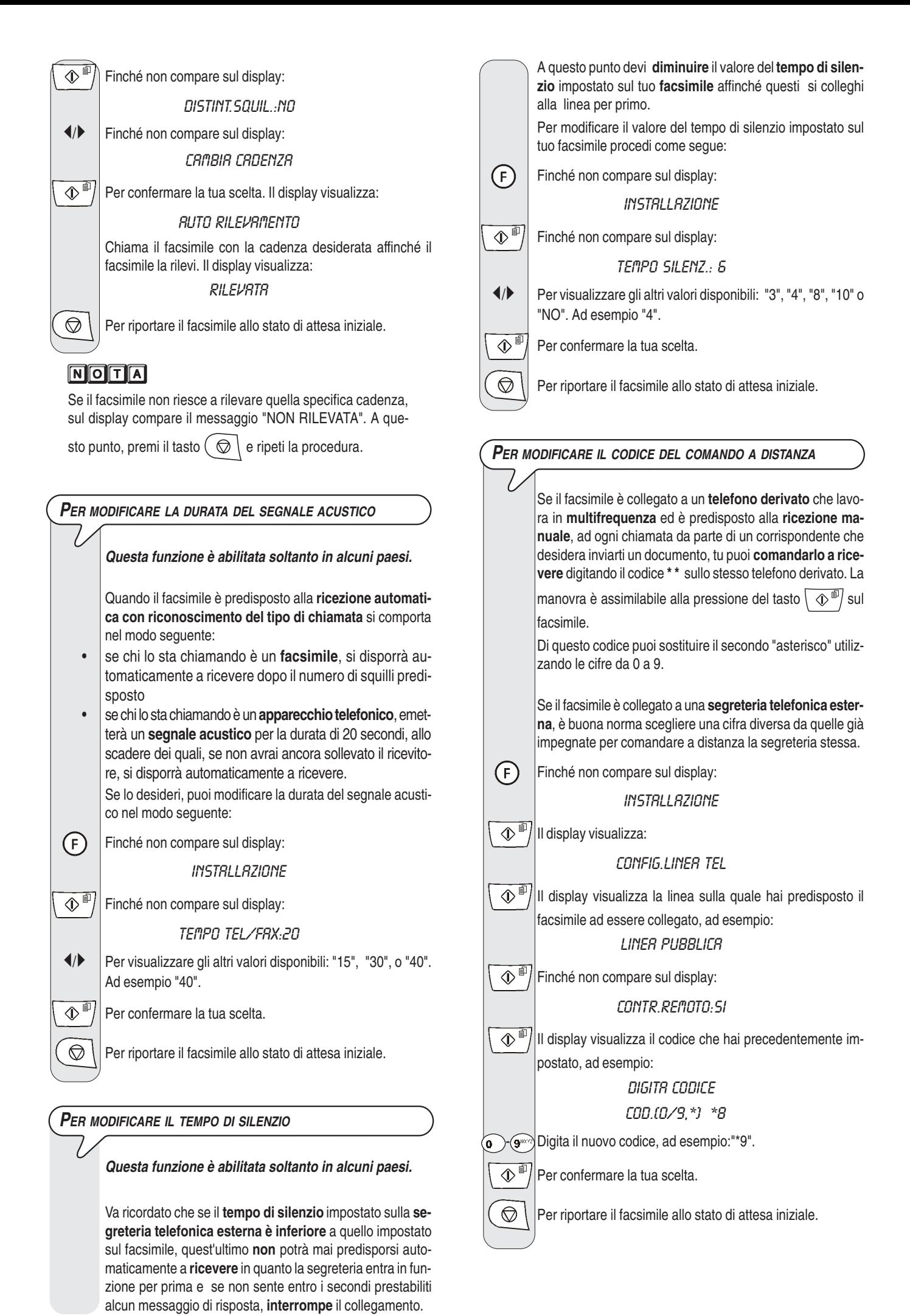

## **NOTA**

Se desideri disabilitare questa funzione, dopo il quarto passo, premi i tasti (/) per visualizzare: "CONTR. REMOTO:NO",

quindi premi il tasto  $\boxed{\circledR}^{\text{f}}$  per confermare e il tasto  $\boxed{\circledR}$ 

per riportare il facsimile allo stato di attesa iniziale.

## $\overline{\mathbf{A}}$  $\overline{\mathbf{C}}$  $\overline{\mathbf{A}}$

Se sei collegato ad una linea privata, segui la stessa procedura fino a visualizzare "LINEA PUBBLICA", premi i tasti 4/ per visualizzare: "LINEA PRIVATA" dopodiché continua come indicato nella procedura.

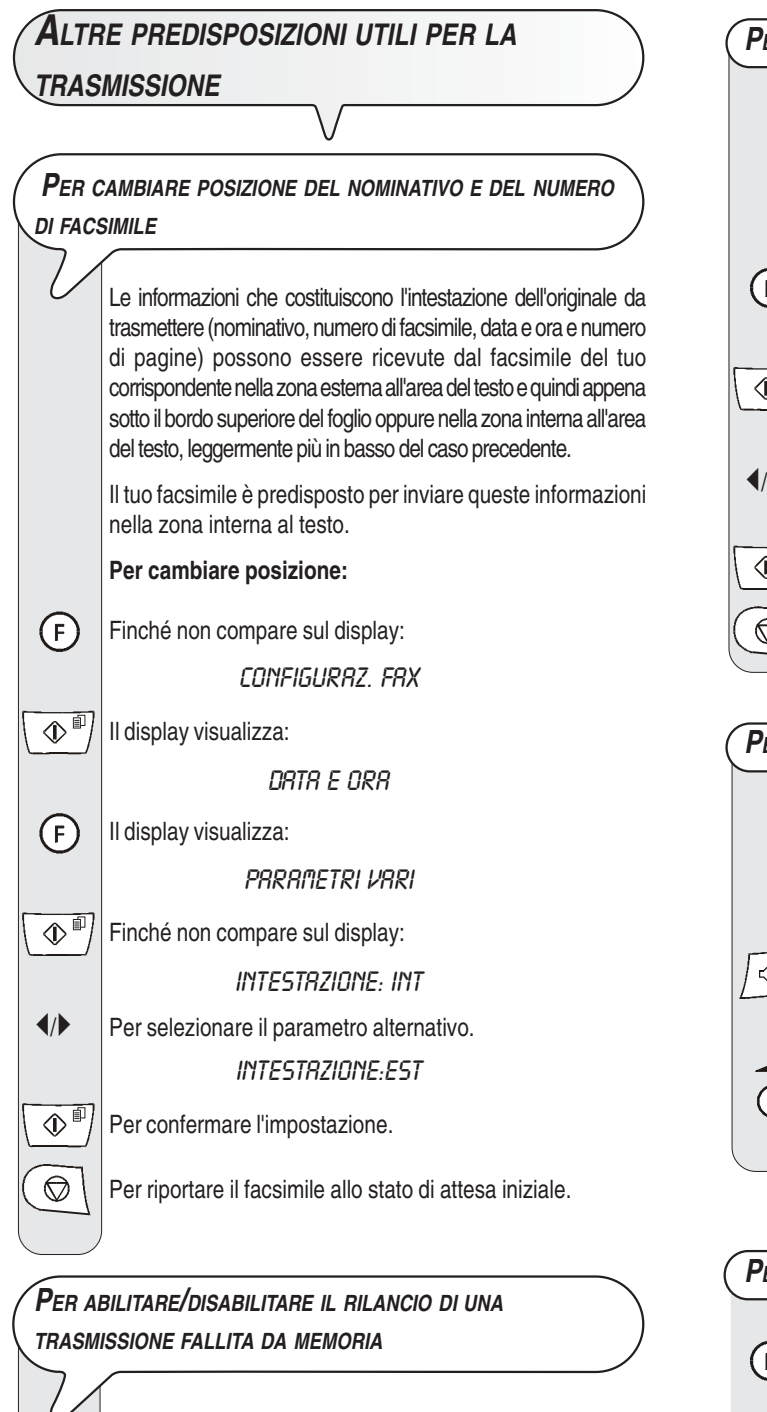

Finché non compare sul display: CONFIGURAZ. FAX

 $\mathbb{I}(\mathbb{I}^{\mathbb{I}})$  Il display visualizza:

 $(F)$ 

DATA E ORA

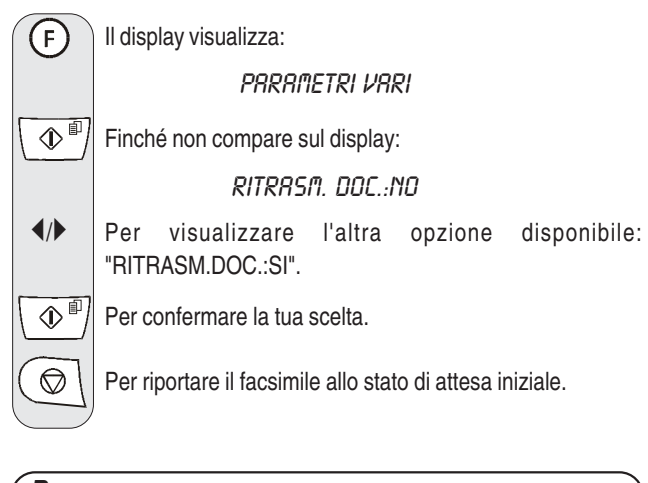

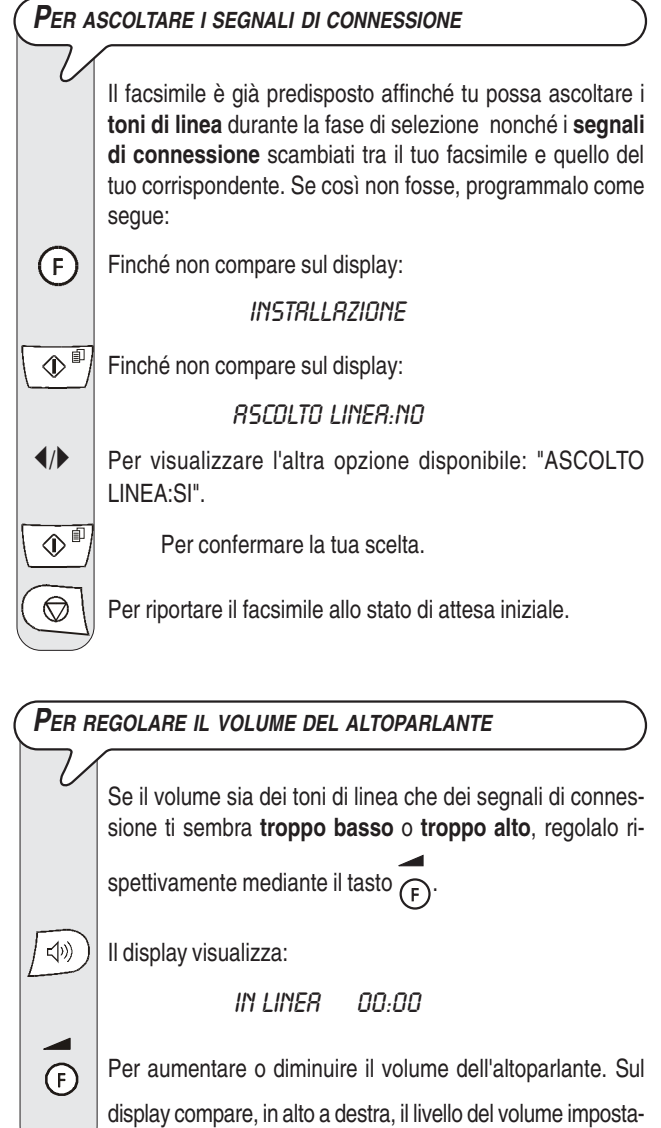

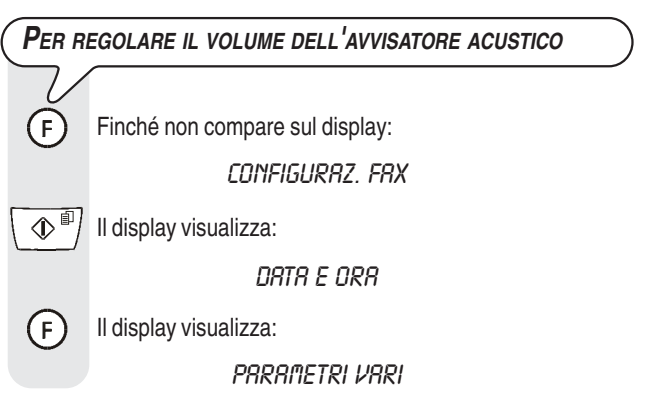

to.

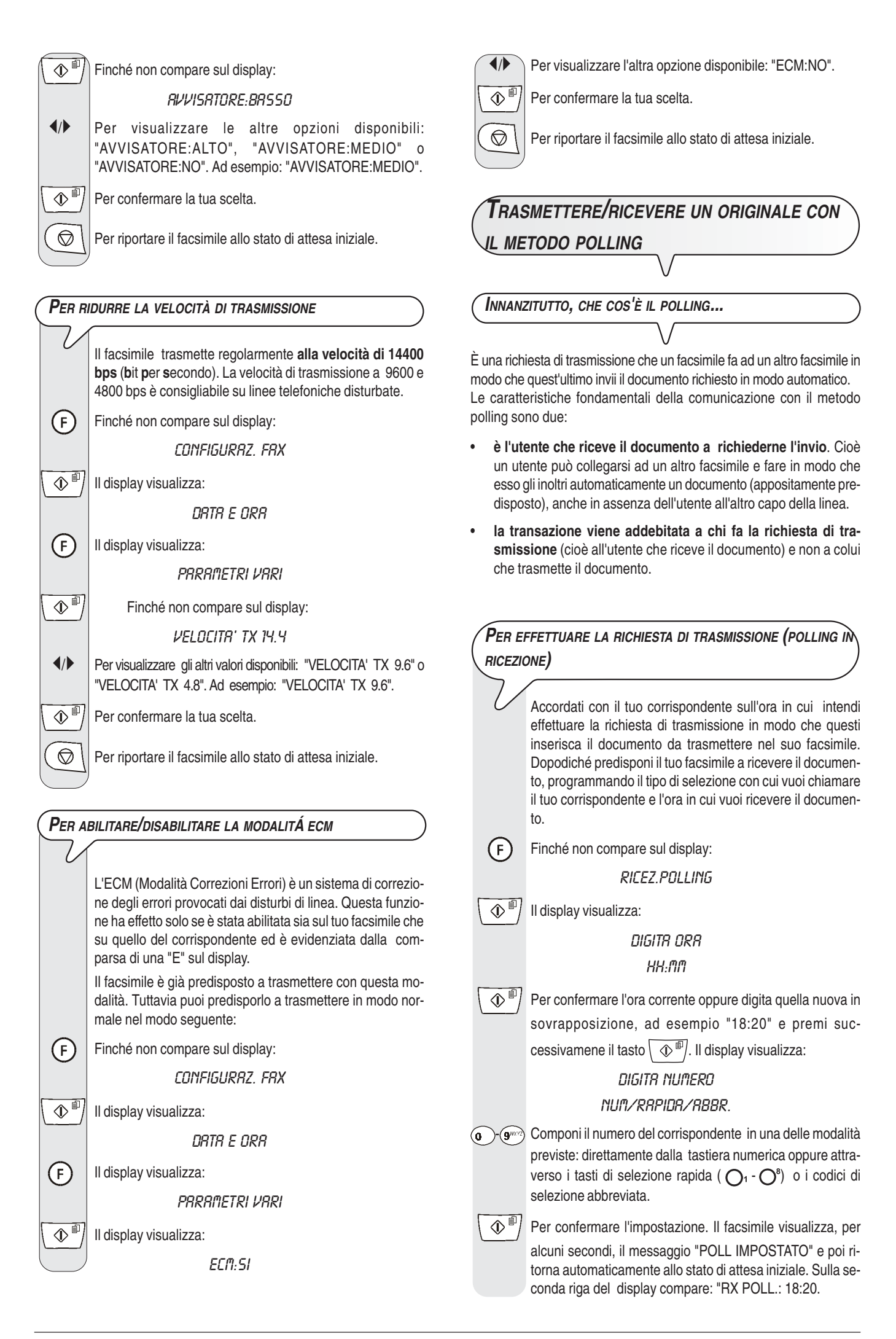

## **NOTA**

Puoi cancellare l'impostazione del polling in ricezione premen-

do il tasto  $\left(\bigotimes\right)$ 

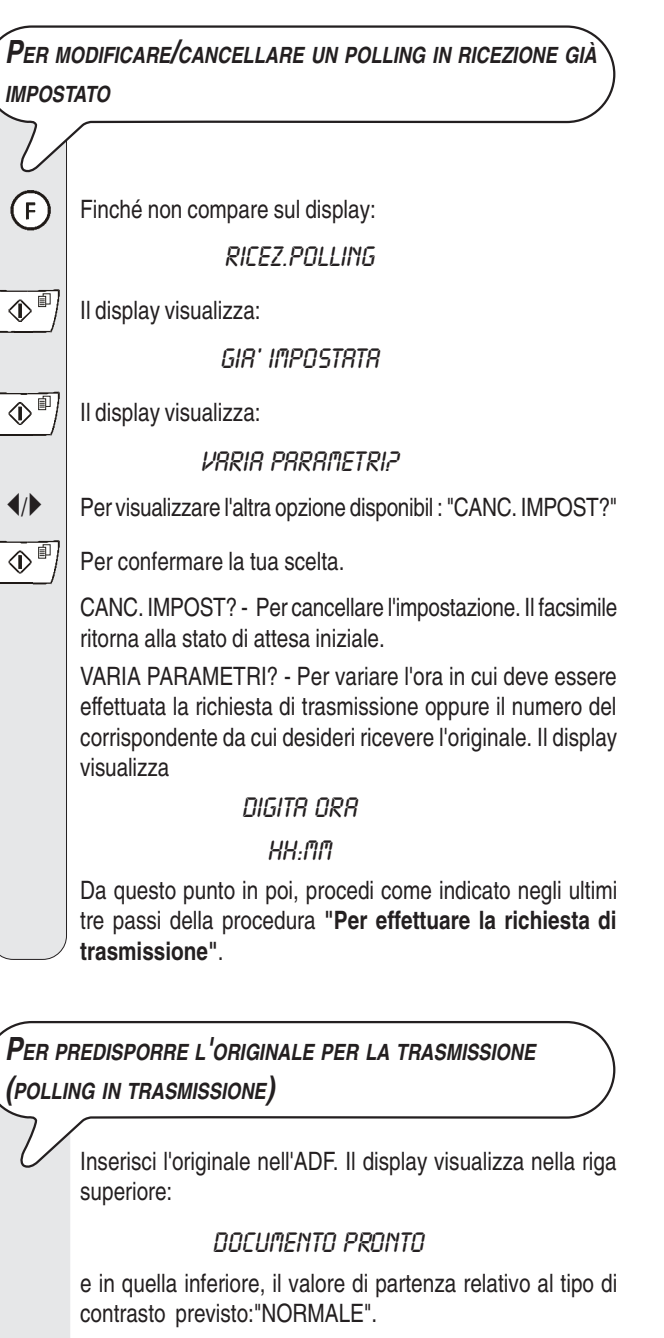

Il valore di partenza relativo alla risoluzione è:"  $\mathbb{F}$  " (standard).

Se lo ritieni opportuno cambia i valori di contrasto e risoluzione (vedi "**Per regolare il contrasto e la risoluzione**", capitolo "**Operazioni di base per la trasmissione e ricezione**".

Finché non compare sul display:

 $\bigodot$ 

TRASM.POLLING

Premi due volte il tasto  $\boxed{\circledR^{\text{fil}}}$ . Sulla seconda riga del display compare: "TX POLL.ATTIVATA".

## **NOTA**

.

Puoi cancellare l'impostazione del polling in trasmissione rimuovendo l'originale dall'ADF oppure premendo il tasto

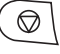

## **COSA ACCADE SE MANCA LA TENSIONE**

In caso di caduta di tensione, il facsimile **mantiene** sempre **in memoria**: i **numeri programmati per la selezione rapida e abbreviata** e **i rapporti** mentre i documenti contenuti nella memoria saranno persi.

Anche la data e l'ora verranno perse. Pertanto sarà necessario reimpostarle seguendo la procedura "**Per impostare la data e l'ora**", capitolo "**Operazioni indispensabili per il corretto utilizzo del facsimile**".

# **COSA ACCADE SE LA CARTA <sup>O</sup> <sup>L</sup>'INCHIOSTRO SONO ESAURITI**

Se durante la ricezione **manca la carta** o **si inceppa**, **si esaurisce l'inchiostro, il coperchio del vano testina è aperto, il supporto carta è chiuso** oppure **sollevi la console operativa**, la stampa si interrompe, sul display compare l'opportuno messaggio e il documento che stai ricevendo viene **temporaneamente registrato nella memoria.** Posto rimedio alla anomalia, il facsimile riattiva la stampa.

## **S<sup>E</sup> LA TRASMISSIONE HA ESITO NEGATIVO**

Talvolta, a causa di problemi di linea quali il traffico telefonico troppo intenso o disturbi di altro genere, l'originale trasmesso viene ricevuto male dal corrispondente, che ti chiede pertanto di ritrasmetterglielo.

In questi casi, è buona norma ritrasmettere l'originale a **velocità inferiore**. Il facsimile trasmette regolarmente alla velocità di **14400 bps** (**b**it **p**er **s**econdo). Per ridurre la velocità, segui la procedura descritta nella sezione "**Per ridurre la velocità di trasmissione**", capitolo "**Operazioni più sofisticate**".

Se **la trasmissione non avviene** a causa di anomalie di linea o del facsimile, l'indicatore luminoso errore "
si accende e viene emesso un breve segnale acustico ; in questo caso, il facsimile stampa automaticamente **il rapporto di trasmissione** (vedi "**Per stampare rapporti e liste**", capitolo "**Operazioni di base per la trasmissione e ricezione**"), nel quale un **codice di errore** indica la causa dell'anomalia (troverai l'elenco di tutti i codici di errore più avanti").

## **PER <sup>I</sup> PICCOLI INCONVENIENTI**

L'elenco che segue può servirti come guida per risolvere inconvenienti di lieve entità.

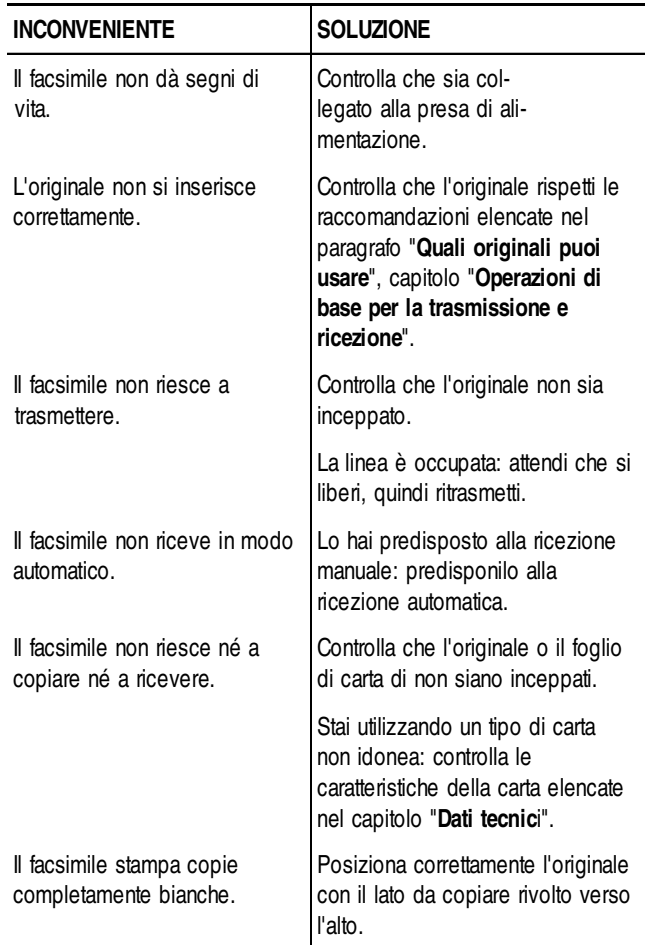

## **NOTA**

Il mancato funzionamento del facsimile in trasmissione o ricezione può anche dipendere da cause diverse da quelle appena elencate, che ti verranno segnalate sotto forma di **codice di errore** nel "**Rapporto di trasmissione**" e nel "**Rapporto di attività**", vedi "**Per stampare rapporti e liste**", capitolo "**Operazioni di base per la trasmissione e ricezione**".

**I CODICI DI ERRORE**

I codici di errore stampati sia sul rapporto di trasmissione che sul rapporto attività sono rappresentati da **due cifre** indicanti la **causa** dell'errore. Per motivi di spazio, sul rapporto attività viene riportato soltanto il codice a due cifre senza alcun messaggio.

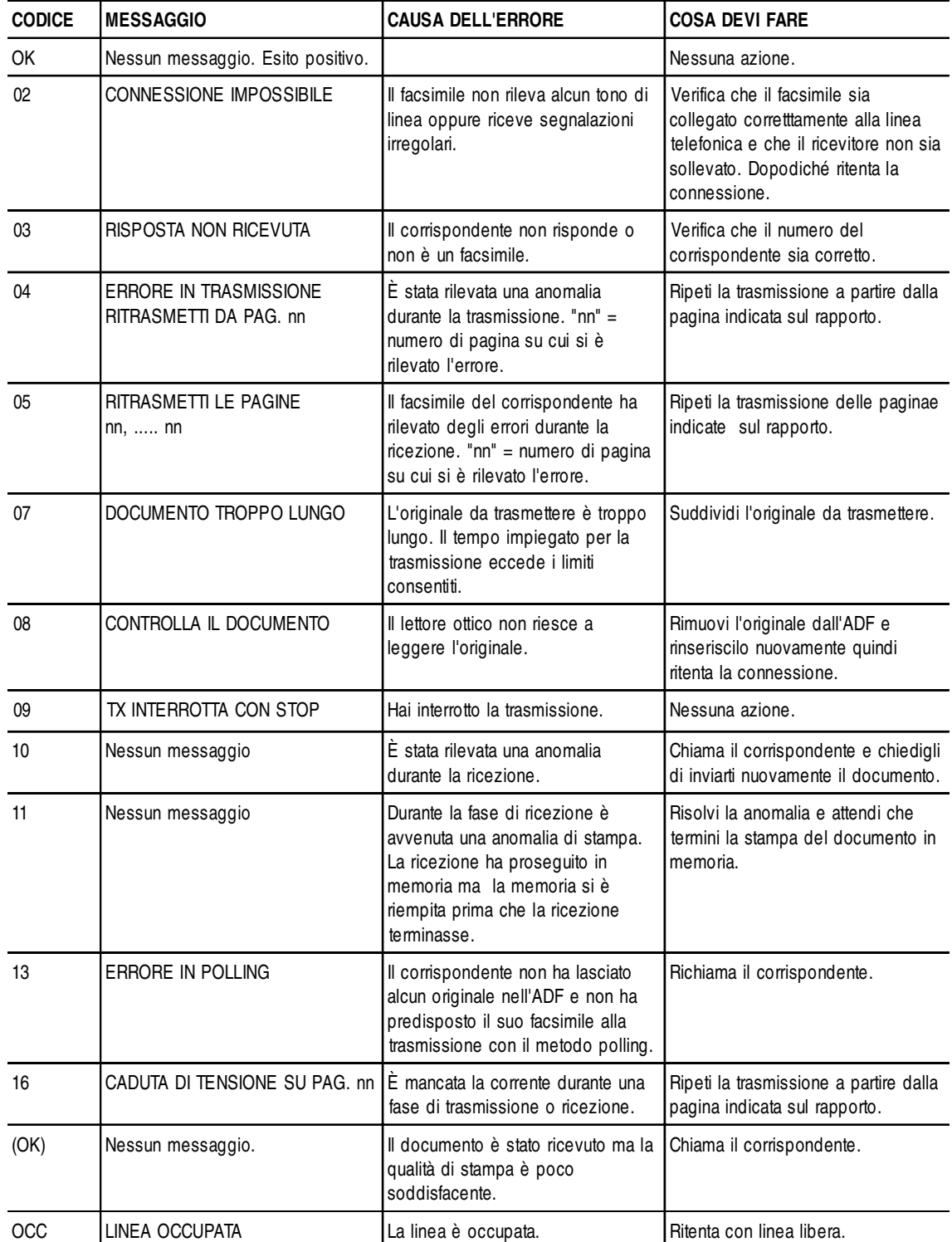

## **SEGNALAZIONI <sup>E</sup> MESSAGGI**

Gli eventuali **inconvenienti** che potrai riscontrare sono generalmente indicati da **segnalazioni acustiche** (accompagnate, alcune volte, da **segnalazioni visive**: indicatore luminoso errore " $_{\bullet \triangle}$ " acceso) oppure da **messaggi di errore sul display**.

Il facsimile emette inoltre delle **segnalazioni acustiche** e dei **messaggi sul display**, che **non indicano** una condizione di **errore**.

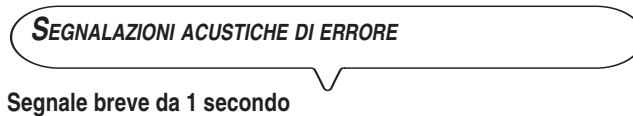

• Hai premuto un tasto sbagliato durante una qualsiasi fase operativa.

#### **Segnale prolungato da 3 secondi più indicatore luminoso di errore acceso**

• Transazione non avvenuta correttamente.

#### **Segnale continuo**

• Invito a riagganciare il ricevitore, se te ne sei scordato al termine di qualunque operazione che ne abbia richiesto il sollevamento.

## **NOTA**

Per **spegnere** l'indicatore luminoso errore " $\bullet \wedge$ " premi il ta-

sto (

#### **MESSAGGI DI ERRORE SUL DISPLAY**

## CONTROLLA CARTA, PREMI

- Manca la carta nel vano di alimentazione carta: aggiungila e premi  $\circledcirc$ per cancellare il messaggio sul display.
- La carta non viene alimentata correttamente: riposiziona la carta nel vano e premi il tasto  $\left(\bigotimes\right)$  per ripristinare le condizioni di operatività del facsimile.

#### CONTROLLA DOCUM., PREMI

L'originale non viene alimentato correttamente: riposiziona l'originale nel piano di introduzione automatica (ADF) e premi il tasto  $\bigcirc$ per ripristinare le condizioni di operatività del facsimile.

#### COPERCHIO RPERTO

Hai dimenticato di richiudere il coperchio del vano testina: richiudilo.

#### COPIR INTERROTTA

- Hai interrotto la copiatura premendo il tasto  $($
- Si è verificata un'anomalia durante la fase di copiatura dell'originale che ne impediva la stampa: verifica sul display il tipo di anomalia e ovvia all'inconveniente.

#### DOC. IN MEM

Il documento ricevuto è stato memorizzato perché era presente una anomalia durante la fase di ricezione che ne impediva la stampa immediata: verifica il tipo di anomalia (mancanza o inceppamento carta,

fine inchiostro, coperchio aperto ecc.) e ovvia all'inconveniente.

## ERRORE CARTA, PREMI

Si è inceppata la carta durante la copiatura o la ricezione: premi il

tasto  $\left( \varnothing \right)$  quindi, se il foglio non esce automaticamente, verifica dove si è inceppato e poi rimuovilo (vedi "**Per rimuovere fogli di carta inceppati**", capitolo "**Operazioni di manutenzione**").

#### ERRORE RX

La ricezione non è avvenuta correttamente: premi il tasto  $\left(\right.$   $\circledcirc$   $\left.\right\}$  per spegnere l'indicatore luminoso errore " $_{\bullet\hspace{-1.5pt}\triangle}$ " e per cancellare il messaggio sul display.

#### ERRORE TX

La trasmissione non è avvenuta correttamente: premi il tasto (  $\circledcirc$ 

per spegnere l'indicatore luminoso errore " $\bullet \wedge$ " e per cancellare il messaggio sul display quindi ripeti la trasmissione.

#### FINE INCHIOSTRO!

È finito l'inchiostro nella cartuccia: sostituisci la testina di stampa (vedi "**Per sostituire la testina di stampa**", capitolo "**Operazioni di manutenzione**").

#### MEMORIA PIENA

Uno o più documenti ricevuti in memoria, a causa di una anomalia verificatasi durante la ricezione, hanno riempito la memoria: verifica il tipo di anomalia (mancanza o inceppamento carta, fine inchiostro, coperchio aperto, ecc.) e ovvia all'inconveniente. I documenti verranno automaticamente stampati lasciando così libera la memoria.

#### NON PROGRAMMATO

Hai scelto un tasto di selezione rapida o un codice di selezione abbreviata che non hai previamente programmato: programma il tasto o il codice (vedi "**Per programmare la selezione rapida e abbreviata**", capitolo "**Operazioni di base per la trasmissione e ricezione**").

#### RIC. IN MEM.

La ricezione prosegue in memoria perché vi è stata una anomalia durante la fase di ricezione di un documento che ne impediva la stampa: verifica, sulla riga inferiore del display, il tipo di anomalia e ovvia all'inconveniente.

#### RISELEZIONE NNN

La connessione non è avvenuta a causa di anomalie di linea o perché il corrispondente è occupato: il facsimile è in attesa di effettuare i tentativi di riselezione automatica.

#### RISEL. POLL NNN

Hai impostato un polling in ricezione e la connessione non è avvenuta a causa di anomalie di linea o perché il corrispondente è occupato: il facsimile è in attesa di effettuare i tentativi di riselezione automatica.

#### **SYSTEM ERROR NN**

Si è verificata una anomalia bloccante del facsimile: spegni e riaccendi il facsimile. Se l'errore permane, spegni il facsimile e chiama il servizio di assistenza tecnica.

#### TOGLI DOCUMENTO, PREMI

• Si è inceppato un originale durante la copiatura o la trasmissione:

premi il tasto  $\left( \bigotimes \right)$  quindi, se l'originale non esce automaticamente, rimuovi manualmente l'originale inceppato (vedi "**Per rimuovere originali inceppati**", capitolo "**Operazioni di manutenzione**").

• Hai interrotto la fase di scansione dell'originale premendo il tasto  $\circledcirc$ .

#### **VERIFICA TESTINA**

- Il facsimile non rileva la presenza della testina di stampa perché ti sei dimenticato di inserirla oppure perché non l'hai inserita correttamente: inserisci/reinserisci la testina di stampa.
- Alcuni ugelli della testina risultano danneggiati influendo negativamente sulla qualità di stampa: effettua la procedura di ripristino della testina (vedi "**Ripristino della testina di stampa e il controllo manuale degli ugelli**", capitolo "**Operazioni di manutenzione**").

**ALTRE SEGNALAZIONI ACUSTICHE**

#### **Segnale breve da 1 secondo**

• Transazione avvenuta correttamente.

#### **Segnale intermittente da 20 secondi**

• Invito a sollevare il ricevitore per rispondere a una chiamata telefonica.

**ALTRI MESSAGGI SUL DISPLAY**

## **RLZR RICEVITORE**

Il corrispondente ha prenotato una comunicazione vocale: solleva il ricevitore per rispondere alla chiamata.

#### **IN LINER**

Hai preso la linea telefonica sollevando il ricevitore del telefono collegato.

#### **CONNESSIONE**

Il facsimile sta effettuando la connessione con il facsimile del tuo corrispondente.

#### DOCUMENTO PRONTO

Hai inserito correttamente l'originale nell'ADF.

#### LINER IN RTTESR, PREMI RTTESR

Hai momentaneamente sospeso una conversazione telefonica premendo il tasto  $\circledast$ : ripremi il tasto  $\circledast$  per poter conversare nuovamente con il corrispondente.

#### **MEMORIZZAZIONE**

Il facsimile sta memorizzando le pagine che costituiscono l'originale da copiare o da trasmettere da memoria.

#### **POSA RICEVITORE**

Hai attivato la funzione di "viva voce". Abbassa il ricevitore.

#### RX COMPLETATA

La ricezione è avvenuta correttamente.

## RX INTERROTTA

Hai interrotto la ricezione premendo il tasto  $($ 

## RX POLL: HH:MM

Hai effettuato una richiesta di trasmissione (Polling in ricezione).

## SELEZIONE

Il facsimile sta effettuando la selezione del numero del corrispondente che hai chiamato.

#### STAMPA IN CORSO

Il facsimile sta eseguendo la stampa di un rapporto o di una lista.

#### TESTINA NUOVA?, 1=SI 0=NO

Hai inserito una testina di stampa per la prima volta oppure l'hai tolta e reinserita: rispondi in modo opportuno. Se rispondi affermativamente ma la testina non è nuova il facsimile non rileverà la fine dell'inchiostro.

#### **TRASMISSIONE**

Vi è una trasmissione in corso.

TX COMPLETATA

La trasmissione è avvenuta correttamente.

TX DR MEMORIA

Hai impostato una trasmissione da memoria

#### TX IN CORSO

Vi è una trasmissione in corso.

#### **TX INTERROTTA**

Hai interrotto la trasmissione premendo il tasto  $($ 

#### TX ORE: HH:MM

Hai impostato una trasmissione ad un ora prestabilita (trasmissione differita).

## **VERIFICA STAMPA**

#### 1=ESCI O=RIPETI

Il facsimile ha effettuato automaticamente un controllo degli ugelli della testina di stampa con la conseguente prova di stampa: dalla prova verifica se la qualità di stampa è accettabile e scegli in modo opportuno.

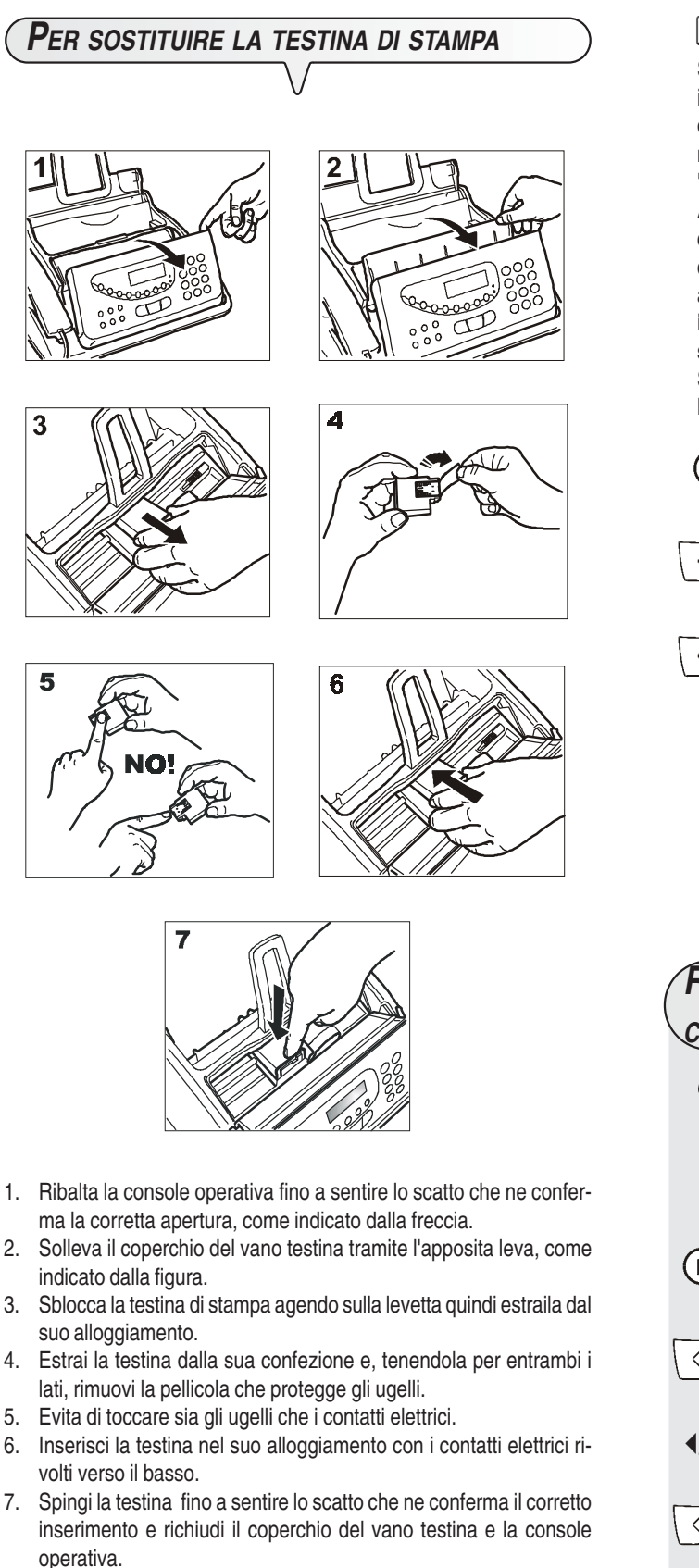

## $\blacksquare$

Se hai sostituito la testina perché si è **esaurito l'inchiostro**, il facsimile, alla chiusura del coperchio del vano testina e della console operativa, riconosce automaticamente l'avvenuta sostituzione e **sul display compare** il messaggio "TESTINA NUOVA? 1 = SI, 0 =NO". Imposta il valore **1**. A questo punto il facsimile esegue **automaticamente** la procedura di **ripristino della testina di stampa** e il **controllo degli ugelli**, stampandone il risultato diagnostico. Procedi all'esame del risultato diagnostico, facendo riferimento a "**Per inserire la testina di stampa**", capitolo "**Operazioni indispensabili per il corretto utilizzo del facsimile**". Se, invece, l'hai sostituita a causa di un **deterioramento della qualità di stampa,** procedi come segue:

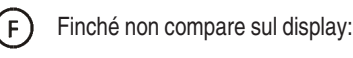

MANUT.TESTINA

 $\circledP^{\text{\texttt{d}}\text{\texttt{I}}}$ ll display visualizza:

**TESTINA NUOVA:SI** 

 $\circledA^{\text{\sf \#}}$ / II display visualizza:

## RIPRISTINO

Il facsimile esegue l'operazione di ripristino della testina di stampa e il controllo degli ugelli, stampandone il risultato diagnostico.

Procedi all'esame del risultato diagnostico, facendo riferimento a "**Per inserire la testina di stampa**", capitolo "**Operazioni indispensabili per il corretto utilizzo del facsimile**".

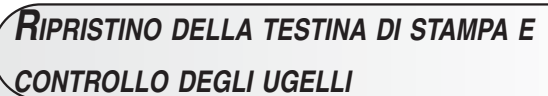

Nel caso si verifichi un **deterioramento della qualità di stampa**, puoi procedere a un'operazione rapida di ripristino della testina di stampa e di controllo degli ugelli che termina con la stampa del risultato diagnostico relativo alla loro condizione.

 $(F)$ Finché non compare sul display:

MANUT.TESTINA

 $\left\langle \mathbb{D}^{\mathbb{I}\mathbb{I}}\right\rangle$  Il display visualizza:

## **TESTINA NUOVA: SI**

- $\blacktriangleleft$  Per visualizzare l'altra opzione disponibile: "TESTINA NUOVA:NO"
- $\mathbb{Q}^{\mathbb{S}}$  Per confermare la tua scelta. Il display visualizza

## RIPRISTINO

 $\left\langle \mathbb{D}^{\text{d}}\right\rangle$  Il display visualizza:

## RIPRISTINO

Il facsimile esegue l'operazione di ripristino della testina di stampa e il controllo degli ugelli, stampandone il risultato diagnostico.

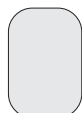

Procedi all'esame del risultato diagnostico, facendo riferimento a "**Per inserire la testina di stampa**", capitolo "**Operazioni indispensabili per il corretto utilizzo del facsimile**".".

## $\boxed{\mathbf{N}}$  $\boxed{\mathbf{O}}$  $\boxed{\mathbf{T}}$  $\boxed{\mathbf{A}}$

Se desideri, in qualsiasi momento, interrompere la procedu-

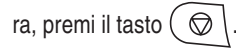

## $\overline{\mathbf{A}}$  $\overline{\mathbf{C}}$  $\overline{\mathbf{A}}$

Se, dopo aver eseguito la procedura di ripristino, il risultato diagnostico fosse ancora inferiore alle aspettative, esegui nell'ordine le seguenti manovre, arrestandoti appena ottieni un campione di stampa soddisfacente:

- Effettua, sul facsimile, la copia di un documento con il tipo di grafica o testo desiderato e valutane la qualità.
- Cambia il tipo di carta (la carta in uso potrebbe essere particolarmente porosa) e ripeti ancora una volta la procedura.
- Estrai e reinserisci la testina.
- Estrai la testina e controlla visivamente se vi è un corpuscolo sugli ugelli di stampa; in caso affermativo, rimuovi il corpuscolo con cautela, evitando di toccare i contatti elettrici. Reinserisci, infine, la testina.
- Estrai la testina e pulisci i contatti elettrici sia della testina che del carrellino porta testina, vedi di seguito "Per **pulire i contatti elettrici della testina di stampa"**
- Reinserisci la testina.
- Chiama l'assistenza tecnica.

# **PER PULIRE <sup>I</sup> CONTATTI ELETTRICI DELLA TESTINA DI STAMPA**

#### Con il facsimile **scollegato dalla presa di alimentazione**:

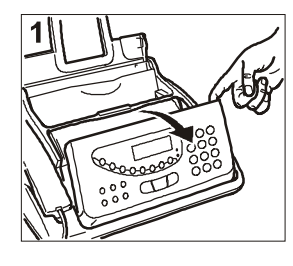

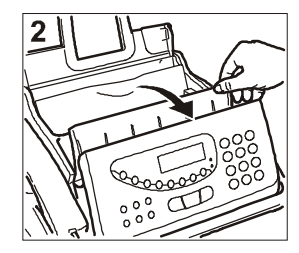

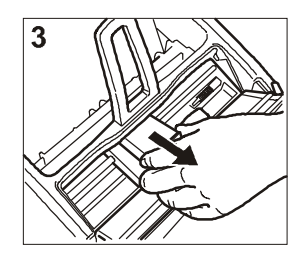

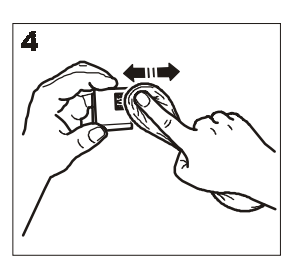

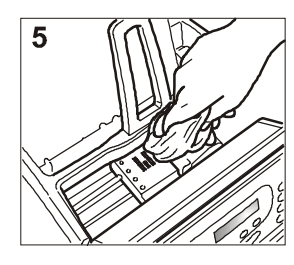

- 1. Ribalta la console operativa, come indicato dalla freccia.
- 2. Solleva il coperchio del vano testina tramite l'apposita leva, come indicato dalla figura.
- 3. Sblocca la testina di stampa agendo sulla levetta quindi estraila dal suo alloggiamento.
- 4. Pulisci i contatti elettrici usando un panno leggermente inumidito. **Non toccare gli ugelli**.
- 5. Pulisci con un panno leggermente inumidito anche i contatti elettrici del carrellino porta testina quindi dopo aver reinserito la testina, richiudi il coperchio del vano testina e la console operativa.
- 6. Inserisci la testina come già indicato in "**Per sostituire la testina di stampa**".

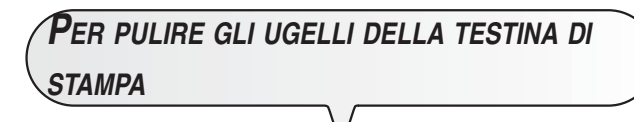

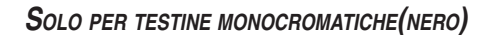

## **NOTA**

A questa procedura si deve ricorrere solo come ultima risorsa, prima di sostituire completamente la testina di stampa.

- 1. Inumidisci un fazzoletto di carta con acqua distillata e poi strizzalo per eliminare l'eventuale liquido in eccesso.
- 2. Estrai la testina di stampa come già indicato nella procedura precedente.
- 3. Tenendo la testina di stampa con gli ugelli rivolti verso il basso, tamponala premendo delicatamente sul fazzoletto come indicato in figura.
- 4. Ripeti alcune volte l'operazione, premendo la testina su punti diversi del fazzoletto per pulire accuratamente gli ugelli.
- 5. Inserisci la testina di stampa come già indicato in "**Per sostituire la testina di stampa**".

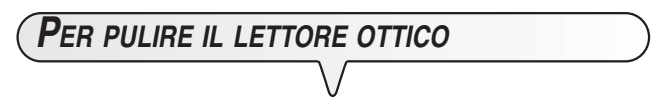

La polvere accumulata sul vetro del lettore ottico può causare problemi per la lettura dei documenti. Per evitare tali inconvenienti, devi pulire di tanto in tanto il vetro come segue:

Con il facsimile **scollegato dalla presa di alimentazione**:

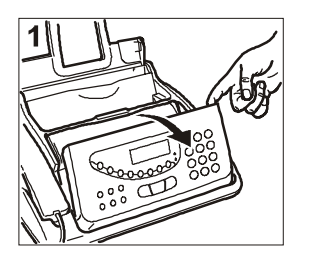

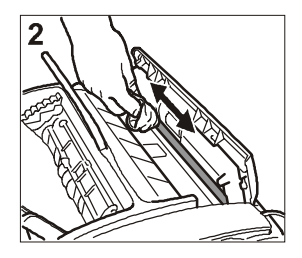

- 1. Ribalta la console operativa fino a sentire lo scatto che ne conferma la corretta apertura, come indicato dalla freccia.
- 2. Pulisci il vetro del lettore ottico usando un **panno inumidito** con un prodotto specifico per la pulizia dei vetri quindi asciugalo accuratamente. Non versare o spruzzare direttamente sul vetro il prodotto per la pulizia.
- 3. Richiudi la console operativa.

## $\blacksquare$

Per verificare se il lettore ottico è pulito, esegui una copia con un originale bianco. Se sulla copia dovessero comparire delle righe verticali e un ulteriore esame del lettore ottico rivelasse una perfetta pulizia, rivolgiti al personale tecnico qualificato.

## **PER PULIRE LA CARROZZERIA**

- 1. Scollega il facsimile dalla presa di alimentazione e dalla presa telefonica.
- 2. Utilizza unicamente un panno morbido che non si sfilacci, inumidito con un detergente neutro diluito in acqua.

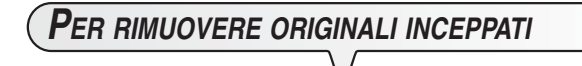

Durante la **trasmissione** o la **copiatura**, può accadere che un **originale** rimanga **inceppato** (tale condizione è segnalata sul display con il messaggio: "**TOGLI DOCUMENTO, PREMI (V)** ").

Prova ad espellere l'originale premendo il tasto  $\left(\bigotimes \right)$ . Se l'originale non esce, devi estrarlo manualmente come segue:

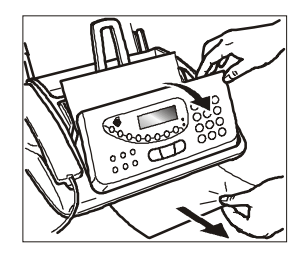

- 1. Ribalta la console operativa e togli l'originale rimasto nell'ADF.
- 2. Richiudi la console operativa.

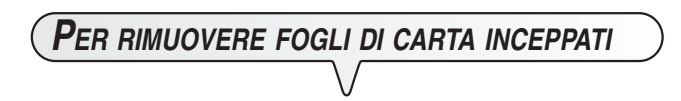

Se la carta che serve a stampare documenti in ricezione o a copiare gli originali dovesse incepparsi, questa condizione sarà segnalata sul display con il messaggio "ERRORE CARTA, PREMI  $\blacktriangledown$ ".

Prova ad espellere il foglio premendo il tasto  $\left( \bigotimes \right)$ . Se il foglio non esce, devi estrarlo manualmente come segue:

## **Se la carta si inceppa nell'ASF:**

- 1. Apri il pannello del cassetto carta (ASF), come indicato dalla freccia.
- 2. Rrimuovi il foglio inceppato, facendo attenzione a non strapparlo.

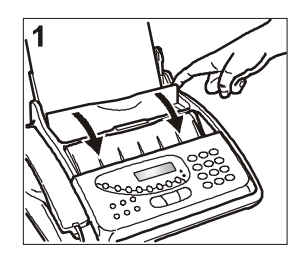

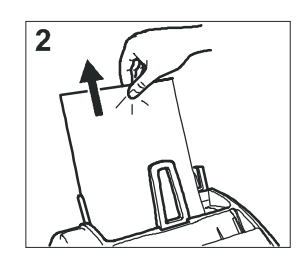

**Se la carta si inceppa nella zona uscita documenti ricevuti/copiati:**

1. Rimuovi il foglio inceppato, facendo attenzione a non strapparlo.

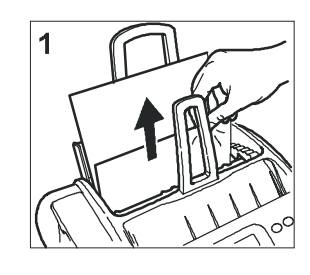

Il modello **multifunzionale, se collegato ad un Personal Computer** sul quale sarà installato un **software specifico** di comunicazione (**LinkFax Pro**), può funzionare innanzitutto come **stampante grafica in bianco e nero e a color**i: documenti quali lettere, disegni o fogli elettronici, preparati con gli applicativi standard di windows, possono pertanto essere stampati dal facsimile.

Oppure, può funzionare come **scanner** per l'acquisizione di immagini e documenti da parte del PC.

Infine, se disponi di un applicativo di posta elettronicacon interfaccia Simple MAPI, può consentire la trasmissione e ricezione di documenti come **allegati di posta elettronica**, utilizzando il canale **Internet**.

**REQUISITI PER INSTALLARE IL SOFTWARE**

Il programma di installazione del software, contenuto nel CD di corredo, ti guiderà attraverso opportune finestre a installare sul disco fisso del tuo PC quanto tu desideri. Il CD di installazione contiene inoltre i file di documentazione elettronica con ulteriori informazioni sul software.

## **REQUISITI MINIMI DEL PC**

- Per Windows 98 Seconda Edizione, Windows ME, e Windows 2000: Pentium 300 MHz, 64 MB RAM (consigliati 128 MB).
- Per Windows XP: Pentium 500 MHz, 128 MB RAM (consigliati 256 MB).

Tutte le configurazioni richiedono come dotazione minima un lettore CD, un monitor VGA (piastra 24 bit per video a colori) e una connessione di interfaccia USB.

**PER INSTALLARE IL SOFTWARE "LINKFAX PRO"**

Il software può essere installato negli ambienti **Windows 98 Seconda Edizione/ME/2000/XP**.

**INSTALLAZIONE IN AMBIENTE WINDOWS 98 SECONDA EDIZIONE <sup>E</sup> WINDOWS ME**

- Assicurati che sia il PC sia il facsimile siano spenti e scollegati tra loro.
- Collega il connettore del cavo dell'interfaccia **USB** alla porta **USB** sul retro del facsimile.
- Collega l'altro connettore del cavo alla porta **USB** del PC.
- Accendi il facsimile collegandolo alla rete di alimentazione e accendi il PC.

Alla fine della fase d'avvio di **Windows** compare sullo schermo del PC una finestra di dialogo che segnala **un nuovo componente hardware**. A questo punto lasciati guidare dalle istruzioni che compaiono sullo schermo per installare il driver USB.

Devi controllare che sia selezionata l'opzione per la ricerca del driver migliore della periferica in una delle finestre di dialogo proposte e che sia selezionata solo la casella Unità CD ROM in un'altra finestra di dialogo. Se, al termine dell'installazione del driver USB, non compare la finestra di dialogo per la scelta della lingua, devi eseguire il programma SETUP contenuto nel CD.

• Segui poi le indicazioni che compaiono sullo schermo del PC fino alla conclusione della procedura di installazione.

Ad installazione completata i componenti del modulo "**LinkFax Pro**" saranno attivi in seno all'ambiente Windows e saranno segnalati dall' icona alla base dello schermo: **Internet Linkfax**.

## **NOTA**

Se non hai installato alcun applicativo di **posta elettronica** (in inglese, "e-mail") con interfaccia **Simple MAPI**, l'icona **Internet LinkFax** non compare alla base dello schermo. Inoltre, ad ogni riavvio del sistema, comparirà un messaggio per ricordarti che non disponi di alcun applicativo di posta elettronica.

Il ripristino dell'icona Internet LinkFax avverrà automaticamente dopo l'installazione e opportuna configurazione di un applicativo di posta elettronica.

# **INSTALLAZIONE IN AMBIENTE WINDOWS 2000 <sup>E</sup> WINDOWS XP**

- Assicurati che sia il PC sia il facsimile siano spenti e scollegati tra loro.
- Accendi il PC e attendi la fine della fase di avvio di Windows.
- Inserisci il CD nell'unità CD ROM. Segui poi le indicazioni che compaiono nello schermo del PC fino alla conclusione della procedura di installazione.

## **NOTA**

Durante l'installazione del software "**LinkFax Pro**" ti comparirà una finestra che indica che la periferica non ha superato il test di Windows Logo. A questo punto, seleziona l'opzione che ti permette comunque di proseguire l'installazione.

- Al termine dell'installazione del software "**LinkFax Pro**", durante il riavvio del PC, collega il connettore del cavo dell'interfaccia **USB** alla porta **USB** sul retro del facsimile.
- Collega l'altro connettore del cavo alla porta **USB** del PC:
- Accendi il facsimile collegandolo alla rete di alimentazione.

Sullo schermo del PC compare una finestra di dialogo che segnala **un nuovo componente hardware** e un'altra finestra che indica che la periferica non ha superato il test di Windows Logo. A questo punto, seleziona l'opzione che ti permette comunque di proseguire l'installazione del driver USB.

Ad installazione completata i componenti del modulo "**LinkFax Pro**" saranno attivi in seno all'ambiente Windows e saranno segnalati dall' icona alla base dello schermo: **Internet Linkfax**.

## **NOTA**

Se non hai installato alcun applicativo di **posta elettronica** (in inglese, "e-mail") con interfaccia **Simple MAPI**, l'icona **Internet LinkFax** non compare alla base dello schermo. Inoltre, ad ogni riavvio del sistema, comparirà un messaggio per ricordarti che non disponi di alcun applicativo di posta elettronica.

Il ripristino dell'icona Internet LinkFax avverrà automaticamente dopo l'installazione e opportuna configurazione di un applicativo di posta elettronica.

# **PER DISINSTALLARE IL SOFTWARE "LINKFAX PRO"**

L a procedura di disinstallazione (valida per tutti e quattro gli ambienti Windows) riportata di seguito, ti consente di rimuovere in modo completo e corretto tutti i file scaricati dal CD e creati nel PC durante l'installazione del software.

- Fai clic sul pulsante **START** di Windows nell'angolo in basso a sinistra dello schermo.
- Seleziona la voce "**Impostazioni**" e poi "**Pannello di controllo**".
- Fai doppio clic su "**Installazione applicazioni**".
- Seleziona **LinkFax Pro** dalla finestra "I**nstalla/Rimuovi**".
- Fai clic sul pulsante "**Aggiungi/Rimuovi**".
- Segui attentamente le istruzioni che compaiono sullo schermo del PC fino al termine della disinstallazione.

## **OMPORTANTE**

Prima di disinstallare il software**LinkFax Pro**, accertati che tutte le applicazioni del software non siano in uso e siano chiuse. Per chiudere l'applicazione **Internet Linkfax** fai clic con il tasto destro del mouse sull'icona **Internet Linkfax** in basso a destra dello schermo del PC e seleziona la voce "Esci".

## $\blacksquare$  $\blacksquare$  $\blacksquare$

Per disinstallare la periferica di stampa LinkFax Pro, non devi mai rimuovere la periferica dalla cartella **Stampanti** del **Pannello di controllo** di Windows. Esegui sempre la procedura di disinstallazione sopra descritta.

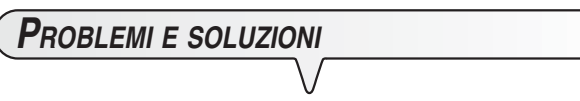

In caso di problemi durante l'installazione o l'utilizzo del software Link Fax Pro", fai riferimento al file "readme.txt" presente nel CD.

# **ACCESSO ALLA DOCUMENTAZIONE IN LINEA**

Insieme al software, vengono caricati anche dei file di **documentazione in linea** che forniscono ulteriori informazioni sulle caratteristiche multifunzionali del facsimile.

#### **In tutti e quattro gli ambienti Windows: 98 Seconda Edizione/ ME/2000/XP**

Per accedere alla documentazione in linea, fai clic sull'icona relativa alla funzionalità interessata nel menu **START/Programmi/ LinkFax Pro.**

**PRECAUZIONI SULLE TESTINE DI STAMPA**

Questo facsimile utilizza testine di stampa sia **monocromatiche** (nero) che **a colori**:

- **monocromatiche**, durante l'impiego corrente come **facsimile** o anche come **stampante in nero**;
- **a colori**, durante l'impiego come **stampante a colori**.

## $\blacksquare$

Se hai installato la testina a colori, i documenti ricevuti **non verranno direttamente stampati** bensì inviati nella memoria del facsimile. Poiché, appena la memoria sarà piena, il facsimile non sarà più in grado di ricevere documenti, **non dimenticare mai** di reinstallare la testina monocromatica ogniqualvolta ripristini l'impiego corrente del facsimile.

Poiché ti accadrà regolarmente di cambiare testina di stampa a seconda dell'impiego del facsimile, osserva le seguenti precauzioni:

- **evita di toccare o di appoggiare** la testina di stampa in corrispondenza sia degli ugelli sia dei contatti elettrici;
- **non tentare di ricaricare** la testina di stampa: potresti causare danni alla testina stessa o al facsimile;
- **riponi** sempre la **testina non utilizzata** nell'apposito **cofanetto**:

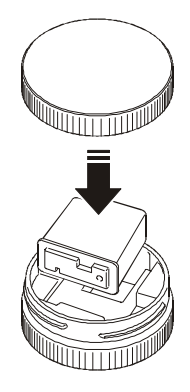

garantirai in tal modo un lungo periodo di efficienza della testina e di qualità della stampa.

## $\overline{\mathbf{A}}$   $\overline{\mathbf{C}}$   $\overline{\mathbf{A}}$

Il facsimile riconosce automaticamente il tipo di testina installato e ne controlla il consumo d'inchiostro attraverso uno specifico contatore interno, al fine di emettere una tempestiva segnalazione di **FINE INCHIOSTRO** sul proprio display. Affinché il livello d'inchiostro conteggiato dal contatore sia coerente con il reale livello della testina, **non devi mai installare le testine di stampa del tuo facsimile su un altro facsimile o stampante a getto d'inchiostro.**

# **DATI TECNICI**

## **CARATTERISTICHE GENERALI**

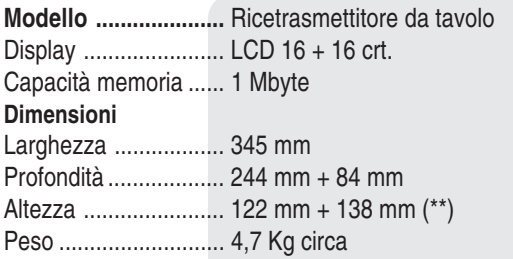

#### **CARATTERISTICHE DI COMUNICAZIONE**

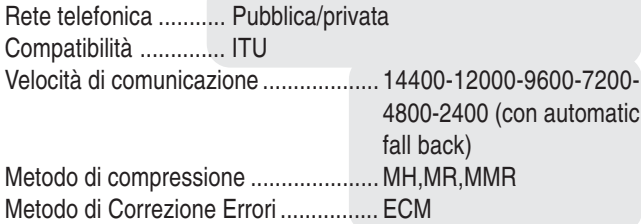

#### **CARATTERISTICHE DI ALIMENTAZIONE**

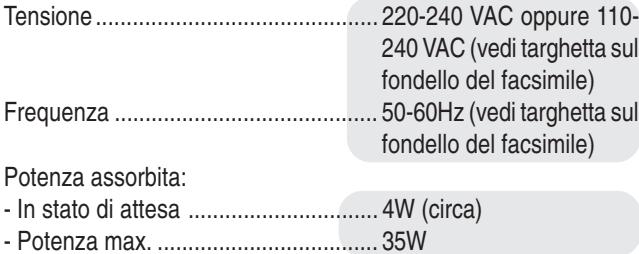

#### **CONDIZIONI AMBIENTALI**

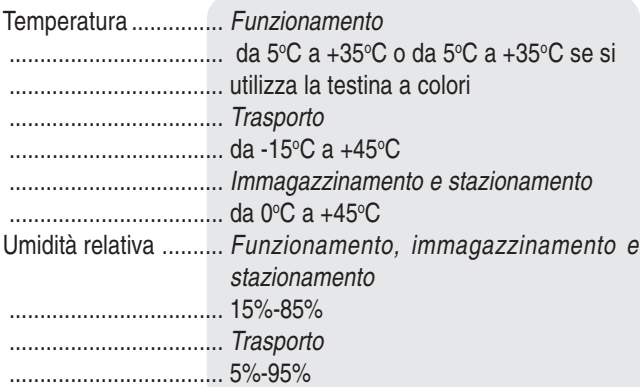

#### **CARATTERISTICHE DEL LETTORE**

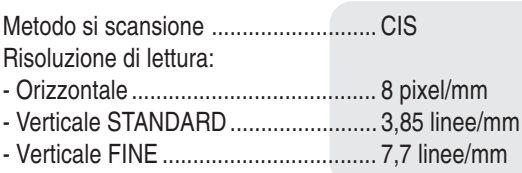

## **CARATTERISTICHE DI TRASMISSIONE**

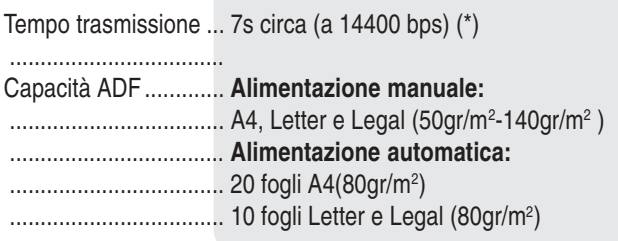

## **CARATTERISTICHE DI RICEZIONE**

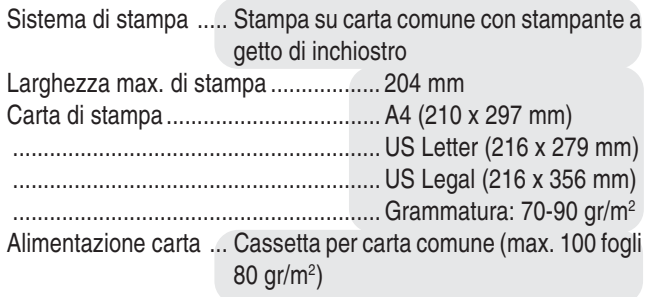

(\*\*) = Con l'estensione supporto carta.

 $(*)$  = Formato ITU-TS, Test Sheet n.1 (Slerexe Letter) in risoluzione standard e compressione MH.

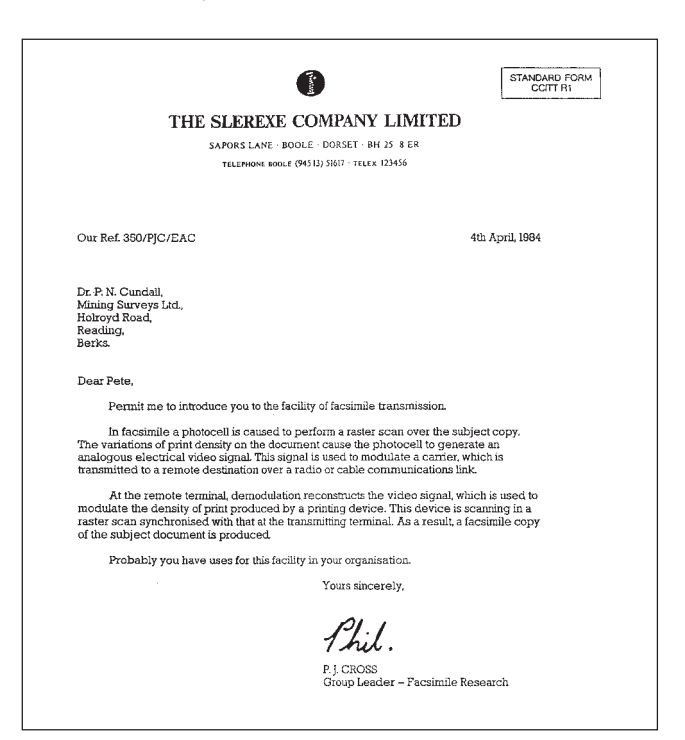

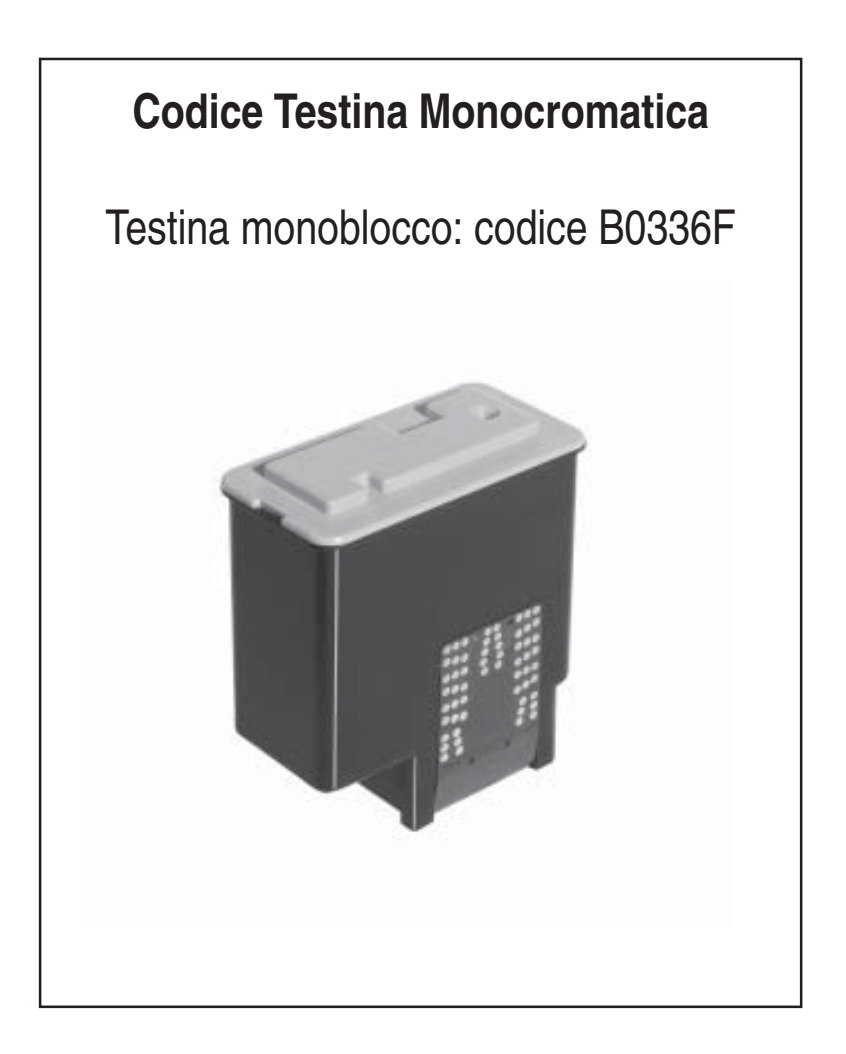

# **Codice Testina a Colori**

Testina monoblocco: codice **B0380Q**

**255930H**